## Preface

Thanks for purchasing KD330 series inverters.

This manual describes how to use KD330 series inverter properly. Please read it carefully before installation, operation, maintenance and inspection. Besides, please use the product after understanding the safety precautions.

## Precautions

- In order to describe the product's details, the drawings presented in this instruction are sometimes shown without covers or protective guards. When using the product, please make sure to install the cover or protective guard as specified firstly, and operate the products in accordance with the instructions.
- Since the drawings in this manual are represented examples, some are subject to differ from delivered products.
- This manual may be modified when necessary because of improvement of the product, modification or changes in specifications. Such modifications are denoted by a revised manual No.
- If you want to order the manual due to loss or damage, please contact our company agents in each region or our company customer service center directly.
- If there is still any problem during using the products, please contact our company customer service center directly.

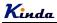

## Contents

| Chapter 1 Safety and Precautions                                | 4 -  |
|-----------------------------------------------------------------|------|
| 1.1 Safety Precautions                                          | 4 -  |
| 1.2 Precautions                                                 | 7 -  |
| Chapter 2 Product Information                                   | 10 - |
| 2.1 Product Inspection                                          | 10 - |
| 2.2 Model Description                                           | 10 - |
| 2.3 Description of Nameplate                                    | 10 - |
| 2.4 Selection Guide                                             | 11 - |
| 2.5 Technical Specifications                                    | 13 - |
| 2.6 External and keypad dimensions                              | 15 - |
| 2.7 Selection Guide of the external electrical parts            | 17 - |
| 2.8 Routine Maintenance of Inverter                             | 21 - |
| 2.9 Instructions on Warranty of Inverter                        | 22 - |
| Chapter 3 Installation and wiring                               | 23 - |
| 3.1 Mechanical Installation                                     | 23 - |
| 3.2 Configuration of Peripheral Devices                         | 25 - |
| Chapter 4 Operation and Display                                 | 34 - |
| 4.1 Keypad Description                                          | 34 - |
| 4.2 Function Code Checking and Modification Methods Description | 36 - |
| 4.3 Power-on Initialization                                     | 37 - |
| 4.4 Fault Protection                                            | 37 - |
| 4.5 Stand By                                                    | 37 - |
| 4.6 Running                                                     | 38 - |
| 4.7 Password Setting                                            | 38 - |
| 4.8 Motor Parameters Auto-tuning                                | 38 - |
| Chapter 5 Function Parameter List                               | 39 - |
| 5.1 Basic Function Parameter Table                              | 40 - |
| 5.2 Monitoring Parameter Table (U0 group)                       | 67 - |
| Chapter 6 Parameter Description                                 | 69 - |
| Group F0 Basic Function                                         | 69 - |

## <u>K</u>inda

| Group F1 Start and Stop Control                     | 80 -  |
|-----------------------------------------------------|-------|
| Group F2 Motor Parameters                           | 86 -  |
| Group F3 Vector Control Parameters                  | 89 -  |
| Group F4 V/f Control Parameters                     | 92 -  |
| Group F5 Input Terminals                            | 97 -  |
| Group F6 Output Terminals                           | 110 - |
| Group F7 Keypad and Display                         | 117 - |
| Group F8 Enhanced Function                          | 123 - |
| Group F9 PID Function                               | 134 - |
| Group FA Fault and Protection                       | 141 - |
| Group FB Wobble Frequency, Fixed Length & Counting  | 149 - |
| Group FC Communication Parameters                   | 152 - |
| Group FD Multi-step Command and Simple PLC          | 154 - |
| Group FE Torque Control & Optimized Parameters      | 158 - |
| Chapter 7 Trouble Shooting                          | 162 - |
| 7.1 Fault and Trouble Shooting                      | 162 - |
| 7.2 Common Faults and Solutions                     | 170 - |
| Chapter 8 EMC (Electromagnetic Compatibility)       | 172 - |
| 8.1 Definition                                      | 172 - |
| 8.2 EMC Standard Description                        | 172 - |
| 8.3 EMC Guide                                       | 172 - |
| Chapter 9 MODBUS Communication Protocol             | 175 - |
| 9.1 About Protocol                                  | 175 - |
| 9.2 Application Method                              | 175 - |
| 9.3 Bus Structure                                   | 175 - |
| 9.4 Interfaces and wiring connection                | 176 - |
| 9.5 Protocol Description                            | 177 - |
| 9.6 Communication Data Structure                    | 177 - |
| 9.7 Command Code and Communication Data Description | 178 - |
| 9.8 FC Group Communication Parameter Description    | 187 - |

## **Chapter 1 Safety and Precautions**

#### Safety definition:

In this manual, safety precautions are classified as follows:

24 Danger: Operations which are not performed according to requirements may cause serious equipment loss or personnel injury.

Caution: Operations which are not performed according to requirements may cause medium hurt or light hurt or material loss.

During the installation, commissioning and maintenance of the system, please make sure to follow the safety and precautions of this chapter. In case of a result of illegal operations, caused any harm and losses is nothing to do with the company.

## **1.1 Safety Precautions**

## 1.1.1 Before Installation:

| Danger  | <ul> <li>Do not use the water-logged inverter, damaged inverter or inverter with missing parts. Otherwise, there may be risk of injury.</li> <li>Use the motor with Class B or above insulation. Otherwise, there may be risk of electric shock.</li> </ul>                                                |
|---------|----------------------------------------------------------------------------------------------------|
| Caution | <ul> <li>Carefully handled when loading, otherwise it may damage the inverter.</li> <li>Please don't use the damaged driver or inverter with missing parts, there may be risk of injury.</li> <li>Do not touch the electronic parts and components; otherwise it will cause static electricity.</li> </ul> |

#### 1.1.2 During Installation:

| Danger  | <ul> <li>Install the inverter on incombustible surface such as metal, and keep away from flammable substances. Otherwise it may cause fire.</li> <li>Do not loose the set screw of the equipment, especially the screws marked in RED.</li> </ul>                                                                                                    |
|---------|----------------------------------------------------------------------------------------------------|
| Caution | <ul> <li>Do not drop the cable residual or screw in the inverter. Otherwise it may damage the inverter.</li> <li>Please install the driver in the place where there is no direct sunlight or less vibratory.</li> <li>When more than two inverters are to be installed in one cabinet, due attention should be paid to the installation locations (refer to Chapter 3 Mechanical and Electrical Installation) to ensure the heat sinking effect.</li> </ul> |

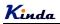

## 1.1.3 During Wiring:

| Danger  | <ul> <li>Operation should be performed by the professional engineering technician.<br/>Otherwise there will be danger of electric shock!</li> <li>There should be circuit breaker between the inverter and power supply. Otherwise, there may cause fire!</li> <li>Make sure the power is disconnected prior to the connection. Otherwise there will be danger of electric shock!</li> <li>The ground terminal should be earthed reliably. Otherwise there may be danger of electric shock.</li> </ul> |
|---------|----------------------------------------------------------------------------------------------------|
| Caution | <ul> <li>Never connect AC power to output U, V, W terminals. Please note the remark of the wiring terminals, connect them correctly. Otherwise it will cause inverter be damaged.</li> <li>Power supply (1AC/3AC)</li> <li>Power or supply (1AC/3AC)</li> </ul>                                                                                                    |
|         | <ul> <li>Ensure the wiring circuit can meet the requirement of EMC and the area safety standard. Please follow the instructions in the manual before wiring. Otherwise may cause injury or electric shock.</li> <li>Never connect the braking resistor between DC Bus (+), (-) terminals. Otherwise may cause fire.</li> <li>Encoder must be used together with shielded wire, and ensure the single terminal of the shielded lay is connected with ground well.</li> </ul>                            |

## 1.1.4 Before Power-on:

| Danger  | <ul> <li>Please confirm whether the power voltage class is consistent with the rated voltage of the inverter and whether the I/O cable connecting positions are correct, and check whether the external circuit is short circuited and whether the connecting line is firm. Otherwise it may damage the inverter. The cover must be well closed prior to the inverter power-on. Otherwise electric shock may be caused.</li> <li>The inverter is free from dielectric test because this test is performed prior to the delivery. Otherwise accident may occur.</li> </ul> |
|---------|----------------------------------------------------------------------------------------------------|
| Caution | <ul> <li>The cover must be well closed prior to the inverter power-on. Otherwise electric shock may be caused!</li> <li>Whether all the external fittings are connected correctly in accordance with the circuit provided in this manual. Otherwise accident may occur!</li> </ul>                                                                                                    |

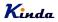

## 1.1.5 After Power-on:

| Danger  | <ul> <li>Do not open the cover of the inverter upon power-on. Otherwise there will be danger of electric shock!</li> <li>Do not touch the inverter and its surrounding circuit with wet hand. Otherwise there will be danger of electric shock!</li> <li>Do not touch the inverter terminals (including control terminal). Otherwise there will be danger of electric shock!</li> <li>At power-on, the inverter will perform the security check of the external heavy-current circuit automatically. Thus, at the moment please do not touch the terminals U, V and W, or the terminals of motor, otherwise there will be danger of electric shock.</li> </ul> |
|---------|----------------------------------------------------------------------------------------------------|
| Caution | <ul> <li>If parameter identification is required, due attention should be paid to the danger of injury arising from the rotating motor. Otherwise accident may occur!</li> <li>Do not change the factory settings at will. Otherwise it may damage the equipment!</li> </ul>                                                                                                    |

## 1.1.6 During Operation:

| Danger  | <ul> <li>Do not touch the fan or discharge resistor to sense the temperature. Otherwise, you may get burnt!</li> <li>Detection of signals during the operation should only be conducted by qualified technician. Otherwise, personal injury or equipment damage may be caused!</li> </ul> |
|---------|----------------------------------------------------------------------------------------------------|
| Caution | <ul> <li>During the operation of the inverter, keep items from falling into the equipment.<br/>Otherwise, it may damage the equipment!</li> <li>Do not start and shut down the inverter by connecting and disconnecting the contactor. Otherwise, it may damage the equipment!</li> </ul> |

## 1.1.7 During Maintain:

|        | • Do not repair and maintain the equipment with power connection. Otherwise there will be danger of electric shock!                                                                                                    |
|--------|----------------------------------------------------------------------------------------------------|
| A      | <ul> <li>Be sure to conduct repair and maintenance after the charge LED indictor of the<br/>inverter is OFF. Otherwise, the residual charge on the capacitor may cause<br/>personal injury!</li> </ul>                                                                                                    |
| Danger | <ul> <li>The inverter should be repaired and maintained only by the qualified person who has received professional training. Otherwise, it may cause personal injury or equipment damage!</li> <li>Carry out parameter setting after replacing the inverter, all the plug-ins must be plug and play when power outage.</li> </ul> |

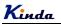

## **1.2 Precautions**

## 1.2.1 Motor Insulation Inspection

When the motor is used for the first time, or when the motor is reused after being kept, or when periodical inspection is performed, it should conduct motor insulation inspection so as to avoid damaging the inverter because of the insulation failure of the motor windings. The motor wires must be disconnected from the inverter during the insulation inspection. It is recommended to use the 500V megameter, and the insulating resistance measured should be at least  $5M\Omega$ .

## 1.2.2 Thermal Protection of the Motor

If the ratings of the motor does not match those of the inverter, especially when the rated power of the inverter is higher than the rated power of the motor, the relevant motor protection parameters in the in the inverter should be adjusted, or thermal relay should be mounted to protect the motor.

## 1.2.3 Running with Frequency higher than Standard Frequency

This inverter can provide output frequency of 0Hz to 600Hz. If the user needs to run the inverter with frequency of more than 50Hz, please take the resistant pressure of the mechanical devices into consideration.

## 1.2.4 Vibration of Mechanical Device

The inverter may encounter the mechanical resonance point at certain output frequencies, which can be avoided by setting the skip frequency parameters in the inverter.

## 1.2.5 Motor Heat and Noise

Since the output voltage of inverter is PWM wave and contains certain harmonics, the temperature rise, noise and vibration of the motor will be higher than those at power frequency.

## 1.2.6 Voltage-sensitive Device or Capacitor Improving Power Factor at the Output Side

Since the inverter output is PWM wave, if the capacitor for improving the power factor or voltage-sensitive resistor for lightning protection is mounted at the output side, it is easy to cause instantaneous over current in the inverter, which may damage the inverter. It is recommended that such devices not be used.

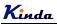

#### 1.2.7 Switching Devices like Contactors Used at the Input and Output terminal

If a contactor is installed between the power supply and the input terminal of the inverter, it is not allowed to use the contactor to control the startup/stop of the inverter. If such contactor is unavoidable, it should be used with interval of at least one hour. Frequent charge and discharge will reduce the service life of the capacitor inside the inverter. If switching devices like contactor are installed between the output end of the inverter and the motor, it should ensure that the on/off operation is conducted when the inverter has no output. Otherwise the modules in the inverter may be damaged.

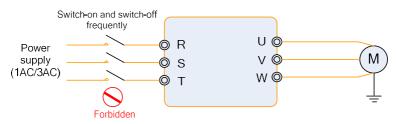

#### 1.2.8 Use under voltage rather than rated voltage

If the KD330 series inverter is used outside the allowable working voltage range as specified in this manual, it is easy to damage the devices in the inverter. When necessary, use the corresponding step-up or step-down instruments to change the voltage.

#### 1.2.9 Change Three-phase Input to Two-phase Input

It is not allowed to change the KD330 series three-phase inverter into two-phase one. Otherwise, it may cause fault or damage to the inverter.

#### 1.2.10 Lightning Impulse Protection

The series inverter has lightning over current protection device, and has certain self-protection capacity against the lightning. In applications where lightning occurs frequently, the user should install additional protection devices at the front-end of the inverter.

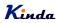

## 1.2.11 Altitude and Derating

In areas with altitude of more than 1,000 meters, the heat sinking effect of the inverter may turn poorer due to rare air. Therefore, it needs to derate the inverter for using. Please make selection as the below derating diagram.

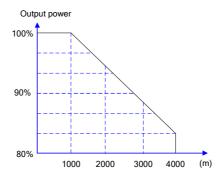

#### 1.2.12 Certain Special Use

If the user needs to use the inverter with the methods other than the recommended wiring diagram in this manual, such as shared DC Bus, please consult our company.

#### 1.2.13 Note of Inverter Disposal

The electrolytic capacitors on the main circuit and the PCB may explode when they are burnt. Emission of toxic gas may be generated when the plastic parts are burnt. Please dispose the inverter as industrial wastes.

#### 1.2.14 Adaptable Motor

1) The standard adaptable motor is four-pole squirrel-cage asynchronous induction motor. If such motor is not available, be sure to select adaptable motors in according to the rated current of the motor. In applications where drive permanent magnetic synchronous motor is required, please consult our company;

2) The cooling fan and the rotor shaft of the non-variable-frequency motor adopt coaxial connection. When the rotating speed is reduced, the cooling effect will be poorer. Therefore, a powerful exhaust fan should be installed, or the motor should be replaced with variable frequency motor to avoid the over heat of the motor.

3) Since the inverter has built-in standard parameters of the adaptable motors, it is necessary to perform motor parameter identification or modify the default values so as to comply with the actual values as much as possible, or it may affect the running effect and protection performance;

4) The short circuit of the cable or motor may cause alarm or explosion of the inverter. Therefore, please conduct insulation and short circuit test on the newly installed motor and cable. Such test should also be conducted during routine maintenance. Please note that the inverter and the test part should be completely disconnected during the test.

Kinda

## **Chapter 2 Product Information**

## 2.1 Product Inspection

Checking the following items when receiving the inverter

| Confirmation Items                                             | Method                                                                                                    |  |
|----------------------------------------------------------------|----------------------------------------------------------------------------------------------------|--|
| Confirm if the inverter is what you ordered                    | Check name plate                                                                                                    |  |
| Damaged or not                                                 | Inspect the entire exterior of the inverter to see if<br>there are any scratches or other damage<br>resulting from shipping |  |
| Confirm if the fastening parts (screws, etc.) are loose or not | Check with a screw driver if necessary                                                                                      |  |
| User's manual, certification and other spares                  | User's manual and the relative spares                                                                                       |  |

Please contact the local agent or our company directly if there is any damage on the inverter.

## 2.2 Model Description

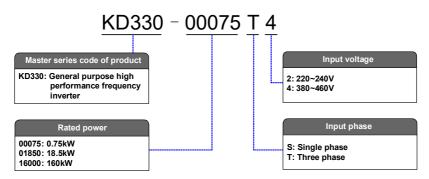

## 2.3 Description of Nameplate

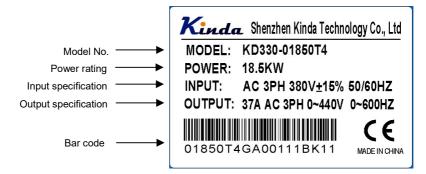

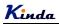

## 2.4 Selection Guide

| Inverter Model   | Ма   | otor         | Rated Input | Rated Output |  |
|------------------|------|--------------|-------------|--------------|--|
| inverter model   | kW   | HP           | Current (A) | Current (A)  |  |
| 1AC 220~240V±15% |      |              |             |              |  |
| KD330-00075S2    | 0.75 | 1            | 9.3         | 4            |  |
| KD330-00150S2    | 1.5  | 2            | 15.7        | 7            |  |
| KD330-00220S2    | 2.2  | 3            | 24          | 9.6          |  |
|                  | 3/   | AC 220~240V± | 15%         |              |  |
| KD330-00004T2    | 0.4  | 0.5          | 3.4         | 2.3          |  |
| KD330-00075T2    | 0.75 | 1            | 5           | 4            |  |
| KD330-00150T2    | 1.5  | 2            | 9.5         | 7            |  |
| KD330-00220T2    | 2.2  | 3            | 11          | 9.6          |  |
| KD330-00400T2    | 4.0  | 5            | 20.5        | 17           |  |
| KD330-00550T2    | 5.5  | 7.5          | 27          | 25           |  |
| KD330-00750T2    | 7.5  | 10           | 35          | 32           |  |
| KD330-01100T2    | 11   | 15           | 46.5        | 45           |  |
| KD330-01500T2    | 15   | 20           | 62.5        | 60           |  |
| KD330-01850T2    | 18.5 | 25           | 76          | 75           |  |
| KD330-02200T2    | 22   | 30           | 92          | 90           |  |
| KD330-03000T2    | 30   | 40           | 113         | 110          |  |
| KD330-03700T2    | 37   | 50           | 157         | 152          |  |
| KD330-04500T2    | 45   | 60           | 180         | 176          |  |
| KD330-05500T2    | 55   | 75           | 214         | 210          |  |
| KD330-07500T2    | 75   | 100          | 307         | 304          |  |
|                  | 3/   | AC 380~460V± | 15%         |              |  |
| KD330-00075T4    | 0.75 | 1            | 3.4         | 2.8          |  |
| KD330-00150T4    | 1.5  | 2            | 5           | 4.4          |  |
| KD330-00220T4    | 2.2  | 3            | 6.5         | 5.8          |  |
| KD330-00400T4    | 4.0  | 5            | 11          | 10           |  |
| KD330-00550T4    | 5.5  | 7.5          | 14.6        | 13           |  |
| KD330-00750T4    | 7.5  | 10           | 20.5        | 17           |  |
| KD330-01100T4    | 11   | 15           | 26          | 25           |  |
| KD330-01500T4    | 15   | 20           | 35          | 32           |  |

**K**inda

KD330 series inverter user manual

| KD330-01850T4 | 18.5 | 25  | 38.5 | 37   |
|---------------|------|-----|------|------|
| KD330-02200T4 | 22   | 30  | 46.5 | 45   |
| KD330-03000T4 | 30   | 40  | 62   | 60   |
| KD330-03700T4 | 37   | 50  | 76   | 75   |
| KD330-04500T4 | 45   | 60  | 92   | 90   |
| KD330-05500T4 | 55   | 75  | 113  | 110  |
| KD330-07500T4 | 75   | 100 | 157  | 152  |
| KD330-09000T4 | 90   | 125 | 180  | 176  |
| KD330-11000T4 | 110  | 150 | 214  | 210  |
| KD330-13200T4 | 132  | 175 | 260  | 253  |
| KD330-16000T4 | 160  | 210 | 310  | 304  |
| KD330-18500T4 | 185  | 250 | 365  | 350  |
| KD330-20000T4 | 200  | 260 | 385  | 380  |
| KD330-22000T4 | 220  | 300 | 430  | 426  |
| KD330-25000T4 | 250  | 330 | 485  | 465  |
| KD330-28000T4 | 280  | 370 | 531  | 520  |
| KD330-31500T4 | 315  | 420 | 620  | 585  |
| KD330-35500T4 | 350  | 470 | 665  | 650  |
| KD330-40000T4 | 400  | 530 | 785  | 725  |
| KD330-45000T4 | 450  | 600 | 880  | 820  |
| KD330-50000T4 | 500  | 660 | 960  | 900  |
| KD330-56000T4 | 560  | 750 | 1050 | 1000 |
| KD330-63000T4 | 630  | 840 | 1130 | 1100 |
|               |      |     |      |      |

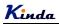

## 2.5 Technical Specifications

| Item                | Technical Index                               | Specification                                                                                                    |
|---------------------|-----------------------------------------------|----------------------------------------------------------------------------------------------------|
| lunut               | Input voltage                                 | 1AC/3AC 220~240V±15%, 3AC 380~460V±15%                                                                                                    |
| Input               | Input frequency                               | 50/60Hz±5%                                                                                                    |
| Output              | Output voltage                                | 0∼rated input voltage                                                                                                    |
| Output              | Output frequency                              | 0~600Hz                                                                                                    |
|                     | Control mode                                  | V/f control<br>Sensorless vector control<br>Torque control                                                                                                    |
|                     | Operation command mode                        | Keypad control<br>Terminal control<br>Serial communication control (Modbus)                                                                                                    |
|                     | Frequency setting<br>mode                     | Digital setting, analog setting, pulse frequency setting, serial communication setting, multi-step speed setting & simple PLC, PID setting, etc. These frequency settings can be combined & switched in various modes. |
|                     | Overload capacity                             | 150%/120s, 160%/60s, 180%/10s, 200%/1s.                                                                                                    |
|                     | Starting torque                               | 0.25Hz/150% (SVC); 0.5Hz/150% (V/f)                                                                                                    |
|                     | Speed control<br>precision                    | ±0.5% (SVC)                                                                                                    |
|                     | Carrier frequency                             | 0.5~16.0kHz, automatically adjusted according to temperature and load characteristics                                                                                                    |
| Control<br>Features | Frequency accuracy                            | Digital setting: 0.01Hz<br>Analog setting: maximum frequency ×0.05%                                                                                                    |
|                     | Torque boost                                  | Automatically torque boost; manually torque boost: 0.1%~30.0%                                                                                                    |
|                     | V/f curve                                     | Three types: linear, multiple point and square type (1.2 power, 1.4 power, 1.6 power, 1.8 power, square)                                                                                                    |
|                     | Acceleration/decele<br>ration mode            | Straight line/S curve; four kinds of acceleration/deceleration time, range: 0.1s~65000s                                                                                                    |
|                     | Braking unit                                  | 0.4~18.5kW: standard build-in.<br>>18.5kW, additional one should be connected if necessary.                                                                                                    |
|                     | DC braking                                    | DC braking when starting and stopping<br>DC braking frequency: 0.0Hz~maximum frequency, braking time:<br>0.0s~25.0s                                                                                                    |
|                     | Jog operation                                 | Jog operation frequency: 0.0Hz~maximum frequency<br>Jog acceleration/deceleration time: 0.1s~3600.0s                                                                                                    |
|                     | Simple PLC &<br>multi-step speed<br>operation | It can realize a maximum of 16 multi-step speeds running via the built-in PLC or control terminal.                                                                                                    |

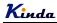

|                               | Built-in PID                                    | Built-in PID control to easily realize the close loop control of the process parameters (such as pressure, temperature, flow, etc.)                                                                                                    |
|-------------------------------|-------------------------------------------------|----------------------------------------------------------------------------------------------------|
|                               | Automatic voltage regulation                    | Keep output voltage constant automatically when input voltage fluctuating                                                                                                    |
|                               | Torque control                                  | Torque control without PG                                                                                                    |
|                               | Torque limit                                    | "Rooter" characteristics, limit the torque automatically and prevent frequent over-current tripping during the running process                                                                                                    |
|                               | Wobble frequency control                        | Multiple triangular-wave frequency control, special for textile                                                                                                    |
| Control<br>Function           | Timing/length/<br>counting control              | Timing/length/counting control function                                                                                                    |
|                               | Over-voltage &<br>over-current stall<br>control | Limit current & voltage automatically during the running process, prevent frequent over-current & over-voltage tripping                                                                                                    |
|                               | Fault protection<br>function                    | Comprehensive protections include over-current, over-voltage,<br>under-voltage, overheating, default phase, overload, shortcut, etc., can<br>record the detailed running status during failure & has fault automatic<br>reset function |
|                               | Input terminale                                 | Programmable digital inputs: 7 inputs, HDI can be set<br>as high speed pulse input terminal.                                                                                                    |
|                               | Input terminals                                 | Programmable analog inputs: 3 inputs Al1~Al3: compile with both 0 ${\sim}10V$ & 4 ${\sim}20mA.$                                                                                                    |
| Input/out<br>put<br>terminals | Output terminals                                | Programmable digital outputs: 2 relay outputs, 2 open-collector outputs, HDO can be set as high speed pulse output terminal.                                                                                                    |
|                               |                                                 | Programmable analog outputs: 2 outputs AO1, AO2: compile with both 0 ${\sim}$ 10V & 4 ${\sim}$ 20mA.                                                                                                    |
|                               | Communication terminals                         | Standard RS485 communication interface, support MODBUS-RTU communication protocol                                                                                                    |
| Human<br>machine              | LED display                                     | Display frequency setting, output frequency, output voltage, output current, etc. Two lines display                                                                                                    |
| interface                     | Multifunction key                               | REV/JOG key, can be used as multifunction key                                                                                                    |
|                               | Ambient<br>temperature                          | -10°C~50°C, without direct sunshine.                                                                                                    |
| Environ-                      | Humidity                                        | 90%RH or less (non-condensing)                                                                                                    |
| ment                          | Altitude                                        | ≤1000M: output rated power, >1000M: output derated                                                                                                    |
|                               | Storage<br>temperature                          | -20°C~60°C                                                                                                    |

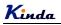

## 2.6 External and keypad dimensions

**a.** 0.75~7.5kW

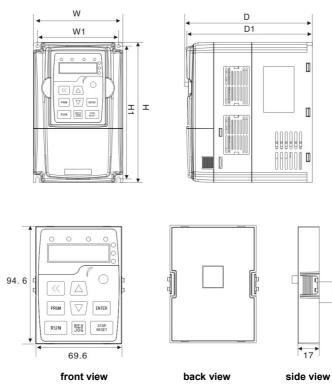

| Model         | w   | W1  | н   | H1  | D     | D1    |
|---------------|-----|-----|-----|-----|-------|-------|
| KD330-00075S2 |     |     |     |     |       | 166.2 |
| KD330-00150S2 | -   |     |     |     |       |       |
| KD330-00220S2 | 107 | 118 | 185 | 175 | 172.9 |       |
| KD330-00075T4 |     |     |     |     |       |       |
| KD330-00150T4 |     |     |     |     |       |       |
| KD330-00220T4 |     |     |     |     |       |       |
| KD330-00400T4 |     |     |     |     |       |       |
| KD330-00550T4 | 150 | 137 | 255 | 242 | 180   | 178   |
| KD330-00750T4 |     |     |     |     |       |       |

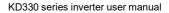

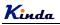

**b.** >7.5kW

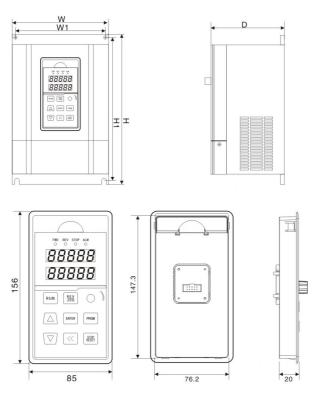

front view

back view

side view

| Model     | Н      | w   | D     | H1    | W1  | Aperture |
|-----------|--------|-----|-------|-------|-----|----------|
| 11~18.5kW | 375    | 210 | 196   | 362.5 | 160 | 7        |
| 22~37kW   | 440    | 285 | 206   | 424   | 238 | 9        |
| 45~55kW   | 600    | 385 | 267.7 | 580   | 260 | 10       |
| 75~90KkW  | 659    | 413 | 327   | 635   | 293 | 12       |
| 110~160kW | 849    | 480 | 389   | 822.5 | 369 | 12       |
| 185~280kW | 1060   | 650 | 380.5 | 1030  | 420 | 12       |
| 315~450kW | 1361.5 | 800 | 393   | 1300  | 520 | 16       |
| 500~630kW | 1550   | 950 | 485   | 1475  | 560 | 16       |

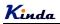

## 2.7 Selection Guide of the external electrical parts

## (1) Selection guide of electric cable

| Inverter Model | Circuit Breaker<br>(MCCB)<br>(A) | Recommended<br>Contactor<br>A | Recommended<br>Conducting Wire<br>of Main Circuit at<br>Input Side<br>(mm <sup>2</sup> ) |     | Conducting |
|----------------|----------------------------------|-------------------------------|------------------------------------------------------------------------------------------|-----|------------|
|                |                                  | 1AC 220-                      | -240V                                                                                    |     |            |
| KD330-00075S2  | 16                               | 10                            | 2.5                                                                                      | 2.5 | 1.0        |
| KD330-00150S2  | 20                               | 16                            | 4.0                                                                                      | 2.5 | 1.0        |
| KD330-00220S2  | 32                               | 20                            | 6.0                                                                                      | 4.0 | 1.0        |
|                |                                  | 3AC 220-                      | ~240V                                                                                    |     |            |
| KD330-00004T2  | 10                               | 10                            | 2.5                                                                                      | 2.5 | 1.0        |
| KD330-00075T2  | 16                               | 10                            | 2.5                                                                                      | 2.5 | 1.0        |
| KD330-00150T2  | 16                               | 10                            | 2.5                                                                                      | 2.5 | 1.0        |
| KD330-00220T2  | 25                               | 16                            | 4.0                                                                                      | 4.0 | 1.0        |
| KD330-00400T2  | 32                               | 25                            | 4.0                                                                                      | 4.0 | 1.0        |
| KD330-00550T2  | 63                               | 40                            | 4.0                                                                                      | 4.0 | 1.0        |
| KD330-00750T2  | 63                               | 40                            | 6.0                                                                                      | 6.0 | 1.0        |
| KD330-01100T2  | 100                              | 63                            | 10                                                                                       | 10  | 1.5        |
| KD330-01500T2  | 125                              | 100                           | 16                                                                                       | 10  | 1.5        |
| KD330-01850T2  | 160                              | 100                           | 16                                                                                       | 16  | 1.5        |
| KD330-02200T2  | 200                              | 125                           | 25                                                                                       | 25  | 1.5        |
| KD330-03000T2  | 200                              | 125                           | 35                                                                                       | 25  | 1.5        |
| KD330-03700T2  | 250                              | 160                           | 50                                                                                       | 35  | 1.5        |
| KD330-04500T2  | 250                              | 160                           | 70                                                                                       | 35  | 1.5        |
| KD330-05500T2  | 350                              | 350                           | 120                                                                                      | 120 | 1.5        |
| KD330-07500T2  | 500                              | 400                           | 185                                                                                      | 185 | 1.5        |
|                |                                  | 3AC 380-                      | -460V                                                                                    |     |            |
| KD330-00075T4  | 10                               | 10                            | 2.5                                                                                      | 2.5 | 1.0        |
| KD330-00150T4  | 16                               | 10                            | 2.5                                                                                      | 2.5 | 1.0        |
| KD330-00220T4  | 16                               | 10                            | 2.5                                                                                      | 2.5 | 1.0        |
| KD330-00400T4  | 25                               | 16                            | 4.0                                                                                      | 4.0 | 1.0        |
| KD330-00550T4  | 32                               | 25                            | 4.0                                                                                      | 4.0 | 1.0        |
| KD330-00750T4  | 40                               | 32                            | 4.0                                                                                      | 4.0 | 1.0        |

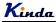

KD330 series inverter user manual

| KD330-01100T4 | 63   | 40   | 4.0   | 4.0   | 1.0 |
|---------------|------|------|-------|-------|-----|
| KD330-01500T4 | 63   | 40   | 6.0   | 6.0   | 1.0 |
| KD330-01850T4 | 100  | 63   | 6.0   | 6.0   | 1.5 |
| KD330-02200T4 | 100  | 63   | 10    | 10    | 1.5 |
| KD330-03000T4 | 125  | 100  | 16    | 10    | 1.5 |
| KD330-03700T4 | 160  | 100  | 16    | 16    | 1.5 |
| KD330-04500T4 | 200  | 125  | 25    | 25    | 1.5 |
| KD330-05500T4 | 200  | 125  | 35    | 25    | 1.5 |
| KD330-07500T4 | 250  | 160  | 50    | 35    | 1.5 |
| KD330-09000T4 | 250  | 160  | 70    | 35    | 1.5 |
| KD330-11000T4 | 350  | 350  | 120   | 120   | 1.5 |
| KD330-13200T4 | 400  | 400  | 150   | 150   | 1.5 |
| KD330-16000T4 | 500  | 400  | 185   | 185   | 1.5 |
| KD330-18500T4 | 600  | 600  | 150*2 | 150*2 | 1.5 |
| KD330-20000T4 | 600  | 600  | 150*2 | 150*2 | 1.5 |
| KD330-22000T4 | 600  | 600  | 150*2 | 150*2 | 1.5 |
| KD330-25000T4 | 800  | 600  | 185*2 | 185*2 | 1.5 |
| KD330-28000T4 | 800  | 800  | 185*2 | 185*2 | 1.5 |
| KD330-31500T4 | 800  | 800  | 150*3 | 150*3 | 1.5 |
| KD330-35500T4 | 800  | 800  | 150*4 | 150*4 | 1.5 |
| KD330-40000T4 | 1000 | 1000 | 150*4 | 150*4 | 1.5 |
| KD330-45000T4 | 1200 | 1200 | 180*4 | 180*4 | 1.5 |
| KD330-50000T4 | 1200 | 1200 | 180*4 | 180*4 | 1.5 |
| KD330-56000T4 | 1200 | 1200 | 180*4 | 180*4 | 1.5 |
| KD330-63000T4 | 1500 | 1500 | 180*4 | 180*4 | 1.5 |

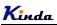

## (2) Selection guide of braking system

## a. 1AC 220~240V

|                | Braking unit  |          | Braking unit (100% of the braking torque, 10% of the utilization rate) |                             |          |
|----------------|---------------|----------|------------------------------------------------------------------------|-----------------------------|----------|
| Inverter Model | Specification | Quantity | Equivalent<br>braking resistor                                         | Equivalent<br>braking power | Quantity |
| KD330-00075S2  | Build-in      | 1        | 150Ω                                                                   | 80W                         | 1        |
| KD330-00150S2  |               | 1        | 100Ω                                                                   | 100W                        | 1        |
| KD330-00220S2  |               | 1        | 70Ω                                                                    | 100W                        | 1        |

## **b.** 3AC 220~240V

|                | Braking unit  |          | Braking unit (100% of the braking torque, 10% of the utilization rate) |                             |          |
|----------------|---------------|----------|------------------------------------------------------------------------|-----------------------------|----------|
| Inverter Model | Specification | Quantity | Equivalent<br>braking resistor                                         | Equivalent<br>braking power | Quantity |
| KD330-00075T2  |               | 1        | 110Ω                                                                   | 150W                        | 1        |
| KD330-00150T2  | -             | 1        | 100Ω                                                                   | 260W                        | 1        |
| KD330-00220T2  | Deviled in    | 1        | 80Ω                                                                    | 260W                        | 1        |
| KD330-00400T2  | Build-in      | 1        | 48Ω                                                                    | 400W                        | 1        |
| KD330-00550T2  |               | 1        | 35Ω                                                                    | 550W                        | 1        |
| KD330-00750T2  |               | 1        | 26Ω                                                                    | 780W                        | 1        |
| KD330-01100T2  |               | 1        | 17Ω                                                                    | 1100W                       | 1        |
| KD330-01500T2  | -             | 1        | 13Ω                                                                    | 1800W                       | 1        |
| KD330-01850T2  | KBU-030G-T2   | 1        | 10Ω                                                                    | 2000W                       | 1        |
| KD330-02200T2  |               | 1        | 8Ω                                                                     | 2500W                       | 1        |
| KD330-03000T2  | -             | 1        | 13Ω                                                                    | 1800W                       | 2        |
| KD330-03700T2  |               | 1        | 10Ω                                                                    | 2000W                       | 2        |
| KD330-04500T2  |               | 1        | 8Ω                                                                     | 2500W                       | 2        |
| KD330-05500T2  | KBU-055G-T2   | 1        | 6.5Ω                                                                   | 3000W                       | 2        |
| KD330-07500T2  |               | 1        | 6Ω                                                                     | 4000W                       | 2        |

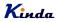

c. 3AC 380~460V

|                | Brakinę       | g unit   | Braking unit (100% of the braking torque, 10% of the utilization rate) |                             |          |
|----------------|---------------|----------|------------------------------------------------------------------------|-----------------------------|----------|
| Inverter Model | Specification | Quantity | Equivalent braking resistor                                            | Equivalent<br>braking power | Quantity |
| KD330-00075T4  |               | 1        | 300Ω                                                                   | 150W                        | 1        |
| KD330-00150T4  | -             | 1        | 220Ω                                                                   | 260W                        | 1        |
| KD330-00220T4  |               | 1        | 150Ω                                                                   | 390W                        | 1        |
| KD330-00400T4  |               | 1        | 150Ω                                                                   | 390W                        | 1        |
| KD330-00550T4  | Build-in      | 1        | 100Ω                                                                   | 520W                        | 1        |
| KD330-00750T4  |               | 1        | 50Ω                                                                    | 1040W                       | 1        |
| KD330-01100T4  |               | 1        | 50Ω                                                                    | 1040W                       | 1        |
| KD330-01500T4  |               | 1        | 40Ω                                                                    | 1560W                       | 1        |
| KD330-01850T4  |               | 1        | 20Ω                                                                    | 6000W                       | 1        |
| KD330-02200T4  |               | 1        | 20Ω                                                                    | 6000W                       | 1        |
| KD330-03000T4  | KBU-030G-T4   | 1        | 20Ω                                                                    | 6000W                       | 1        |
| KD330-03700T4  |               | 1        | 13.6Ω                                                                  | 9600W                       | 1        |
| KD330-04500T4  |               | 1        | 13.6Ω                                                                  | 9600W                       | 1        |
| KD330-05500T4  |               | 1        | 13.6Ω                                                                  | 9600W                       | 1        |
| KD330-07500T4  |               | 1        | 13.6Ω                                                                  | 9600W                       | 2        |
| KD330-09000T4  |               | 1        | 13.6Ω                                                                  | 9600W                       | 2        |
| KD330-11000T4  | KBU-055G-T4   | 1        | 13.6Ω                                                                  | 9600W                       | 2        |
| KD330-13200T4  |               | 1        | 4Ω                                                                     | 30000W                      | 1        |
| KD330-16000T4  |               | 1        | 4Ω                                                                     | 30000W                      | 1        |
| KD330-18500T4  | KBU-110G-T4   | 1        | 3Ω                                                                     | 40000W                      | 1        |
| KD330-20000T4  |               | 1        | 3Ω                                                                     | 40000W                      | 1        |
| KD330-22000T4  | KBU-220G-T4   | 1        | 3Ω                                                                     | 40000W                      | 1        |
| KD330-25000T4  |               | 1        | 2Ω                                                                     | 60000W                      | 1        |
| KD330-28000T4  |               | 1        | 2Ω                                                                     | 60000W                      | 1        |
| KD330-31500T4  |               | 1        | 2Ω                                                                     | 60000W                      | 1        |
| KD330-35500T4  | KBU-315G-T4   | 1        | 3Ω                                                                     | 40000W                      | 2        |
| KD330-40000T4  |               | 1        | 3Ω                                                                     | 40000W                      | 2        |
| KD330-45000T4  |               | 1        | 2.5Ω                                                                   | 45000W                      | 2        |
| KD330-50000T4  | KBU-400G-T4   | 1        | 2Ω                                                                     | 60000W                      | 2        |

d. Wiring connection of braking system

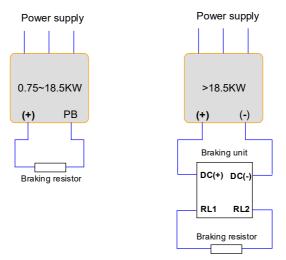

## 2.8 Routine Maintenance of Inverter

## 2.8.1 Routine Maintenance

The influence of the ambient temperature, humidity, dust and vibration will cause the aging of the devices in the inverter, which may cause potential fault of the inverter or reduce the service life of the inverter. Therefore, it is necessary to carry out routine and periodical maintenance on the inverter.

Routine inspection Items include:

- 1) Whether there is any abnormal change in the running sound of the motor;
- 2) Whether the motor has vibration during the running;
- 3) Whether there is any change to the installation environment of the inverter;
- 4) Whether the inverter cooling fan works normally;
- 5) Whether the inverter has over temperature.

Routine cleaning:

- 1) The inverter should be kept clean all the time.
- 2) The dust on the surface of the inverter should be effectively removed, so as to prevent the dust entering the inverter. Especially the metal dust is not allowed.
- 3) The oil stain on the inverter cooling fan should be effectively removed.

## 2.8.2 Periodic Inspection

Please perform periodic inspection on the places where the inspection is a difficult thing.

Periodic inspection Items include:

- 1) Check and clean the air duct periodically;
- 2) Check if the screws are loose;

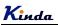

3) Check if the inverter is corroded;

- 4) Check if the wire connector has arc signs;
- 5) Main circuit insulation test.

Remainder: When using the megameter (DC 500V megameter recommended) to measure the insulating resistance, the main circuit should be disconnected with the inverter. Do not use the insulating resistance meter to test the insulation of control circuit. It is not necessary to conduct the high voltage test (which has been completed upon delivery).

## 2.8.3 Storage of Inverter

Upon acquiring the inverter, the user should pay attention to the following points regarding the temporary and long-term storage of the inverter:

1) Pack the inverter with original package and place back into the packing box of our company.

2) Long-term storage will degrade the electrolytic capacitor. Thus, the product should be powered up once every 2 years, each time lasting at least five hours. The input voltage should be increased slowly to the rated value with the regulator.

## 2.9 Instructions on Warranty of Inverter

Free warranty only applies to the inverter itself.

**1)** Kinda provides 20 months warranty (starting from the date of original shipment as indicated on the barcode) for the failure or damage under normal use conditions. If the equipment has been used for over 20 months, reasonable repair expenses will be charged.

2) Reasonable repair expenses will be charged for the following situations within 20 months:

a) The equipment is damaged because the user fails to comply with the requirements of the user's manual;

b) Damage caused by fire, flood and abnormal voltage;

3) Damage caused when the inverter is used for abnormal function.

The service expenses will be calculated according to the standard of the manufacturer. If there is any agreement, the agreement should prevail.

Kinda

## **Chapter 3 Installation and wiring**

## 3.1 Mechanical Installation

#### 3.1.1 Installation environment

1) Ambient temperature: The ambient temperature exerts great influences on the service life of the inverter and is not allowed to exceed the allowable temperature range ( $-10^{\circ}$ C to  $50^{\circ}$ C).

2) The inverter should be mounted on the surface of incombustible articles, with sufficient spaces nearby for heat sinking. The inverter is easy to generate large amount of heat during the operation. The inverter should be mounted vertically on the base with screws.

3) The inverter should be mounted in the place without vibration or with vibration of less than 0.6G, and should be kept away from such equipment as punching machine.

4) The inverter should be mounted in locations free from direct sunlight, high humidity and condensate.

5) The inverter should be mounted in locations free from corrosive gas, explosive gas or combustible gas.

6) The inverter should be mounted in locations free from oil dirt, dust, and metal powder.

#### 3.1.2 Installation diagram

a. Multiple inverters parallel installation

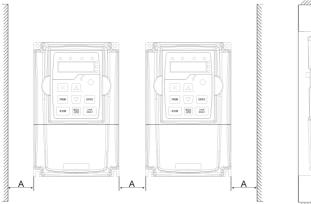

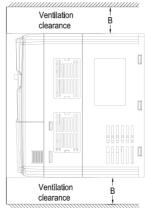

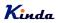

b. Multiple inverters vertical installation

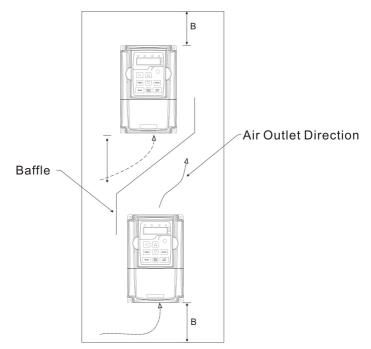

Requirement of minimum mounting clearances

| Drive model    | Mounting clearances (mm) |      |  |  |
|----------------|--------------------------|------|--|--|
| Dirite model   | Α                        | В    |  |  |
| 0.75~15kW      | ≥50                      | ≥100 |  |  |
| 18.5~45kW      | ≥50                      | ≥200 |  |  |
| 55kW and above | ≥150                     | ≥300 |  |  |

# 3.1.3 Heat dissipation should be taken into account during the mechanical installation. Please pay attention the following items:

1) Install the inverter vertically so that the heat may be expelled from the top. However, the equipment cannot be installed upside down. If there are multiple inverters, parallel installation is a better choice. In applications where the upper and lower inverters need to be installed, please refer to 3.1.2 "KD330 Series Inverter Installation Diagram" and install an insulating splitter.

2) The mounting space should be as indicated as 3.1.2, so as to ensure the heat dissipation space of the inverter. However, the heat dissipation of other devices in the cabinet should also be taken into account.

3) The installation bracket must be flame retardant.

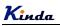

4) In the applications where there are metal dusts, it is recommended to mount the radiator outside the cabinet. In this case, the space in the sealed cabinet should be large enough.

## 3.2 Configuration of Peripheral Devices

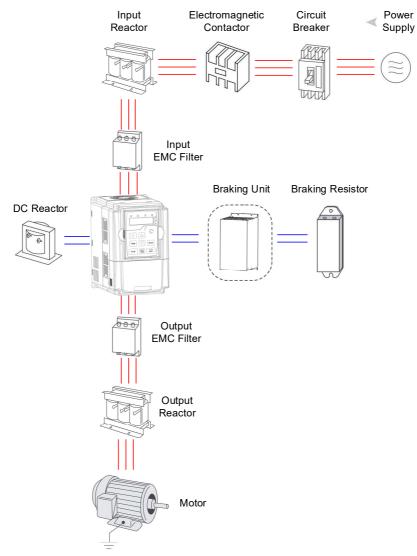

Instructions of peripheral devices

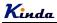

KD330 series inverter user manual

| Picture | Device               | Instructions                                                                                                    |
|---------|----------------------|----------------------------------------------------------------------------------------------------|
|         | Cable                | Transmitting electrical signals.                                                                                                    |
|         | Circuit<br>breaker   | Purpose: disconnect power supply and protect the equipment in case of abnormal overcorrect occurs Type selection: breaking current of circuit breaker is defined to be $1.5\sim2$ times the rated current of the drive Breaking time characteristic of circuit breaker should be selected based on overload protection time characteristic of the drive |
|         | Input reactor        | Improve power factor Reduce the impact of<br>imbalanced three-phase input AC power supply on<br>the system Suppress higher harmonics and reduce<br>the conducted and radiated interference to peripheral<br>devices Restrict the impact of impulse current on<br>rectifier bridges                                                                      |
|         | Input EMC<br>filter  | Reduce conducted interference from power supply to<br>the drive, improve the immunity of the drive from noise<br>Reduce conducted and radiated interference of the<br>drive to peripheral device                                                                                                    |
|         | Braking<br>resistor  | Purpose: consume motor feedback energy to realize quick brake                                                                                                    |
|         | Output EMC<br>filter | Output filter and radiated interference of the drive to peripheral devices                                                                                                    |
|         | Output<br>reactor    | Avoid the motor insulation damage result from<br>harmonic voltage Reduce frequent protection from the<br>drive caused by leakage current In case the cable<br>connecting drive and motor is over 100 meters, output<br>AC reactor recommended                                                                                                    |

- Do not install the capacitor or surge suppressor at the output side of the inverter, otherwise it may cause inverter failure or capacitor and surge suppressor damaged.
- The Inverter input / output (main circuit) contains harmonic components, it may interfere with inverter accessories communications equipment. Therefore, please install anti-interference filter to minimize interference.
- The details of external devices and accessories selection refer to the manual of external devices.

## 3.2.4 Wiring diagram

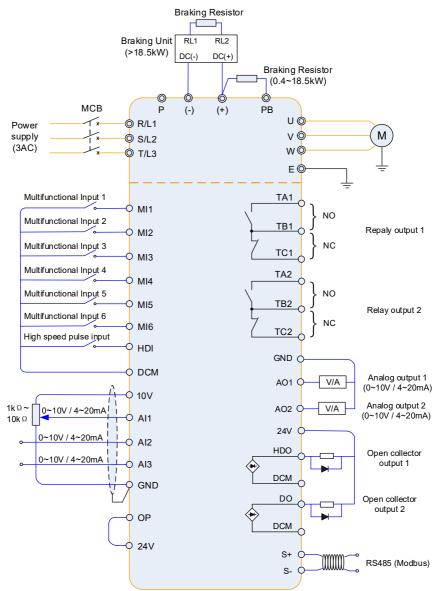

#### Note:

- 1. Terminal 
  o refers to the main circuit terminal, terminal O refers to the control circuit terminal.
- 2. Built-in braking unit is standard in the inverters below 18.5kW (include).
- 3. Braking resistor is optional for user.

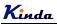

#### 3.2.5 Main circuit terminals and connections

#### Danger

- Make sure that the power switch is at OFF status prior to perform wiring connection. Otherwise there may be danger of electric shock!
- Only the qualified and trained personnel can perform wiring connection. Otherwise it may cause equipment and human injuries!
- It should be earthed reliably. Otherwise there may be danger of electric shock or fire!

## Caution

- Make sure that the rated value of the input power supply is consistent with that of the inverter. Otherwise it may damage the inverter!
- Make sure that the motor matches the inverter. Otherwise it may damage the motor or generate inverter protection!
- Do not connect the power supply to the terminals of U, V and W. Otherwise it may damage the inverter!
- Do not directly connect the brake resistor between the DC Bus terminals (+) and (-). Otherwise it may cause fire!

Instructions of main circuit terminals

| Terminal | Description                                             |  |  |
|----------|---------------------------------------------------------|--|--|
| L1, L2   | Connect to single-phase AC power                        |  |  |
| R, S, T  | Connect to three-phase AC power                         |  |  |
| (+), (-) | Reserved terminals for external brake unit (>18.5kW)    |  |  |
| (+), PB  | Reserved terminals for braking resistor (0.75kW~18.5kW) |  |  |
| P1, (+)  | Reserved terminals for external DC reactor              |  |  |
| U, V, W  | Connect to three phase motor                            |  |  |
|          | Ground connection terminal                              |  |  |

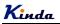

## 3.2.6 Control terminals and connections

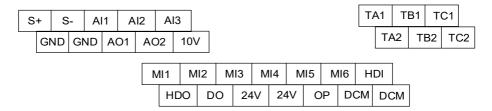

## 3.2.7 Description of jumpers on control board

| Jumper | connection          | Description                                  |
|--------|---------------------|----------------------------------------------|
| Al1    | Short connect 1 & 2 | Input 4~20mA                                 |
| AII    | Short connect 2 & 3 | Input 0~10V (Default)                        |
| 410    | Short connect 1 & 2 | Input 4~20mA                                 |
| Al2    | Short connect 2 & 3 | Input 0~10V (Default)                        |
|        | Short connect 1 & 2 | Input 4~20mA                                 |
| AI3    | Short connect 2 & 3 | Input 0~10V (Default)                        |
| A01    | Short connect 1 & 2 | Output 4~20mA                                |
| AUT    | Short connect 2 & 3 | Output 0~10V (Default)                       |
| AO2    | Short connect 1 & 2 | Output 4~20mA                                |
| AUZ    | Short connect 2 & 3 | Output 0~10V (Default)                       |
| 485    | Short connect 1 & 2 | Connect RS485 terminal resistor              |
| 400    | Short connect 2 & 3 | Disconnect RS485 terminal resistor (Default) |

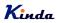

٦

## 3.2.8 Description of Control Terminals Function

| Туре            | Terminal<br>Symbol | Terminal Name                           | Function Description                                                                                                    |  |
|-----------------|--------------------|-----------------------------------------|----------------------------------------------------------------------------------------------------|--|
| Power<br>Supply | 10V                | +10V power<br>supply                    | 1. Provide +10V power supply for external units, and the maximum output current is 100mA.<br>2. It is generally used as the operating power supply for the external potentiometer. The potentiometer resistance range is $1k\Omega$ ~10kΩ. |  |
|                 | 24V                | +24V power<br>supply                    | <ol> <li>Provide +24V power supply for external units.</li> <li>It is generally used as the operating power supply for<br/>digital input/output terminals and the external sensor.<br/>The maximum output current is 150mA.</li> </ol>     |  |
|                 | OP                 | External 24V<br>power input<br>terminal | <ol> <li>Short connect with 24V as default.</li> <li>When external signal is used to drive MI1 ~ MI5, OP<br/>needs to connect to the external power supply and<br/>disconnect from the +24V power terminal</li> </ol>                      |  |
|                 | AI1~GND            | Analog input<br>terminal 1              | <ol> <li>Input range: DC 0~10V/4~20mA, determined by jumpe<br/>AI1, AI2, AI3 on the control board.</li> <li>Current input impedance: 500Ω.</li> <li>Voltage input impedance: 22kΩ.</li> </ol>                                              |  |
| Analog<br>Input | AI2~GND            | Analog input<br>terminal 2              |                                                                                                    |  |
|                 | AI3~GND            | Analog input<br>terminal 3              |                                                                                                    |  |
|                 | MI1                | Digital input 1                         |                                                                                                    |  |
|                 | MI2                | Digital input 2                         | 1. Optical coupling isolation, compatible with both PNP and                                                                                                    |  |
|                 | MI3                | Digital input 3                         | NPN input                                                                                                    |  |
| Digital         | MI4                | Digital input 4                         | 2. Input impedance: $2.4k\Omega$                                                                                                    |  |
| Input           | MI5                | Digital input 5                         | <ul> <li>3. Voltage range for level input: 9V~30V</li> <li>4. HDI terminal can work at both digital input and high speed pulse (maximum input frequency is 100kHz) input.</li> </ul>                                                       |  |
|                 | MI6                | Digital input 6                         |                                                                                                    |  |
|                 | HDI                | High speed pulse<br>input               |                                                                                                    |  |
| Analog          | AO1~GND            | Analog output 1                         | Output range: DC 0~10V/4~20mA, determined by jumper<br>AO1, AO2 on the control board.                                                                                                    |  |
| Output          | AO2~GND            | Analog output 2                         |                                                                                                    |  |

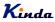

| Digital<br>Output    | HDO     |                          | 1. Correspond common terminal is DCM.                      |
|----------------------|---------|--------------------------|------------------------------------------------------------|
|                      |         |                          | 2. External connection voltage range: 0~24V                |
|                      |         |                          | 3. Output current range: 0~50mA                            |
|                      | DO      | output                   | 4. 24V pull-up resistor range: 2k~10k $\Omega$             |
|                      |         |                          | 5. HDO terminal can work at both open-collector output and |
|                      |         |                          | high speed pulse (maximum input frequency is 100kHz)       |
|                      |         |                          | output.                                                    |
| Relay<br>Output<br>1 | TB1-TC1 | Normally close<br>output | Driving capacity:<br>AC 250V/3A,<br>DC 30V/1A              |
|                      | TB1-TA1 | Normally open output     |                                                            |
| Relay                | TB2-TA2 | Normally close output    |                                                            |
| Output -<br>2        | TB2-TA2 | Normally open terminal   |                                                            |
| RS485 -              | S+      | RS485+                   | Communication interface of Modbus, it is suggested to use  |
|                      | S-      | RS485-                   | twisted-pair cable or shielded cable.                      |

#### 3.2.9 Principle of wiring connection

#### (1) Power cables

Please select the cables size (diameter) properly based on the power rating, current and electrician standard.

• It is suggested to install a MCB (Main Circuit Breaker) between power supply and R, S, T terminals, and the MCB should not be interfered by high frequency signals.

- The power cables must keep safe distance with control cables, don't put them in one wire casing.
- Never connect the power supply to U, V, W terminals.
- The output power cables cannot touch any point of frequency inverter's metal case, otherwise it will cause grounding short-circuited.
- The power cables must keep safe distance with other devices.

 If the cables' length between motor and frequency inverter is longer than 50 meters (220V inverter) or 100 meters (380V inverter), it must install an additional output reactor in the system.

◆ If the cables' length between motor and frequency inverter is long, please reduce the carrier frequency, if the carrier frequency is bigger, the leakage current of higher harmonic on the cable will be bigger, which will bring bad effect to frequency inverter and other devices.

#### (2) Control cables

• Don't put the power cables and control cables in one wire casing, otherwise it will cause interferences.

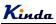

- Please use shield cables for control circuit, and it is suggested to use 1mm<sup>2</sup> shield cables.
- Don't make the analog signal cables' length longer than 20 meters.

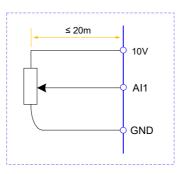

#### (3) Ground connection

- The grounding resistor should be less than 100.
- The grounding cables length is the shorter the better.
- Please don't make frequency inverters' grounding point separated with other big power equipment (like electric welder and other large-scale mechanical devices)
- Please make correct grounding as below diagram

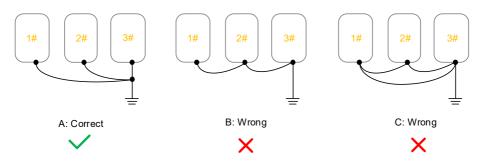

## (4) NPN and PNP connection

KD330 series inverter compatible with both NPN and PNP connection, to meet different systems' requests, it has four different connections, two types under frequency inverter's 24V power and another two types of external 24V power. Please refer to the below diagrams for details.

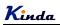

## (1) 24V power supply from frequency inverter itself

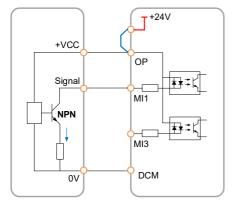

a: NPN connection

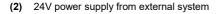

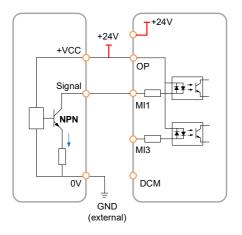

a: NPN connection

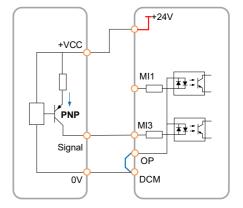

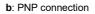

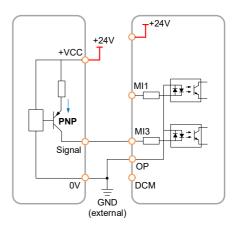

b: PNP connection

Kinda

## **Chapter 4 Operation and Display**

## 4.1 Keypad Description

With the operation keypad, it can perform such operations on the inverter as function parameter modification, working status monitor and running control (start and stop).

(1) One line display (≤7.5kW)

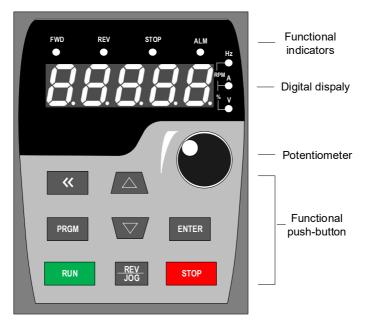

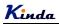

(2) Two lines display (≥11kW)

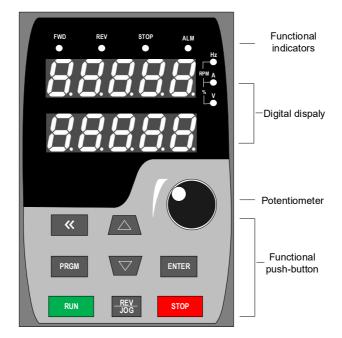

#### 1) Function keys description

| Functional indicator | Description                            |
|----------------------|----------------------------------------|
| FWD                  | Indication of inverter forward running |
| REW                  | Indication of inverter reverse running |
| STOP                 | Inverter is stopping                   |
| ALM                  | Inverter with fault                    |

#### 2) Digital display zone

Five-number digit LED display, can display setting frequency, output frequency, various monitoring data and alarm code.

The first line LED display of two lines keypad is operated and displayed the same like single line LED keypad. The second line LED displays the parameters of F7-08, the default value is 04, displays the output current. If customers need to display other parameters, just change F7-08.

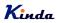

3) Keypad push-button description

| Button             | Name                         | Function                                                                                                    |
|--------------------|------------------------------|----------------------------------------------------------------------------------------------------|
| PRGM               | Programming key              | Entry and exit of primary menu                                                                                                    |
| ENTER              | Confirmation<br>key          | Progressively enter menu, and confirm parameters                                                                                                    |
| $\frown$           | Increment key                | Progressively increase of data or function codes                                                                                                    |
| $\bigtriangledown$ | Decrement key                | Progressively decrease of data or function codes                                                                                                    |
| <<                 | Shift key                    | Select the displayed parameters in turn on the stop display<br>interface and running display interface, and select the<br>modification bit of parameters when modifying parameters. |
| RUN                | Running key                  | Start to run inverter under keyboard control mode                                                                                                    |
| STOP               | Stop / Reset                 | Stop inverter in running status and reset operation in fault alarm status. The reactions are controlled by F7-02.                                                                   |
| REV<br>JOG         | Multi-function selection key | The corresponding functions are defined by F7-01.                                                                                                    |

## 4.2 Function Code Checking and Modification Methods Description

The operation keypad of the KD330 Series Inverter adopts three-level menu structure to carry out operations such as parameter setting.

- 1) Function parameter group (level 1 menu)
- 2) Function code (level 2 menu)
- 3) Function code setting value (level 3 menu)

Description: When operating on level 3 menu, press **PRGM** key or **ENTER** key to return to level 2 menu. The difference between **PRGM** key and **ENTER** key is described as follows:

- 1) Pressing **ENTER** key will save the setup parameter and return to the level 2 menu and then automatically shift to the next function code.
- 2) Pressing **PRGM** key will directly return to level 2 menu without saving the parameter, and it will return to the current function code.

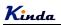

Example: Modify the function code F1-03 from 00.00Hz to 05.00Hz.

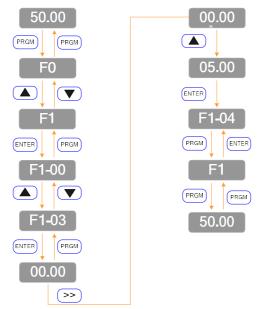

In level 3 menu, if there is no flashing bit, it means this function code cannot be modified. The possible reasons are:

1) The function code is an unchangeable parameter, such as actual detection parameter, running record parameter, etc.

2) The function code cannot be modified in running status. It can be modified only when the inverter is stopped.

## 4.3 Power-on Initialization

Firstly the system initializes during the inverter power-on, and LED displays "8.8.8.8.8". After initialization, the inverter is in fault protection status if a fault happens, or the inverter is in stand-by status

## 4.4 Fault Protection

In fault status, inverter will display fault code & record output current, output voltage, etc. For details, please refer to FA (fault and protection) parameter group. Fault can be reset via STOP/RESET key or external terminals.

## 4.5 Stand By

In stop or stand by status, parameters of multi-status can be displayed. Whether or not to display this parameter can be chosen through function code F7-05 (Stop status display parameter) according to binary bits.

The displaying of the chosen parameters can be switched in sequence by pressing >>> button.

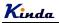

## 4.6 Running

In running status, there are thirty two parameters can be chosen to display or not through function code F7-03 and F7-04 (running status display parameter) according to binary bits.

The displaying of the chosen parameters can be switched in sequence by pressing (>>) button.

## 4.7 Password Setting

The inverter provides user password protection function. When F7-00 is set to non-zero value, it indicates the user password, and the password protection turns valid after exiting the function code editing status. When pressing **PRGM** key again, "------"will be displayed, and common menu cannot be entered until user password is input correctly.

To cancel the password protection function, enter with password and set F7-00 to "0".

### 4.8 Motor Parameters Auto-tuning

To select the vector control running mode, it must input the nameplate parameter of the motor accurately prior to the running of the inverter. The Inverter will select standard motor parameters matching the nameplate parameter. Since the vector control mode relies highly on the motor parameters, it must acquire the accurate parameters of the controlled motor to ensure the good control performance.

The procedures for the automatic tuning of motor parameters are described below:

First, select the command source (F0-02) as the command channel of the operation keypad. Second, input the following parameters in accordance with the actual motor parameters:

F2-01: Rated motor power F2-02: Rated motor voltage F2-03: Rated motor current F2-04: Rated motor frequency

F2-05: Rated rotation speed of motor

If the motor is completely disconnected from the load, set F2.11 to "2" (complete tuning), and press **RUN** key on the keypad, it will display "RUN", motor will rotate, and it will stop automatically while auto-tuning finish, the keypad will display "END". After auto-tuning the following parameters will be updated :

- F2-06: Stator resistance
- F2-07: Rotor resistance
- F2-08: Leakage inductance
- F2-09: Mutual inductance
- F2-10: Current without load

Finally, complete the automatic tuning of motor parameters.

If the motor cannot be completely disconnected with the load, set F2-11 to "1" (static tuning), and then press **RUN** key on the keyboard panel, wait until the auto-tuning finish.

The following motor parameters will be updated automatically: F2-06: Stator resistance F2-07: Rotor resistance

F2-08: Leakage inductive reactance

# **Chapter 5 Function Parameter List**

The detailed functional parameters are listed in below table.

The instruction of the symbols in function parameter list is as following:

"O" Means the parameter can be modified at stop and running status.

"
 " Means the parameter cannot be modified at the running status.

"• "Means the parameter is the real detection value which cannot be modified.

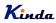

## 5.1 Basic Function Parameter Table

| Function code | Name                                      | Detailed instruction                                                                                                    | Factory default | Modify |
|---------------|-------------------------------------------|----------------------------------------------------------------------------------------------------|-----------------|--------|
|               | FC                                        | ) Group: Basic Function                                                                                                    |                 |        |
| F0-00         | Inverter model                            | <ol> <li>G model (constant torque load<br/>model)</li> <li>P model (fan and pump load model)</li> </ol>                                                                                                    | 1               | •      |
| F0-01         | Control mode                              | 0: Sensorless Vector Control (SVC)<br>1: Reserved<br>2: V/f control                                                                                                    | 2               | Ø      |
| F0-02         | Running command source                    | 0: Keypad<br>1: Terminal<br>2: Communication (Modbus)                                                                                                    | 0               | Ø      |
| F0-03         | Main frequency source<br>A selection      | 0: Keypad<br>(F0-08, UP and DOWN Adjustable,<br>non-recorded after power off)<br>1: Keypad potentiometer<br>2: Al1<br>3: Al2<br>4: Al3<br>5: HDI<br>6: Multi-step speed<br>7: Simple PLC<br>8: PID<br>9: Communication (Modbus)                                                                                                    | 1               | ٥      |
| F0-04         | Auxiliary frequency<br>source B selection | Same as F0-03                                                                                                    | 0               | Ø      |
| F0-05         | Reference of Frequency<br>source B        | 0: Relative to maximum frequency<br>1: Relative to frequency source A                                                                                                    | 0               | 0      |
| F0-06         | Range of Auxiliary<br>Frequency source B  | 0%~150%                                                                                                    | 100%            | 0      |
| F0-07         | Frequency source<br>selection             | Units place: frequency source selection<br>0: Main frequency source A<br>1: Calculation result of frequency A and<br>B (determined by tens place)<br>2: Switching between A and B<br>3: Switching between A and calculation<br>result<br>4: Switching between B and calculation<br>result<br>Tens place: calculation relationship<br>between frequency A and B<br>0: A + B<br>1: A - B | 00              | 0      |

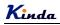

| Function code | Name                                                               | Detailed instruction                                                          | Factory default | Modify |
|---------------|--------------------------------------------------------------------|-------------------------------------------------------------------------------|-----------------|--------|
|               |                                                                    | 2: Max (A, B)<br>3: Min (A, B)                                                |                 |        |
| F0-08         | Keypad reference<br>frequency                                      | 0.00Hz ~ maximum frequency (F0-10)                                            | 50.00Hz         | 0      |
| F0-09         | Running direction selection                                        | 0: Same direction<br>1: Reverse direction                                     | 0               | 0      |
| F0-10         | Maximum frequency                                                  | 50.00Hz ~ 600.00Hz                                                            | 50.00Hz         | Ø      |
| F0-11         | Frequency source<br>of upper limit                                 | 0: F0-12<br>1: Al1<br>2: Al2<br>3: Al3<br>4: HDI<br>5: Communication (Modbus) | 0               | Ø      |
| F0-12         | Frequency upper limit                                              | F0-14 (frequency lower limit) ~ F0-10 (max. frequency)                        | 50.00Hz         | 0      |
| F0-13         | Frequency upper limit<br>offset                                    | 0.00Hz ~ F0-10 (max. frequency)                                               | 0.00Hz          | 0      |
| F0-14         | Frequency lower limit                                              | 0.00Hz ~ F0-12 (frequency upper limit)                                        | 0.00Hz          | 0      |
| F0-15         | Carrier frequency                                                  | 0.5kHz ~ 16.0kHz                                                              | Model<br>depend | 0      |
| F0-16         | Carrier frequency<br>adjusting according to<br>temperature         | 0: No<br>1: Yes                                                               | 1               | 0      |
| F0-17         | Acceleration time 1                                                | 0.00s ~ 65000s                                                                | Model<br>depend | 0      |
| F0-18         | Deceleration time 1                                                | 0.00s ~ 65000s                                                                | Model<br>depend | 0      |
| F0-19         | ACC/DEC time unit                                                  | 0: 1s<br>1: 0.1s<br>2: 0.01s                                                  | 1               | Ø      |
| F0-20         | Reserved                                                           |                                                                               |                 |        |
| F0-21         | Auxiliary frequency<br>source offset frequency<br>when combination | 0.00Hz ~ F0-10 (max. frequency)                                               | 0.00Hz          | 0      |
| F0-22         | Frequency command<br>resolution                                    | 1: 0.1Hz<br>2: 0.01Hz                                                         | 2               | Ø      |
| F0-23         | Digital setting frequency<br>storage selection when<br>stop        | 0: Not store<br>1: store                                                      | 0               | 0      |
| F0-24         | ACC/DEC time<br>reference frequency                                | 0: F0-10 (max. frequency)<br>1: Setting frequency                             | 0               | Ø      |

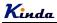

| Function code | Name                                                   | Detailed instruction                                                                                                    | Factory default | Modify |
|---------------|--------------------------------------------------------|----------------------------------------------------------------------------------------------------|-----------------|--------|
|               |                                                        | 2: 100Hz                                                                                                    |                 |        |
| F0-25         | Running frequency<br>command UP/DOWN<br>reference      | 0: Running frequency<br>1: Setting frequency                                                                                                    | 0               | Ø      |
| F0-26         | Command source<br>combination with<br>frequency source | Units place: Operation keypad<br>command combine with frequency<br>source<br>0: No combination<br>1: Keypad Potentiometer<br>2: Al1<br>3: Al2<br>4: Al3<br>5: HDI<br>6: Multi-step speed<br>7: Simple PLC<br>8: PID<br>9: Communication<br>Tens place: Terminal command<br>combine with frequency source<br>Hundreds place: Communication<br>command combine with frequency<br>source<br>Thousands place: Auto running<br>combine with frequency source | 0000            | 0      |
| F0-27         | Parameters initialization                              | 0: No action<br>1: Initialize basic parameters (F0 and<br>F1 groups)<br>2: Clear the record<br>3: Initialize completely                                                                                                    | 0               | Ø      |
|               | F1 Gr                                                  | oup: Start and Stop control                                                                                                    |                 |        |
| F1-00         | Start mode                                             | 0: Direct start<br>1: Speed tracking and restart<br>2: Pre-excitation start                                                                                                    | 0               | 0      |
| F1-01         | Speed tracking mode                                    | 0: Begin from stop frequency<br>1: Begin from zero speed<br>2: Begin from maximum frequency                                                                                                    | 0               | Ø      |
| F1-02         | Speed tracking speed                                   | 1 ~ 100                                                                                                    | 20              | 0      |
| F1-03         | Start frequency                                        | 0.00Hz ~ 10.00Hz                                                                                                    | 0.00Hz          | 0      |
| F1-04         | Start frequency<br>holding time                        | 0.0s ~ 100.0s                                                                                                    | 0.0s            | Ø      |

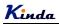

| Function code | Name                                                         | Detailed instruction                                                                    | Factory default    | Modify |
|---------------|--------------------------------------------------------------|-----------------------------------------------------------------------------------------|--------------------|--------|
| F1-05         | DC braking current before<br>start/pre-excitation<br>current | 0% ~ 100%                                                                               | 0%                 | 0      |
| F1-06         | DC braking time before<br>start/pre-excitation time          | 0.0s ~ 100.0s                                                                           | 0.0s               | Ø      |
| F1-07         | ACC/DEC mode                                                 | 0: Linear ACC/DEC<br>1: S-curve ACC/DEC A<br>2: S-curve ACC/DEC B                       | 0                  | Ø      |
| F1-08         | Time of S curve's start<br>part                              | 0.0% ~ (100.0% - F1-09)                                                                 | 30.0%              | Ø      |
| F1-09         | Time of S curve's end part                                   | 0.0% ~ (100.0% - F1-08)                                                                 | 30.0%              | Ø      |
| F1-10         | Stop mode                                                    | 0: Deceleration to stop<br>1: Coast to stop                                             | 0                  | 0      |
| F1-11         | DC braking start<br>frequency while stopping                 | 0.00Hz ~ F0-10 (maximum frequency)                                                      | 0.00Hz             | 0      |
| F1-12         | DC braking delay time<br>while stopping                      | 0.0s ~ 100.0s                                                                           | 0.0s               | 0      |
| F1-13         | DC braking current<br>while stopping                         | 0% ~ 100%                                                                               | 0%                 | 0      |
| F1-14         | DC braking time<br>while stopping                            | 0.0s ~ 100.0s                                                                           | 0.0s               | 0      |
| F1-15         | Braking usage ratio                                          | 0% ~ 100%                                                                               | 100%               | 0      |
|               | F2 (                                                         | Group: Motor Parameters                                                                 |                    |        |
| F2-00         | Motor type                                                   | 0: Common asynchronous motor<br>1: Variable frequency asynchronous<br>motor             | 0                  | Ø      |
| F2-01         | Motor rated power                                            | 0.1kW ~ 1000.0kW                                                                        | Model<br>depend    | Ø      |
| F2-02         | Motor rated voltage                                          | 1V ~ 2000V                                                                              | Model<br>depend    | Ø      |
| F2-03         | Motor rated current                                          | 0.01A ~ 655.35A<br>(Inverter power ≤ 55kW)<br>0.1A ~ 6553.5A<br>(Inverter power > 55kW) | Model<br>depend    | Ø      |
| F2-04         | Motor rated frequency                                        | 0.01Hz ~ F0-10 (max. frequency)                                                         | Model<br>depend    | Ø      |
| F2-05         | Motor rated speed                                            | 1 ~ 65535RPM                                                                            | Model<br>depend    | Ø      |
| F2-06         | Motor stator resistance                                      | 0.001Ω ~ 65.535Ω<br>(Inverter power ≤ 55kW)<br>0.0001Ω ~ 6.5535Ω                        | Motor<br>parameter | Ø      |

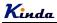

| Function code | Name                                                            | Detailed instruction                                                                                                | Factory default    | Modify |
|---------------|-----------------------------------------------------------------|----------------------------------------------------------------------------------------------------|--------------------|--------|
|               |                                                                 | (Inverter power > 55kW)                                                                                             |                    |        |
| F2-07         | Motor rotor resistance                                          | 0.001Ω ~ 65.535Ω<br>( Inverter power ≤ 55kW)<br>0.0001Ω ~ 6.5535Ω<br>( Inverter power > 55kW)                       | Motor<br>parameter | Ø      |
| F2-08         | Motor leakage inductance                                        | 0.01mH ~ 655.35mH<br>(Inverter power ≤ 55kW)<br>0.001mH ~ 65.535mH<br>(Inverter power > 55kW)                       | Motor<br>parameter | Ø      |
| F2-09         | Motor mutual inductance                                         | 0.1mH ~ 6553.5mH<br>(Inverter power ≤ 55kW)<br>0.01mH ~ 655.35mH<br>(Inverter power > 55kW)                         | Motor<br>parameter | Ø      |
| F2-10         | Motor no-load current                                           | 0.01A ~ F2-03 (rated current)<br>(Inverter power ≤ 55kW)<br>0.1A ~ F2-03 (rated current)<br>(Inverter power > 55kW) | Motor<br>parameter | Ø      |
| F2-11         | Parameters auto-tuning                                          | 0: No operation<br>1: Static auto-tuning<br>2: Rotation auto-tuning                                                 | 0                  | Ø      |
|               | F3 Grou                                                         | p: Vector Control Parameters                                                                                        |                    |        |
| F3-00         | Speed loop proportional<br>gain 1                               | 1 ~ 100                                                                                                    | 30                 | 0      |
| F3-01         | Speed loop integration<br>time 1                                | 0.01s ~ 10.00s                                                                                                    | 0.50s              | 0      |
| F3-02         | Low switching frequency                                         | 0.00 ~ F3-05                                                                                                    | 5.00Hz             | 0      |
| F3-03         | Speed loop proportional gain 2                                  | 1 ~ 100                                                                                                    | 20                 | 0      |
| F3-04         | Speed loop integration<br>time 2                                | 0.01s ~ 10.00s                                                                                                    | 1.00s              | 0      |
| F3-05         | High switching frequency                                        | F3-02 ~ F0-10 (max. frequency)                                                                                      | 10.00Hz            | 0      |
| F3-06         | Vector control slip<br>compensation coefficient                 | 50% ~ 200%                                                                                                    | 100%               | 0      |
| F3-07         | Speed loop filter time                                          | 0.000s ~ 0.100s                                                                                                    | 0.000s             | 0      |
| F3-08         | Vector control over<br>excitation gain                          | 0 ~ 200                                                                                                    | 64                 | 0      |
| F3-09         | Torque upper limit source<br>selection in speed control<br>mode | 0: F3-10<br>1: Al1<br>2: Al2<br>3: Al3                                                                              | 0                  | 0      |

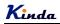

| Function code | Name                                       | Detailed instruction                                                                                                    | Factory default | Modify |
|---------------|--------------------------------------------|----------------------------------------------------------------------------------------------------|-----------------|--------|
|               |                                            | 4: HDI<br>5: Communication (Modbus)<br>6: Min (AI1, AI2)<br>7: Max (AI1, AI2)<br>Full scale of 1-7 selection corresponds<br>to F3-10                                                             |                 |        |
| F3-10         | Torque upper limit<br>digital setting      | 0.0% ~ 200.0%                                                                                                    | 170.0%          | 0      |
| F3-11         | Reserved                                   |                                                                                                    |                 | 0      |
| F3-12         | Reserved                                   |                                                                                                    |                 | 0      |
| F3-13         | Excitation regulation<br>proportional gain | 0~60000                                                                                                    | 2000            | 0      |
| F3-14         | Excitation regulation integral gain        | 0~60000                                                                                                    | 1300            | 0      |
| F3-15         | Torque regulation proportional gain        | 0~60000                                                                                                    | 2000            | 0      |
| F3-16         | Torque regulation<br>integral gain         | 0~60000                                                                                                    | 1300            | 0      |
| F3-17         | Speed loop integral property               | Integral separation<br>0: Invalid<br>1: Valid                                                                                                    | 0               | 0      |
|               | F4 Gr                                      | oup: V/f Control Parameters                                                                                                    | ·               |        |
| F4-00         | V/f curve setting                          | 0: Linear<br>1: Multiple-points<br>2: Square<br>3: 1.2th power<br>4: 1.4th power<br>6: 1.6th power<br>8: 1.8th power<br>9: Reserved<br>10: V/f separate completely<br>11: V/f separate partially | 0               | ٥      |
| F4-01         | Torque boost                               | 0.0: auto<br>0.1% ~ 30.0%                                                                                                    | Model<br>depend | 0      |
| F4-02         | Torque boost<br>cutoff frequency           | 0.00Hz ~ F0-10 (max. frequency)                                                                                                    | 50.00Hz         | Ø      |
| F4-03         | V/f frequency point 1                      | 0.00Hz ~ F4-05                                                                                                    | 0.00Hz          | 0      |
| F4-04         | V/f voltage point 1                        | 0.0% ~ 100.0%                                                                                                    | 0.0%            | Ø      |
| F4-05         | V/f frequency point 2                      | F4-03 ~ F4-07                                                                                                    | 0.00Hz          | Ø      |
| F4-06         | V/f voltage point 2                        | 0.0% ~ 100.0%                                                                                                    | 0.0%            | Ø      |

| Function code | Name                                      | Detailed instruction                                                                                                    | Factory default | Modify |
|---------------|-------------------------------------------|----------------------------------------------------------------------------------------------------|-----------------|--------|
| F4-07         | V/f frequency point 3                     | F4-05 ~ F2-04 (motor rated frequency)                                                                                                    | 0.00Hz          | 0      |
| F4-08         | V/f voltage point 3                       | 0.0% ~ 100.0%                                                                                                    | 0.0%            | Ø      |
| F4-09         | V/f slip compensation gain                | 0.0% ~ 200.0%                                                                                                    | 0.0%            | 0      |
| F4-10         | V/f over excitation gain                  | 0 ~ 200                                                                                                    | 64              | 0      |
| F4-11         | V/f oscillation suppression gain          | 0 ~ 100                                                                                                    | Model<br>depend | 0      |
| F4-12         | Reserved                                  |                                                                                                    |                 |        |
| F4-13         | Voltage source of<br>V/f separation       | 0: Digital setting (F4-14)<br>1: Al1<br>2: Al2<br>3: Al3<br>4: HDI<br>5: Multi-step speed<br>6: Simple PLC<br>7: PID<br>8: Communication (Modbus)<br>Note: 100% corresponds to motor<br>rated voltage                          | 0               | 0      |
| F4-14         | Digital setting of<br>V/f separation      | 0V~F2-02 (Motor rated voltage)                                                                                                    | 0V              | 0      |
| F4-15         | Voltage rise up time of<br>V/f separation | 0.0s~1000.0s<br>Note: means voltage rise up time from<br>0 to motor rated voltage                                                                                                    | 0.0s            | 0      |
|               | F5                                        | Group: Input Terminals                                                                                                    |                 |        |
| F5-00         | MI1 terminal function                     | 0: No function                                                                                                    | 1               | 0      |
| F5-01         | MI2 terminal function                     | 1: Forward (FWD)<br>2: Reverse (REV)                                                                                                    | 2               | 0      |
| F5-02         | MI3 terminal function                     | 3: Three-line running control                                                                                                    | 0               | 0      |
| F5-03         | MI4 terminal function                     | 4: Forward Jog (FJOG)                                                                                                    | 0               | 0      |
| F5-04         | MI5 terminal function                     | 5: Reverse Jog (RJOG)<br>6: Terminal UP                                                                                                    |                 |        |
| F5-05         | MI6 terminal function                     | 7: Terminal DOWN                                                                                                    |                 |        |
|               |                                           | 8: Coast to stop                                                                                                    | 0               | O      |
|               |                                           | 9: Fault reset (RESET)<br>10: Pause running                                                                                                    | 0               | O      |
| F5-06         | HDI terminal function                     | <ul> <li>11: External fault (normal open) input</li> <li>12: Multi-step speed terminal 1</li> <li>13: Multi-step speed terminal 2</li> <li>14: Multi-step speed terminal 3</li> <li>15: Multi-step speed terminal 4</li> </ul> | 0               | Ø      |

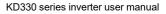

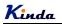

| Function code | Name     | Detailed instruction                | Factory default | Modify |
|---------------|----------|-------------------------------------|-----------------|--------|
|               |          | 16: ACC/DEC selection terminal 1    |                 |        |
|               |          | 17: ACC/DEC selection terminal 2    |                 |        |
|               |          | 18: Main frequency source switching |                 |        |
|               |          | 19: UP and DOWN setting clear       |                 |        |
|               |          | (terminal and keypad)               |                 |        |
|               |          | 20: Running command switching       |                 |        |
|               |          | terminal                            |                 |        |
|               |          | 21: ACC/DEC invalid                 |                 |        |
|               |          | 22: PID pause                       |                 |        |
|               |          | 23: PLC status reset                |                 |        |
|               |          | 24: Wobble frequency pause          |                 |        |
|               |          | 25: Counter input                   |                 |        |
|               |          | 26: Counter reset                   |                 |        |
|               |          | 27: Length count input              |                 |        |
|               |          | 28: Length reset                    |                 |        |
|               |          | 29: Torque control invalid          |                 |        |
|               |          | 30~31: Reserved                     |                 |        |
|               |          | 32: DC braking command              |                 |        |
|               |          | 33: External fault (normal closed)  |                 |        |
|               |          | input                               |                 |        |
|               |          | 34: Frequency modification enabled  |                 |        |
|               |          | 35: PID action direction reverse    |                 |        |
|               |          | 36: External stop terminal 1        |                 |        |
|               |          | 37: Control command switching       |                 |        |
|               |          | terminal 2                          |                 |        |
|               |          | 38: PID integration stop            |                 |        |
|               |          | 39: Switch frequency source A to    |                 |        |
|               |          | preset frequency                    |                 |        |
|               |          | 40: Switch frequency source B to    |                 |        |
|               |          | preset frequency                    |                 |        |
|               |          | 41~42: Reserved                     |                 |        |
|               |          | 43: PID parameters switching        |                 |        |
|               |          | 44~45: Reserved                     |                 |        |
|               |          | 46: Speed control / torque control  |                 |        |
|               |          | switching                           |                 |        |
|               |          | 47: Emergency stop                  |                 |        |
|               |          | 48: External stop terminal 2        |                 |        |
|               |          | 49: Deceleration DC braking         |                 |        |
|               |          | 50: The running time reset          |                 |        |
| F5-07         |          | <b>C</b>                            | 1               |        |
| $\sim$        | Reserved |                                     |                 |        |
| F5-09         |          |                                     |                 |        |
| ~<br>F5-09    | Reserved |                                     |                 |        |

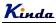

| Function code   | Name                                                            | Detailed instruction                                                                     | Factory default | Modify |
|-----------------|-----------------------------------------------------------------|------------------------------------------------------------------------------------------|-----------------|--------|
| F5-10           | MI terminals filter time                                        | 0.000s ~ 1.000s                                                                          | 0.010s          | 0      |
| F5-11           | Terminal command mode                                           | 0: Two-line mode 1<br>1: Two-line mode 2<br>2: Three-line mode 1<br>3: Three-line mode 2 | 0               | 0      |
| F5-12           | UP/DOWN change rate                                             | 0.001Hz/s ~ 65.535Hz/s                                                                   | 1.00Hz/s        | 0      |
| F5-13           | AI1 minimum input                                               | 0.00V ~ F5-15                                                                            | 0.00V           | 0      |
| F5-14           | AI1 minimum input<br>corresponding setting                      | -100.0% ~ +100.0%                                                                        | 0.0%            | 0      |
| F5-15           | AI1 maximum input                                               | F5-13 ~ 10.00V                                                                           | 10.00V          | 0      |
| F5-16           | AI1 maximum input<br>corresponding setting                      | -100.0% ~ +100.0%                                                                        | 100.0%          | 0      |
| F5-17           | AI1 input filter time                                           | 0.00s ~ 10.00s                                                                           | 0.10s           | 0      |
| F5-18           | AI2 minimum input                                               | 0.00V ~ F5-20                                                                            | 0.00V           | 0      |
| F5-19           | AI2 minimum input<br>corresponding setting                      | -100.0% ~ +100.0%                                                                        | 0.0%            | 0      |
| F5-20           | AI2 maximum input                                               | F5-18~ 10.00V                                                                            | 10.00V          | 0      |
| F5-21           | AI2 maximum input<br>corresponding setting                      | -100.0% ~ +100.0%                                                                        | 100.0%          | 0      |
| F5-22           | AI2 input filter time                                           | 0.00s ~ 10.00s                                                                           | 0.10s           | 0      |
| F5-23           | AI3 minimum input                                               | 0.00V ~ F5-25                                                                            | 0.00V           | 0      |
| F5-24           | AI3 minimum input<br>corresponding setting                      | -100.0% ~ +100.0%                                                                        | 0.0%            | 0      |
| F5-25           | AI3 maximum input                                               | F5-23~ 10.00V                                                                            | 10.00V          | 0      |
| F5-26           | AI3 maximum input<br>corresponding setting                      | -100.0% ~ +100.0%                                                                        | 100.0%          | 0      |
| F5-27           | AI3 input filter time                                           | 0.00s ~ 10.00s                                                                           | 0.10s           | 0      |
| F5-28~<br>F5-49 | Reserved                                                        |                                                                                          |                 |        |
| F5-50           | HDI (High sped pulse)<br>minimum input                          | 0.00V ~ F5-52                                                                            | 0.00V           | 0      |
| F5-51           | HDI (High sped pulse)<br>minimum input<br>corresponding setting | -100.0% ~ +100.0%                                                                        | 0.0%            | 0      |
| F5-52           | HDI (High sped pulse)<br>maximum input                          | F5-50~ 10.00V                                                                            | 10.00V          | 0      |

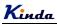

| Function code   | Name                                                            | Detailed instruction                                                                                                    | Factory default | Modify |
|-----------------|-----------------------------------------------------------------|----------------------------------------------------------------------------------------------------|-----------------|--------|
| F5-53           | HDI (High sped pulse)<br>maximum input<br>corresponding setting | -100.0% ~ +100.0%                                                                                                    | 100.0%          | 0      |
| F5-54           | HDI (High sped pulse)<br>input filter time                      | 0.00s ~ 10.00s                                                                                                    | 0.10s           | 0      |
| F5-55~<br>F5-56 | Reserved                                                        |                                                                                                    |                 |        |
| F5-57           | MI1 delay time                                                  | 0.0s ~ 3600.0s                                                                                                    | 0.0s            | O      |
| F5-58           | MI2 delay time                                                  | 0.0s ~ 3600.0s                                                                                                    | 0.0s            | 0      |
| F5-59           | MI3 delay time                                                  | 0.0s ~ 3600.0s                                                                                                    | 0.0s            | 0      |
| F5-60           | MI terminals valid mode<br>selection 1                          | 0: Active-high level signal<br>1: Active-low level signal<br>Units place: Ml1<br>Tens place: Ml2<br>Hundreds place: Ml3<br>Thousands place: Ml4<br>Ten thousands place: Ml5 | 00000           | O      |
| F5-61           | MI terminals valid mode selection 2                             | 0: Active-high level signal<br>1: Active-low level signal<br>Units place: MI6<br>Tens place: HDI                                                                            | 00              | Ø      |
|                 | F6                                                              | Group: Output Terminal                                                                                                    |                 |        |
| F6-00           | HDO output mode<br>selection                                    | 0: High speed pulse output<br>1: Digital output                                                                                                    |                 |        |
| F6-01           | HDO output function<br>selection<br>(open collector output)     | 0: No output<br>1: Inverter is running<br>2: Fault output (fault stop)                                                                                                    | 0               | 0      |
| F6-02           | Relay 1 output selection<br>(TA1, TB1, TC1)                     | <ul><li>3: FDT1 output</li><li>4: Frequency arrival</li><li>5: Zero-speed running (no output<br/>when stop)</li></ul>                                                       | 2               | 0      |
| F6-03           | Reserved                                                        | <ul><li>6: Motor overload pre-alarm</li><li>7: Inverter overload pre-alarm</li><li>8: Setting count value arrival</li><li>9: Designated count value arrival</li></ul>       | 0               |        |
| F6-04           | DO output function<br>selection<br>(open collector output)      | 10: Length arrival<br>11: Simple PLC circulate running<br>completed<br>12: Accumulated running time arrival                                                                 | 0               | 0      |
| F6-05           | Relay 2 output selection (TA2, TB2, TC2)                        | 13: Frequency limiting<br>14: Torque limiting                                                                                                    | 0               | 0      |

| <b>K</b> inda |
|---------------|
|---------------|

| Function code | Name                             | Detailed instruction                                                 | Factory default | Modify |
|---------------|----------------------------------|----------------------------------------------------------------------|-----------------|--------|
|               |                                  | 15: Ready for running<br>16: Al1>Al2                                 |                 |        |
|               |                                  | 17: Frequency upper limit arrival                                    |                 |        |
|               |                                  | 18: Frequency lower limit arrival                                    |                 |        |
|               |                                  | 19: Under voltage status output                                      |                 |        |
|               |                                  | 20: Communication setting<br>21: Position fixed (reserved)           |                 |        |
|               |                                  | 21: Position approach (reserved)<br>22: Position approach (reserved) |                 |        |
|               |                                  | 23: Zero-speed running 2 (output                                     |                 |        |
|               |                                  | when stop)                                                           |                 |        |
|               |                                  | 24: Accumulated power-on time arrival                                |                 |        |
|               |                                  | 25: FDT2 output                                                      |                 |        |
|               |                                  | 26: Frequency 1 arrival output                                       |                 |        |
|               |                                  | 27: Frequency 2 arrival output                                       |                 |        |
|               |                                  | 28: Current 1 arrival output                                         |                 |        |
|               |                                  | 29: Current 2 arrival output                                         |                 |        |
|               |                                  | 30: Timing arrival output                                            |                 |        |
|               |                                  | 31: Al1 input over limit                                             |                 |        |
|               |                                  | 32: Off load                                                         |                 |        |
|               |                                  | 33: Reverse running                                                  |                 |        |
|               |                                  | 34: Zero-current status                                              |                 |        |
|               |                                  | 35: Module temperature arrival<br>36: Output current over limit      |                 |        |
|               |                                  | 37: Lower limit frequency arrival                                    |                 |        |
|               |                                  | (output when stop)                                                   |                 |        |
|               |                                  | 38: Warning output (keep running)                                    |                 |        |
|               |                                  | 39: Motor over temperature pre-alarm                                 |                 |        |
|               |                                  | 40: This running time arrival                                        |                 |        |
| F6-06         | Reserved                         | 0: Running frequency                                                 |                 |        |
| E6.07         | AO1 output function              | 1: Setting frequency                                                 | 0               | -      |
| F6-07         | selection                        | 2: Output current                                                    | 0               | 0      |
|               |                                  | 3: Output torque                                                     |                 |        |
|               |                                  | 4: Output power                                                      |                 |        |
|               |                                  | 5: Output voltage                                                    |                 |        |
|               |                                  | 6: HDI input (100% corresponds to 100.0kHz)                          |                 |        |
|               | AO2 output function              | 7: Al1                                                               |                 |        |
| F6-08         | AO2 output function<br>selection | 8: AI2                                                               | 1               | 0      |
|               | SEIECTION                        | 9: AI3                                                               |                 | -      |
|               |                                  | 10: Length                                                           |                 |        |
|               |                                  | 11: Count value                                                      |                 |        |
|               |                                  | 12: Communication setting frequency                                  |                 |        |
|               |                                  | 13: Motor speed                                                      |                 |        |

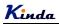

| Function code    | Name                                      | Detailed instruction                                                                                                    | Factory<br>default | Modify |  |
|------------------|-------------------------------------------|----------------------------------------------------------------------------------------------------|--------------------|--------|--|
|                  |                                           | 14: Output current (100.0%                                                                                                    |                    |        |  |
|                  |                                           | corresponds to 1000.0A)                                                                                                    |                    |        |  |
|                  |                                           | 15: Output voltage (100.0%                                                                                                    |                    |        |  |
|                  |                                           | corresponds to 1000.0V)                                                                                                    |                    |        |  |
|                  |                                           | 16: Reserved                                                                                                    |                    |        |  |
| F6-09            | HDI output upper limit                    | 0.01kHz~100.00kHz                                                                                                    | 50kHz              |        |  |
| F6-10            | AO1 offset coefficient                    | -100.0% ~ +100.0%                                                                                                    | 0.0%               | 0      |  |
| F6-11            | AO1 gain                                  | -10.00 ~ +10.00                                                                                                    | 1.00               | 0      |  |
| F6-12            | AO2 offset coefficient                    | -100.0% ~ +100.0%                                                                                                    | 0.0%               | 0      |  |
| F6-13            | AO2 gain                                  | -10.00 ~ +10.00                                                                                                    | 1.00               | 0      |  |
| F6-14 ~<br>F6-16 | Reserved                                  |                                                                                                    |                    |        |  |
| F6-17            | HDO output delay time                     | 0.0s ~ 3600.0s                                                                                                    | 0.0s               | 0      |  |
| F6-18            | Relay 1 output delay time                 | 0.0s ~ 3600.0s                                                                                                    | 0.0s               | 0      |  |
| F6-19            | Reserved                                  |                                                                                                    |                    |        |  |
| F6-20            | DO output delay time                      | 0.0s ~ 3600.0s                                                                                                    | 0.0s               | 0      |  |
| F6-21            | Relay 2 output delay time                 | 0.0s ~ 3600.0s                                                                                                    | 0.0s               | 0      |  |
| F6-22            | Output terminal valid<br>status selection | 0: Positive logic<br>1: Negative logic<br>Units place: HDO<br>Tens place: Relay 1<br>Hundreds place: Reserved<br>Thousands place: DO<br>Ten thousands place: Relay 2                      | 00000              | 0      |  |
|                  | F7 G                                      | roup: Keypad and Display                                                                                                    |                    |        |  |
| F7-00            | User password                             | 0 ~ 65535                                                                                                    | 0                  | 0      |  |
| F7-01            | REV/JOG<br>function selection             | 0: Reverse run<br>1: Switching between keypad<br>command and remote command<br>(terminal command or communication<br>command)<br>2: FDW/REV Switching<br>3: Forward Jog<br>4: Reverse Jog | 0                  | O      |  |
| F7-02            | STOP/RESET                                | 0: Valid when keypad control                                                                                                    | 1                  | 0      |  |
| -                | operation selection                       | 1: Always valid                                                                                                    |                    | U      |  |

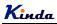

| Function code | Name                     | Detailed instruction                                                                                                    | Factory default | Modify |
|---------------|--------------------------|----------------------------------------------------------------------------------------------------|-----------------|--------|
| F7-03         | Running status display 1 | 0000 ~ FFFF<br>Bit00: Running frequency 1 (Hz)<br>Bit01: Setting frequency (Hz)<br>Bit02: DC Bus voltage (V)<br>Bit03: Output voltage (V)<br>Bit04: Output current (A)<br>Bit05: Output power (kW)<br>Bit06: Output torque (%)<br>Bit07: MI input status<br>Bit08: DO output status<br>Bit09: Al1 voltage (V)<br>Bit10: Al2 voltage (V)<br>Bit11: Al3 voltage (V)<br>Bit12: Count value<br>Bit13: Length value<br>Bit14: Load speed display<br>Bit15: PID setting                                                                                                    | 001F            | Ο      |
| F7-04         | Running status display 2 | 0000 ~ FFFF<br>Bit00: PID feedback<br>Bit01: PLC step<br>Bit02: HDI input pulse (kHz)<br>Bit03: Running frequency 2 (Hz)<br>Bit04: Remain running time<br>Bit05: Al1 voltage before calibration (V)<br>Bit06: Al2 voltage before calibration (V)<br>Bit07: Al3 voltage before calibration (V)<br>Bit07: Al3 voltage before calibration (V)<br>Bit08: Linear speed<br>Bit09: Current power-on time (Hour)<br>Bit10: Current running time (Min)<br>Bit11: Reserved<br>Bit12: Communication setting<br>frequency<br>Bit13: Reserved<br>Bit14: Main frequency A display (Hz)<br>Bit15: Auxiliary frequency B display<br>(Hz) | 0000            | 0      |
| F7-05         | Stop status display      | 0000 ~ FFFF<br>Bit00: Setting frequency (Hz)<br>Bit01: DC Bus voltage (V)<br>Bit02: MI input status<br>Bit03: DO output status<br>Bit04: AI1 voltage(V)<br>Bit05: AI2 voltage(V)                                                                                                    | 0033            | 0      |

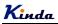

| Function code | Name                              | Detailed instruction                                                                                                    | Factory<br>default | Modify |
|---------------|-----------------------------------|----------------------------------------------------------------------------------------------------|--------------------|--------|
|               |                                   | Bit06: AI3 voltage(V)                                                                                                    |                    |        |
|               |                                   | Bit07: Count value                                                                                                    |                    |        |
|               |                                   | Bit08: Length value                                                                                                    |                    |        |
|               |                                   | Bit09: PLC step                                                                                                    |                    |        |
|               |                                   | Bit10: Load speed                                                                                                    |                    |        |
|               |                                   | Bit11: PID setting                                                                                                    |                    |        |
|               |                                   | Bit12: HDI input frequency (kHz)                                                                                                    |                    |        |
| F7-06         | Load speed<br>display coefficient | 0.0001 ~ 6.5000                                                                                                    | 3.0000             | 0      |
| F7-07         | IGBT module<br>temperature        | 0.0℃~ 100.0℃                                                                                                    | -                  | •      |
| F7-08         | The second LED display<br>values  | 00: Running frequency 1 (Hz)<br>01: Setting frequency (Hz)<br>02: DC Bus voltage (V)<br>03: Output voltage (V)<br>04: Output current (A)<br>05: Output power (kW)<br>06: Output power (kW)<br>06: Output torque (%)<br>07: MI input status<br>08: DO output status<br>09: Al1 voltage (V)<br>10: Al2 voltage (V)<br>11: Al3 voltage (V)<br>12: HDI input frequency (kHz)<br>13: Inverter temperature<br>14: Count value<br>15: Length value<br>16: Load speed display<br>17: PID setting<br>18: PID feedback<br>19: PLC step<br>20: Communication setting frequency<br>21: Main frequency A display (Hz)<br>22: Auxiliary frequency B display (Hz)<br>23: Current power-on time (Hour)<br>24: Current running time (Min)<br>25: Accumulated running time | 04                 | 0      |
| F7-09         | Accumulated<br>running time       | 26: Remain running time<br>0h ~ 65535h                                                                                                    | -                  | •      |
| F7-10         | Model No.                         | -                                                                                                    | -                  |        |

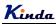

| Function code | Name                                                                 | Detailed instruction                                                                   | Factory default | Modify |
|---------------|----------------------------------------------------------------------|----------------------------------------------------------------------------------------|-----------------|--------|
| F7-11         | Software version No.                                                 | -                                                                                      | -               | •      |
| F7-12         | Load speed display<br>decimal place                                  | 0: 0 decimal place<br>1: 1 decimal place<br>2: 2 decimal places<br>3: 3 decimal places | 1               | 0      |
| F7-13         | Accumulated<br>Power-on time                                         | 0h ~ 65535h                                                                            | -               | •      |
| F7-14         | Accumulated power consumption                                        | 0kWh ~ 65535kWh                                                                        | -               | •      |
| F7-15         | Function codes<br>modification authority                             | 0: Enable<br>1: Disable                                                                | 0               | 0      |
|               | F8 G                                                                 | Froup: Enhanced Function                                                               |                 |        |
| F8-00         | Jog running frequency                                                | 0.00Hz ~ F0-10 (max. frequency)                                                        | 2.00Hz          | 0      |
| F8-01         | Jog acceleration time                                                | 0.0s ~ 6500.0s                                                                         | 20.0s           | 0      |
| F8-02         | Jog deceleration time                                                | 0.0s ~ 6500.0s                                                                         | 20.0s           | 0      |
| F8-03         | Acceleration time 2                                                  | 0.0s ~ 6500.0s                                                                         | Model<br>depend | 0      |
| F8-04         | Deceleration time 2                                                  | 0.0s ~ 6500.0s                                                                         | Model<br>depend | 0      |
| F8-05         | Acceleration time 3                                                  | 0.0s ~ 6500.0s                                                                         | Model<br>depend | 0      |
| F8-06         | Deceleration time 3                                                  | 0.0s ~ 6500.0s                                                                         | Model<br>depend | 0      |
| F8-07         | Acceleration time 4                                                  | 0.0s ~ 6500.0s                                                                         | Model<br>depend | 0      |
| F8-08         | Deceleration time 4                                                  | 0.0s ~ 6500.0s                                                                         | Model<br>depend | 0      |
| F8-09         | Jump frequency 1                                                     | 0.00Hz ~ F0-10 (maximum frequency)                                                     | 0.00Hz          | 0      |
| F8-10         | Jump frequency 2                                                     | 0.00Hz ~ F0-10 (maximum frequency)                                                     | 0.00Hz          | 0      |
| F8-11         | Jump frequency<br>amplitude                                          | 0.00Hz ~ F0-10 (maximum frequency)                                                     | 0.01Hz          | 0      |
| F8-12         | FWD/REV dead time                                                    | 0.0s ~ 3000.0s                                                                         | 0.0s            | 0      |
| F8-13         | Reverse control                                                      | 0: Enable<br>1: Disable                                                                | 0               | 0      |
| F8-14         | Action when setting<br>frequency lower than<br>frequency lower limit | 0: Running at frequency lower limit<br>1: Stop<br>2: Zero-speed running                | 0               | 0      |

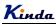

| Function<br>code | Name                                                                        | Detailed instruction                                          | Factory<br>default | Modify |
|------------------|-----------------------------------------------------------------------------|---------------------------------------------------------------|--------------------|--------|
| F8-15            | Droop control                                                               | 0.00Hz ~ 10.00Hz                                              | 0.00Hz             | 0      |
| F8-16            | Set accumulated<br>power-on arrival time                                    | 0h ~ 65000h                                                   | 0h                 | 0      |
| F8-17            | Set accumulated running<br>arrival time                                     | 0h ~ 65000h                                                   | 0h                 | 0      |
| F8-18            | Auto restart selection<br>after power recovering                            | 0: Auto restart<br>1: No action                               | 1                  | 0      |
| F8-19            | Frequency detection<br>value (FDT1)                                         | 0.00Hz ~ F0-10 (maximum frequency)                            | 50.00Hz            | 0      |
| F8-20            | Frequency detection<br>lagging value<br>(FDT1)                              | 0.0% ~ 100.0% (F8-19)                                         | 5.0%               | 0      |
| F8-21            | Frequency arrival detection amplitude                                       | 0.0% ~ 100.0% (maximum frequency)                             | 0.0%               | 0      |
| F8-22            | Jump frequency control<br>during ACC/DEC                                    | 0: Invalid<br>1: Valid                                        | 0                  | 0      |
| F8-23~<br>F8-24  | Reserved                                                                    |                                                               |                    |        |
| F8-25            | Acceleration time 1 and<br>acceleration time 2<br>switching frequency point | 0.00Hz ~ F0-10 (maximum frequency)                            | 0.00Hz             | 0      |
| F8-26            | Deceleration time 1 and<br>deceleration time 2<br>switching frequency point | 0.00Hz ~ F0-10 (maximum frequency)                            | 0.00Hz             | 0      |
| F8-27            | Terminal jog priority                                                       | 0: Invalid<br>1: Valid                                        | 0                  | 0      |
| F8-28            | Frequency detection<br>value (FDT2)                                         | 0.00Hz ~ F0-10 (maximum frequency)                            | 50.00Hz            | 0      |
| F8-29            | Frequency detection<br>lagging value (FDT2)                                 | 0.0% ~ 100.0% (F8-28)                                         | 5.0%               | 0      |
| F8-30            | Any arrival frequency<br>detection value 1                                  | 0.00Hz ~ F0-10 (maximum frequency)                            | 50.00Hz            | 0      |
| F8-31            | Any arrival frequency<br>detection amplitude 1                              | 0.0% ~ 100.0% (maximum frequency)                             | 0.0%               | 0      |
| F8-32            | Any arrival frequency<br>detection value 2                                  | 0.00Hz ~ F0-10 (maximum frequency)                            | 50.00Hz            | 0      |
| F8-33            | Any arrival frequency<br>detection amplitude 2                              | 0.0% ~ 100.0% (maximum frequency)                             | 0.0%               | 0      |
| F8-34            | Zero-current<br>detection level                                             | 0.0% ~ 300.0%<br>100.0% corresponds to motor rated<br>current | 5.0%               | 0      |

| Function code | Name                                              | Detailed instruction                                                                                                    | Factory default | Modify |
|---------------|---------------------------------------------------|----------------------------------------------------------------------------------------------------|-----------------|--------|
| F8-35         | Zero-current detection<br>delay time              | 0.10s ~ 600.00s                                                                                                    | 0.10s           | 0      |
| F8-36         | Output current over<br>limit value                | 0.0% (No detection)<br>0.1% ~ 300.0% (motor rated current)                                                                                      | 180.0%          | 0      |
| F8-37         | Output current over limit<br>detection delay time | 0.00s ~ 600.00s                                                                                                    | 0.00s           | 0      |
| F8-38         | Any arrival current 1                             | 0.0% ~ 300.0% (motor rated current)                                                                                                    | 100.0%          | 0      |
| F8-39         | Any arrival current 1<br>amplitude                | 0.0% ~ 300.0% (motor rated current)                                                                                                    | 0.0%            | 0      |
| F8-40         | Any arrival current 2                             | 0.0% ~ 300.0% (motor rated current)                                                                                                    | 100.0%          | 0      |
| F8-41         | Any arrival current 2<br>amplitude                | 0.0% ~ 300.0% (motor rated current)                                                                                                    | 0.0%            | 0      |
| F8-42         | Timing function selection                         | 0: Invalid 1: Valid                                                                                                    | 0               | 0      |
| F8-43         | Timing running duration source selection          | 0: F8-44<br>1: Al1<br>2: Al2<br>3: Al3<br>Analog input scale corresponds to<br>F8-44                                                            | 0               | 0      |
| F8-44         | Timing running duration                           | 0.0Min ~ 6500.0Min                                                                                                    | 0.0Min          | 0      |
| F8-45         | AI1 input voltage<br>protection lower limit       | 0.00V ~ F8-46                                                                                                    | 3.10V           | 0      |
| F8-46         | AI1 input voltage<br>protection upper limit       | F8-45 ~ 10.00V                                                                                                    | 6.80V           | 0      |
| F8-47         | Module temperature<br>arrival                     | 0°C ~ 100°C                                                                                                    | <b>75</b> ℃     | 0      |
| F8-48         | Cooling fan control                               | <ul><li>0: Start the cooling fan while start the frequency inverter</li><li>1: Start the cooling fan while switch on the power supply</li></ul> |                 |        |
| F8-49         | Wake up frequency                                 | F8-51 (Dormancy frequency) ~<br>F0-10 (max. frequency)                                                                                          | 0.00Hz          | 0      |
| F8-50         | Wake up delay time                                | 0.0s ~ 6500.0s                                                                                                    | 0.0s            | 0      |
| F8-51         | Dormancy frequency                                | 0.00Hz ~<br>F8-49 (Wake up frequency)                                                                                                    | 0.00Hz          | 0      |
| F8-52         | Dormancy delay time                               | 0.0s ~ 6500.0s                                                                                                    | 0.0s            | 0      |
| F8-53         | Running arrival<br>time setting                   | 0.0Min ~ 6500.0Min                                                                                                    | 0.0Min          | 0      |

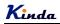

| Function code | Name                               | Detailed instruction                                                                                                    | Factory<br>default | Modify |
|---------------|------------------------------------|----------------------------------------------------------------------------------------------------|--------------------|--------|
|               | F                                  | 9 Group: PID Function                                                                                                    |                    |        |
| F9-00         | PID given source                   | 0: F9-01<br>1: Al1<br>2: Al2<br>3: Al3<br>4: HDI<br>5: Communication (Modbus)<br>6: Multi-step command                                 | 0                  | 0      |
| F9-01         | PID given through keypad           | 0.0%~100%                                                                                                    | 50.0%              | 0      |
| F9-02         | PID feedback source                | 0: Al1<br>1: Al2<br>2: Al2<br>3: Al1-Al2<br>4: HDI<br>5: Communication<br>6: Al1+Al2<br>7: MAX ( Al1 ,  Al2 )<br>8: MIN ( Al1 ,  Al2 ) | 0                  | 0      |
| F9-03         | PID action direction               | 0: Positive<br>1: Negative                                                                                                    | 0                  | 0      |
| F9-04         | PID given feedback range           | 0~65535                                                                                                    | 1000               | 0      |
| F9-05         | Proportional gain Kp1              | 0.0 ~ 100.0                                                                                                    | 20.0               | 0      |
| F9-06         | Integration time Ti1               | 0.01s ~ 10.00s                                                                                                    | 2.00s              | 0      |
| F9-07         | Differential time Td1              | 0.000s ~ 10.000s                                                                                                    | 0.000s             | 0      |
| F9-08         | Cutoff frequency<br>of PID reverse | 0.00 ~ F0-10 (maximum frequency)                                                                                                    | 0.00Hz             | 0      |
| F9-09         | PID deviation limit                | 0.0% ~ 100.0%                                                                                                    | 0.0%               | 0      |
| F9-10         | PID differential amplitude         | 0.00% ~ 100.00%                                                                                                    | 0.10%              | 0      |
| F9-11         | PID given filter time              | 0.00 ~ 650.00s                                                                                                    | 0.00s              | 0      |
| F9-12         | PID feedback filter time           | 0.00 ~ 60.00s                                                                                                    | 0.00s              | 0      |
| F9-13         | PID output filter time             | 0.00 ~ 60.00s                                                                                                    | 0.00s              | 0      |
| F9-14         | Reserved                           |                                                                                                    |                    |        |
| F9-15         | Proportional gain Kp2              | 0.0 ~ 100.0                                                                                                    | 20.0               | 0      |
| F9-16         | Integration time Ti2               | 0.01s ~ 10.00s                                                                                                    | 2.00s              | 0      |

| Function code | Name                                                     | Detailed instruction                                                                                                    | Factory default | Modify |
|---------------|----------------------------------------------------------|----------------------------------------------------------------------------------------------------|-----------------|--------|
| F9-17         | Differential time Td2                                    | 0.000s ~ 10.000s                                                                                                    | 0.000s          | 0      |
| F9-18         | PID parameter switching condition                        | <ul><li>0: No switching</li><li>1: Switching via MIn terminals</li><li>2: Automatic switching according to the deviation</li></ul>                                                    | 0               | 0      |
| F9-19         | PID parameter switching<br>deviation 1                   | 0.0% ~F9-20                                                                                                    | 20.0%           | 0      |
| F9-20         | PID parameter switching<br>deviation 2                   | F9-19 ~ 100.0%                                                                                                    | 80.0%           | 0      |
| F9-21         | PID initial value                                        | 0.0% ~ 100.0%                                                                                                    | 0.0%            | 0      |
| F9-22         | PID initial value holding<br>time                        | 0.00 ~ 650.00s                                                                                                    | 0.00s           | 0      |
| F9-23         | Forward maximum value<br>between two output<br>deviation | 0.00% ~ 100.00%                                                                                                    | 1.00%           | 0      |
| F9-24         | Reverse maximum value<br>between two output<br>deviation | 0.00% ~ 100.00%                                                                                                    | 1.00%           | 0      |
| F9-25         | PID integration attribute                                | Units place: Integration separate<br>0: Invalid<br>1: Valid<br>Tens place: Stop integrating or not after<br>output reach the limitation<br>0: Keep integrating<br>1: Stop integrating | 00              | 0      |
| F9-26         | PID feedback lost<br>detection value                     | 0.0%: No judgment for feedback lost<br>0.1% ~ 100.0%                                                                                                    | 0.0%            | 0      |
| F9-27         | PID feedback lost<br>detection time                      | 0.0s ~ 20.0s                                                                                                    | 0.0s            | 0      |
| F9-28         | PID stop calculation                                     | 0: No calculation when stop<br>1: Calculation when stop                                                                                                    | 1               | 0      |
|               | FA G                                                     | roup: Fault and Protection                                                                                                    |                 |        |
| FA-00         | Motor overload protection selection                      | 0: Disable<br>1: Enable                                                                                                    | 1               | 0      |
| FA-01         | Motor overload protection gain                           | 0.20 ~ 10.00                                                                                                    | 1.00            | 0      |
| FA-02         | Motor overload pre-alarm coefficient                     | 50% ~ 100%                                                                                                    | 80%             | 0      |
| FA-03         | Stall over-voltage gain                                  | 0 ~ 100                                                                                                    | Model<br>depend | 0      |

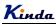

| Function code | Name                                                             | Detailed instruction                                                                                                    | Factory default | Modify |
|---------------|------------------------------------------------------------------|----------------------------------------------------------------------------------------------------|-----------------|--------|
| FA-04         | Stall over-voltage point /<br>Braking threshold                  | 120% ~ 150%                                                                                                    | 135%            | 0      |
| FA-05         | Stall over current gain                                          | 0 ~ 100                                                                                                    | 30              | 0      |
| FA-06         | Stall over-current point                                         | 100% ~ 200%                                                                                                    | 170%            | 0      |
| FA-07         | Short-circuit to ground<br>protection selection when<br>power-on | 0: Invalid<br>1: Valid                                                                                                    | 1               | 0      |
| FA-08         | Over current restrain<br>function                                | 0: Disable<br>1: Enable                                                                                                    | 1               |        |
| FA-09         | Fault auto-reset times                                           | 0 ~ 20                                                                                                    | 0               | 0      |
| FA-10         | DO terminal output<br>selection during fault<br>auto-reset       | 0: No action<br>1: Action                                                                                                    | 0               | 0      |
| FA-11         | Fault auto-reset interval                                        | 0.1s ~ 100.0s                                                                                                    | 1.0s            | 0      |
| FA-12         | Input phase failure<br>protection selection                      | 0: Disable<br>1: Enable                                                                                                    | 1               |        |
| FA-13         | Output phase failure<br>protection selection                     | 0: Disable<br>1: Enable                                                                                                    | 1               | 0      |
| FA-14         | The first fault type                                             | 0: No fault<br>1: Reserved                                                                                                    | _               | •      |
| FA-15         | The second fault type                                            | 2: ACC over current<br>3: DEC over current                                                                                                    |                 | •      |
| FA-16         | The third (latest)<br>fault type                                 | <ul> <li>4: Over current in constant speed</li> <li>5: Over voltage in ACC process</li> <li>6: Over voltage in DEC process</li> <li>7: Over voltage in constant speed</li> <li>8: Buffer resistor overload</li> <li>9: Under voltage</li> <li>10: Inverter overload</li> <li>11: Motor overload</li> <li>12: Input side phase failure</li> <li>13: Output side phase failure</li> <li>14: IGBT Module overheat</li> <li>15: External fault</li> <li>16: Communication fault</li> <li>17: Contactor fault</li> <li>18: Current detection fault</li> <li>19: Motor auto-tuning fault</li> <li>20: Reserved</li> <li>21: Parameter R/W fault</li> </ul> | _               | •      |

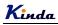

| Function code | Name                         | Detailed instruction                | Factory default | Modify   |
|---------------|------------------------------|-------------------------------------|-----------------|----------|
|               |                              | 2 2: Inverter hardware fault        |                 |          |
|               |                              | 23: Motor short-circuit to ground   |                 |          |
|               |                              | 24: Reserved                        |                 |          |
|               |                              | 25: Reserved                        |                 |          |
|               |                              | 26: Running time arrival            |                 |          |
|               |                              | 27: Reserved                        |                 |          |
|               |                              | 28: Reserved                        |                 |          |
|               |                              | 29: Power-on time arrival           |                 |          |
|               |                              | 30: Off load                        |                 |          |
|               |                              | 31: PID feedback lost when running  |                 |          |
|               |                              | 40: Fast current limiting over time |                 |          |
|               |                              | 41: Switch the motor during running |                 |          |
|               |                              | 42 ~ 51: Reserved                   |                 |          |
| FA-17         | Frequency at the third       |                                     | _               |          |
| FA-17         | (latest) fault               |                                     |                 | •        |
| FA-18         | Current at the third         |                                     | _               |          |
| FA-18         | (latest) fault               |                                     |                 | •        |
| EA 40         | DC Bus voltage at the        |                                     |                 |          |
| FA-19         | third (latest) fault         |                                     |                 | •        |
| FA-20         | Input terminal's status at   |                                     |                 | _        |
| 1 A-20        | the third (latest) fault     |                                     |                 | •        |
| FA-21         | Output terminal's status     |                                     | _               |          |
| 17-21         | at the third (latest) fault  |                                     |                 | •        |
| FA-22         | Inverter status at the third |                                     | _               |          |
| 17.22         | (latest) fault               |                                     |                 | •        |
| FA-23         | Power-on time at the third   |                                     | _               |          |
| 17720         | (latest) fault               |                                     |                 | •        |
| FA-24         | Running time at the third    |                                     | _               |          |
|               | (latest) fault               |                                     |                 | U        |
| FA -25 ~      | Reserved                     |                                     |                 |          |
| FA-26         |                              |                                     |                 |          |
| FA-27         | Frequency at the second      | _                                   | _               |          |
| 17(2)         | fault                        |                                     |                 | <b>U</b> |
| FA-28         | Current at the second        |                                     | _               |          |
|               | fault                        |                                     |                 | -        |
| FA-29         | DC Bus voltage at the        | _                                   | _               |          |
|               | second fault                 |                                     |                 | -        |
| FA-30         | Input terminal's status at   |                                     | _               |          |
|               | the second fault             |                                     |                 |          |
| FA-31         | Output terminal's status     |                                     | _               |          |
| 17-01         | at the second fault          |                                     |                 | •        |
| FA-32         | Inverter status at the       |                                     | -               |          |
|               |                              |                                     |                 | -        |

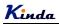

| Function code     | Name                                                        | Detailed instruction                                     | Factory default | Modify |
|-------------------|-------------------------------------------------------------|----------------------------------------------------------|-----------------|--------|
|                   | second fault                                                |                                                          |                 |        |
| FA-33             | Power-on time at the<br>second fault                        | _                                                        | _               | •      |
| FA-34             | Running time at the<br>second fault                         | _                                                        | _               | •      |
| FA -35 ~<br>FA-36 | Reserved                                                    |                                                          |                 |        |
| FA-37             | Frequency at the first fault                                | _                                                        | —               | •      |
| FA-38             | Current at the first fault                                  | _                                                        | —               | •      |
| FA-39             | DC Bus voltage at the first fault                           | _                                                        | _               | •      |
| FA-40             | Input terminal's status at the first fault                  | _                                                        | _               | •      |
| FA-41             | Output terminal's status<br>at the first fault              | -                                                        | _               | •      |
| FA-42             | Inverter status at the first<br>fault                       | _                                                        | _               | •      |
| FA-43             | Power-on time at the first<br>fault                         | -                                                        | —               | •      |
| FA-44             | Running time at the first<br>fault                          | _                                                        | _               | •      |
| FA-45 ~<br>FA-58  | Reserved                                                    |                                                          |                 |        |
| FA-59             | Instantaneous power-off<br>action selection                 | 0: Invalid<br>1: Deceleration<br>2: Deceleration-to-stop | 0               | 0      |
| FA-60             | Reserved                                                    |                                                          |                 |        |
| FA-61             | Recover judgment time<br>when Instantaneous<br>power-off    | 0.00s ~ 100.00s                                          | 0.50s           | 0      |
| FA-62             | Recover judgment<br>voltage when<br>Instantaneous power-off | 60 ~ 100.0%                                              | 80.0%           | 0      |
| FA-63             | Off-load protection selection                               | 0: Disable<br>1: Enable                                  | 0               | 0      |
| FA-64             | Off-load detection level                                    | 0.0 ~ 100.0%                                             | 10.0%           | 0      |
| FA-65             | Off-load detection time                                     | 0.0 ~ 60.0s                                              | 1.0s            | 0      |
| FA-66 ~<br>FA-70  | Reserved                                                    |                                                          |                 |        |

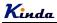

| Function code | Name                                               | Detailed instruction                                                                                                    | Factory<br>default | Modify |  |  |  |
|---------------|----------------------------------------------------|----------------------------------------------------------------------------------------------------|--------------------|--------|--|--|--|
|               | FB Group: Wobble Frequency, Fixed Length, Counting |                                                                                                    |                    |        |  |  |  |
| FB-00         | Wobble frequency setting mode                      | 0: Relative to center frequency<br>1: Relative to maximum frequency                                                                         | 0                  | 0      |  |  |  |
| FB-01         | Wobble frequency<br>amplitude                      | 0.0% ~ 100.0%                                                                                                    | 0.0%               | 0      |  |  |  |
| FB-02         | Sudden Jump<br>frequency amplitude                 | 0.0% ~ 50.0%                                                                                                    | 0.0%               | 0      |  |  |  |
| FB-03         | Wobble frequency cycle                             | 0.1s ~ 3000.0s                                                                                                    | 10.0s              | 0      |  |  |  |
| FB-04         | Triangular wave rise time coefficient              | 0.1% ~ 100.0%                                                                                                    | 50.0%              | 0      |  |  |  |
| FB-05         | Setting length                                     | 0m ~ 65535m                                                                                                    | 1000m              | 0      |  |  |  |
| FB-06         | Actual length                                      | 0m ~ 65535m                                                                                                    | 0m                 | 0      |  |  |  |
| FB-07         | Number of pulses<br>per meter                      | 0.1 ~ 6553.5                                                                                                    | 100.0              | 0      |  |  |  |
| FB-08         | Setting count value                                | 1 ~ 65535                                                                                                    | 1000               | 0      |  |  |  |
| FB-09         | Designated count value                             | 1 ~ 65535                                                                                                    | 1000               | 0      |  |  |  |
|               | FC Grou                                            | p: Communication Parameters                                                                                                    | 1                  |        |  |  |  |
| FC-00         | Baud rate                                          | 0: 300BPS<br>1: 600BPS<br>2: 1200BPS<br>3: 2400BPS<br>4: 4800BPS<br>5: 9600BPS<br>6: 19200BPS<br>7: 38400BPS<br>8: 57600BPS<br>9: 115200BPS | 5                  | 0      |  |  |  |
| FC-01         | Data format                                        | 0: No parity check (8-N-2)<br>1: Even parity check (8-E-1)<br>2: Odd parity check (8-O-1)<br>3: No parity check (8-N-1)                     | 0                  | 0      |  |  |  |
| FC-02         | Inverter address                                   | 1 ~ 249, 0 is broadcast address                                                                                                    | 1                  | 0      |  |  |  |
| FC-03         | Communication delay<br>time                        | 0ms ~ 20ms                                                                                                    | 2ms                | 0      |  |  |  |
| FC-04         | Communication<br>timeout time                      | 0.0 (invalid)<br>0.1s ~ 60.0s                                                                                                    | 0.0                | 0      |  |  |  |
| FC-05         | Communication                                      | Unit place: Modbus                                                                                                    | 31                 | 0      |  |  |  |

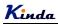

| Function code | Name                                     | Detailed instruction                                                                                                    | Factory default | Modify |
|---------------|------------------------------------------|----------------------------------------------------------------------------------------------------|-----------------|--------|
|               | protocol selection                       | 0: Non-standard MODBUS protocol<br>1: Standard MODBUS protocol<br>Tens place: Reserved                                                      |                 |        |
| FC-06         | Communication read<br>current resolution | 0: 0.01A<br>1: 0.1A                                                                                                    | 0               | 0      |
|               | FD Group: Mu                             | ulti-step Command and Simple PLC                                                                                                    |                 |        |
| FD-00         | Multi-step speed 0                       | -100.0% ~ 100.0%                                                                                                    | 0.0%            | 0      |
| FD-01         | Multi-step speed 1                       | -100.0% ~ 100.0%                                                                                                    | 0.0%            | 0      |
| FD-02         | Multi-step speed 2                       | -100.0% ~ 100.0%                                                                                                    | 0.0%            | 0      |
| FD-03         | Multi-step speed 3                       | -100.0% ~ 100.0%                                                                                                    | 0.0%            | 0      |
| FD-04         | Multi-step speed 4                       | -100.0% ~ 100.0%                                                                                                    | 0.0%            | 0      |
| FD-05         | Multi-step speed 5                       | -100.0% ~ 100.0%                                                                                                    | 0.0%            | 0      |
| FD-06         | Multi-step speed 6                       | -100.0% ~ 100.0%                                                                                                    | 0.0%            | 0      |
| FD-07         | Multi-step speed 7                       | -100.0% ~ 100.0%                                                                                                    | 0.0%            | 0      |
| FD-08         | Multi-step speed 8                       | -100.0% ~ 100.0%                                                                                                    | 0.0%            | 0      |
| FD-09         | Multi-step speed 9                       | -100.0% ~ 100.0%                                                                                                    | 0.0%            | 0      |
| FD-10         | Multi-step speed 10                      | -100.0% ~ 100.0%                                                                                                    | 0.0%            | 0      |
| FD-11         | Multi-step speed 11                      | -100.0% ~ 100.0%                                                                                                    | 0.0%            | 0      |
| FD-12         | Multi-step speed 12                      | -100.0% ~ 100.0%                                                                                                    | 0.0%            | 0      |
| FD-13         | Multi-step speed 13                      | -100.0% ~ 100.0%                                                                                                    | 0.0%            | 0      |
| FD-14         | Multi-step speed 14                      | -100.0% ~ 100.0%                                                                                                    | 0.0%            | 0      |
| FD-15         | Multi-step speed 15                      | -100.0% ~ 100.0%                                                                                                    | 0.0%            | 0      |
| FD-16         | Simple PLC running mode                  | 0: Stop after one cycle<br>1: Keep last frequency after one cycle<br>2: Circular running                                                    | 0               | 0      |
| FD-17         | Simple PLC status memory selection       | Units place:<br>Memory selection when power-off<br>0: Not memory<br>1: Memory<br>Tens place:<br>Memory selection when stop<br>0: Not memory | 00              | 0      |

| Function code | Name                                            | Detailed instruction   | Factory default | Modify |
|---------------|-------------------------------------------------|------------------------|-----------------|--------|
|               |                                                 | 1: Memory              |                 |        |
| FD-18         | 0 <sup>th</sup> step running time               | 0.0s (h) ~ 6500.0s (h) | 0.0s (h)        | 0      |
| FD-19         | 0 <sup>th</sup> step ACC/DEC<br>time selection  | 0~3                    | 0               | 0      |
| FD-20         | 1 <sup>st</sup> step running time               | 0.0s (h) ~ 6500.0s (h) | 0.0s (h)        | 0      |
| FD-21         | 1 <sup>st</sup> step ACC/DEC<br>time selection  | 0~3                    | 0               | 0      |
| FD-22         | 2 <sup>nd</sup> step running time               | 0.0s (h) ~ 6500.0s (h) | 0.0s (h)        | 0      |
| FD-23         | 2 <sup>nd</sup> step ACC/DEC<br>time selection  | 0~3                    | 0               | 0      |
| FD-24         | 3 <sup>rd</sup> step running time               | 0.0s (h) ~ 6500.0s (h) | 0.0s (h)        | 0      |
| FD-25         | 3 <sup>rd</sup> step ACC/DEC time selection     | 0~3                    | 0               | 0      |
| FD-26         | 4 <sup>th</sup> step running time               | 0.0s (h) ~ 6500.0s (h) | 0.0s (h)        | 0      |
| FD-27         | 4 <sup>th</sup> step ACC/DEC time selection     | 0~3                    | 0               | 0      |
| FD-28         | 5 <sup>th</sup> step running time               | 0.0s (h) ~ 6500.0s (h) | 0.0s (h)        | 0      |
| FD-29         | 5 <sup>th</sup> step ACC/DEC<br>time selection  | 0~3                    | 0               | 0      |
| FD-30         | 6 <sup>th</sup> step running time               | 0.0s (h) ~ 6500.0s (h) | 0.0s (h)        | 0      |
| FD-31         | 6 <sup>th</sup> step ACC/DEC<br>time selection  | 0~3                    | 0               | 0      |
| FD-32         | 7 <sup>th</sup> step running time               | 0.0s (h) ~ 6500.0s (h) | 0.0s (h)        | 0      |
| FD-33         | 7 <sup>th</sup> step ACC/DEC time selection     | 0~3                    | 0               | 0      |
| FD-34         | 8 <sup>th</sup> step running time               | 0.0s (h) ~ 6500.0s (h) | 0.0s (h)        | 0      |
| FD-35         | 8 <sup>th</sup> step ACC/DEC<br>time selection  | 0~3                    | 0               | 0      |
| FD-36         | 9 <sup>th</sup> step running time               | 0.0s (h) ~ 6500.0s (h) | 0.0s (h)        | 0      |
| FD-37         | 9th step ACC/DEC<br>time selection              | 0~3                    | 0               | 0      |
| FD-38         | 10 <sup>th</sup> step running time              | 0.0s (h) ~ 6500.0s (h) | 0.0s (h)        | 0      |
| FD-39         | 10 <sup>th</sup> step ACC/DEC<br>time selection | 0~3                    | 0               | 0      |
| FD-40         | 11 <sup>th</sup> step running time              | 0.0s (h) ~ 6500.0s (h) | 0.0s (h)        | 0      |

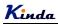

| Function<br>code | Name                                            | Detailed instruction                                                                                                    | Factory<br>default | Modify |
|------------------|-------------------------------------------------|----------------------------------------------------------------------------------------------------|--------------------|--------|
| FD-41            | 11 <sup>th</sup> step ACC/DEC<br>time selection | 0~3                                                                                                    | 0                  | 0      |
| FD-42            | 12 <sup>th</sup> step running time              | 0.0s (h) ~ 6500.0s (h)                                                                                                    | 0.0s (h)           | 0      |
| FD-43            | 12 <sup>th</sup> step ACC/DEC<br>time selection | 0~3                                                                                                    | 0                  | 0      |
| FD-44            | 13 <sup>th</sup> step running time              | 0.0s (h) ~ 6500.0s (h)                                                                                                    | 0.0s (h)           | 0      |
| FD-45            | 13 <sup>th</sup> step ACC/DEC<br>time selection | 0~3                                                                                                    | 0                  | 0      |
| FD-46            | 14 <sup>th</sup> step running time              | 0.0s (h) ~ 6500.0s (h)                                                                                                    | 0.0s (h)           | 0      |
| FD-47            | 14 <sup>th</sup> step ACC/DEC<br>time selection | 0~3                                                                                                    | 0                  | 0      |
| FD-48            | 15 <sup>th</sup> step running time              | 0.0s (h) ~ 6500.0s (h)                                                                                                    | 0.0s (h)           | 0      |
| FD-49            | 15 <sup>th</sup> step ACC/DEC<br>time selection | 0~3                                                                                                    | 0                  | 0      |
| FD-50            | Timing unit<br>under simple PLC mode            | 0: s (second)<br>1: h (hour)                                                                                                    | 0                  | 0      |
| FD-51            | Multi-step speed 0 given<br>channel             | 0: FD-00<br>1: Al1<br>2: Al2<br>3: Keypad potentiometer<br>4: HDI<br>5: PID control<br>6: Keypad setting frequency (F0-08),<br>can be modified via UP/DOWN | 0                  | 0      |
| FD-52            | Multi-step speed 3 given<br>channel             | 0: FD-03<br>1: Al1<br>2: Al2<br>3: Keypad potentiometer<br>4: HDI<br>5: PID control<br>6: Keypad setting frequency (F0-08),<br>can be modified via UP/DOWN | 0                  | 0      |
| FD-53            | Multi-step speed 6 given<br>channel             | 0: FD-06<br>1: Al1<br>2: Al2<br>3: Keypad potentiometer<br>4: HDI<br>5: PID control<br>6: Keypad setting frequency (F0-08),<br>can be modified via UP/DOWN | 0                  | 0      |

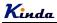

| Function code | Name                                                         | Detailed instruction                                                                                                    | Factory default | Modify |
|---------------|--------------------------------------------------------------|----------------------------------------------------------------------------------------------------|-----------------|--------|
| FD-54         | Multi-step speed 9 given<br>channel                          | 0: FD-09<br>1: Al1<br>2: Al2<br>3: Keypad potentiometer<br>4: HDI<br>5: PID control<br>6: Keypad setting frequency (F0-08),<br>can be modified via UP/DOWN | 0               | 0      |
| FD-55         | Multi-step speed 12 given<br>channel                         | 0: FD-12<br>1: Al1<br>2: Al2<br>3: Keypad potentiometer<br>4: HDI<br>5: PID control<br>6: Keypad setting frequency (F0-08),<br>can be modified via UP/DOWN | 0               | 0      |
|               | -                                                            | que Control & Optimized Parameters                                                                                                    |                 |        |
| FE-00         | Speed/torque control<br>mode selection                       | 0: Speed control<br>1: Torque control                                                                                                    | 0               | O      |
| FE-01         | Torque setting source<br>selection in torque control<br>mode | 0: Reserved<br>1: Al1<br>2: Al2<br>3: Al3<br>4: HDI<br>5: Communication<br>6: Min (Al1, Al2)<br>7: Max (Al1, Al2)                                          | 0               | 0      |
| FE-02         | Reserved                                                     |                                                                                                    |                 |        |
| FE-03         | Torque setting through<br>keypad in torque control<br>mode   | -200.0% ~ 200.0%                                                                                                    | 150.0%          | 0      |
| FE-04         | 0Hz PWM output control<br>mode                               | 0: Invalid<br>1: Valid                                                                                                    | 0               | 0      |
| FE-05         | Forward maximum<br>frequency in torque<br>control mode       | 0.00Hz ~ F0-10 (maximum frequency)                                                                                                    | 50.00Hz         | 0      |
| FE-06         | Reverse maximum<br>frequency in torque<br>control mode       | 0.00Hz ~ F0-10 (maximum frequency)                                                                                                    | 50.00Hz         | 0      |
| FE-07         | ACC time in torque<br>control mode                           | 0.00s ~ 65000s                                                                                                    | 0.00s           | 0      |

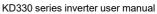

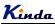

| Function code | Name                                     | Detailed instruction                                                   | Factory default | Modify |
|---------------|------------------------------------------|------------------------------------------------------------------------|-----------------|--------|
| FE-08         | DEC time in torque<br>control mode       | 0.00s ~ 65000s                                                         | 0.00s           | 0      |
| FE-09         | DPWM switching upper<br>limit frequency  | 0.00Hz ~ 15.00Hz                                                       | 12.00Hz         | 0      |
| FE-10         | PWM regulation mode                      | 0: Asynchronous mode<br>1: Synchronous mode                            | 0               | 0      |
| FE-11         | Dead zone compensation<br>mode selection | 0: no compensation<br>1: compensation mode 1<br>2: compensation mode 2 | 1               | 0      |
| FE-12         | Depth of random PWM                      | 0: Random PWM invalid<br>1~10: depth of random PWM                     | 0               | 0      |
| FE-13         | Fast current limitation<br>enable        | 0: Disable<br>1: Enable                                                | 1               | 0      |
| FE-14         | Current detection compensation           | 0~100                                                                  | 5               | 0      |
| FE-15         | SVC optimized mode selection             | 0: No optimized<br>1: Optimized mode 1<br>2: Optimized mode 2          | 1               | 0      |
| FE-16         | Under voltage level setting              | 60% ~ 140%                                                             | 80%             | 0      |

## 5.2 Monitoring Parameter Table (U0 group)

| Function code | Name                   | Minimum unit |
|---------------|------------------------|--------------|
| U0-00         | Running frequency (Hz) | 0.01Hz       |
| U0-01         | Setting frequency (Hz) | 0.01Hz       |
| U0-02         | DC Bus voltage (V)     | 0.1V         |
| U0-03         | Output voltage (V)     | 1V           |
| U0-04         | Output current (A)     | 0.01A        |
| U0-05         | Output power (kW)      | 0.1kW        |
| U0-06         | Output torque (%)      | 0.10%        |
| U0-07         | MI input status        | 1            |
| U0-08         | DO output status       | 1            |
| U0-09         | AI1 voltage (V)        | 0.01V        |
| U0-10         | AI2 voltage (V)        | 0.01V        |
| U0-11         | AI3 voltage (V)        | 0.01V        |
| U0-12         | Count value            | 1            |
| U0-13         | Length value           | 1            |

| Function code | Name                           | Minimum unit |
|---------------|--------------------------------|--------------|
| U0-14         | Load speed                     | 1            |
| U0-15         | PID setting                    | 1            |
| U0-16         | PID feedback                   | 1            |
| U0-17         | PLC step                       | 1            |
| U0-18         | HDI input frequency (Hz)       | 0.01kHz      |
| U0-19         | Feedback speed (unit 0.1Hz)    | 0.1Hz        |
| U0-20         | Remain running time            | 0.1Min       |
| U0-21         | AI1 voltage before calibration | 0.001V       |
| U0-22         | AI2 voltage before calibration | 0.001V       |
| U0-23         | AI3 voltage before calibration | 0.001V       |
| U0-24         | linear speed                   | 1m/Min       |
| U0-25         | Current power-on time          | 1Min         |
| U0-26         | Current running time           | 0.1Min       |
| U0-27         | Reserved                       |              |
| U0-28         | Communication setting value    | 0.01%        |
| U0-29         | Reserved                       |              |
| U0-30         | Main frequency A display       | 0.01Hz       |
| U0-31         | Auxiliary frequency B display  | 0.01Hz       |

Kinda

## **Chapter 6 Parameter Description**

#### **Group F0 Basic Function**

F0-00 Name: Inverter model Default setting: 1 Setting range: 1: G model 2: P model 1: G model: Applicable to constant torgue load. 2: P model: Applicable to variable torgue load (like fans and pumps etc.) Note: this parameter cannot be modified, it just for customer to check the inverter model. Customer can use inverter as P model (higher rating) directly, no need to change this parameter F0-01 Name: control mode Default setting: 2 Setting range: 0: Sensorless Vector Control (SVC) 1: Reserved 2: V/f control Control mode selection: 0: Sensorless vector control (SVC) It is widely used for the application which requires high torque at low speed, high speed accuracy, and quicker dynamic response, such as machine tool, injection molding machine, centrifugal machine and wire-drawing machine, etc. 1. Reserved 2: V/f control It is suitable for general purpose application such as pumps, fans etc. One inverter can drive multiple motors. Notice: The auto-tuning of motor parameters must be accomplished properly if you use the sensorless vector control In order to achieve better control characteristic, the parameters of vector control (F3 Group) should be adjusted. F0-02 Name: Running command source Default setting: 0

- Setting range: 0: Kevpad
- 1<sup>.</sup> Terminal
- 2: Communication

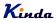

Select the input channel for control command. The inverter control commands include start, stop, forward run, reverse run, Jog and so on.

0: Keypad

Both RUN and STOP/RST keys are used for running and stopping commands control.

1: Terminal

The operations including FWD, REV, JOGF, JOGR, etc. can be controlled by multifunctional input terminals.

2: Communication

The operation of inverter can be controlled by host through communication.

| F0-03 | Name: Main frequency source A selection<br>Setting range:          | Default setting: 1 |
|-------|--------------------------------------------------------------------|--------------------|
|       | 0: Keypad<br>(F0-08, UP and DOWN Adjustable, non-recorded after po | wer off)           |
|       | 1: Keypad potentiometer                                            |                    |
|       | 2: Al1                                                             |                    |
|       | 3: Al2                                                             |                    |
|       | 4: Al3                                                             |                    |
|       | 5: HDI                                                             |                    |
|       | 6: Multi-step speed                                                |                    |
|       | 7: Simple PLC                                                      |                    |
|       | 8: PID                                                             |                    |

9: Communication (Modbus)

To selection main frequency source A channel

0: Keypad

The initial value is the value of F0-08. The setting frequency value of inverter can be modified through the keys " $\blacktriangle$ " and " $\blacktriangledown$ " of the keyboard (or UP and DOWN of multifunctional input terminals).

"Not store" means that the setting frequency is recovered to the value of F0-08 in case of inverter power- off.

1: Keypad potentiometer

When select the keypad potentiometer to be the frequency source, the output frequency can be adjusted by the potentiometer.

2: Al1 (0~10V / 4~20mA)

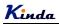

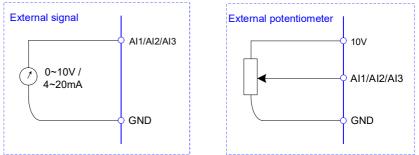

- 3: AI2 (0~10V / 4~20mA)
- 4: AI3 (0~10V / 4~20mA)

The reference frequency is set by analog input. KD330 series inverter provides 3 analog input terminals (AI1, AI2 and AI3). All of them are compatible with both voltage input signal of 0~10V and current input signal of 4~20mA.

5: HDI

HDI is special for high speed pulse input, the maximum frequency is 100.0kHz.

Note: if F0-03=4, HDI is used as high speed pulse input terminal.

If F0-03≠4, HDI is use as digital signal input terminal, the function can be set by F5-06.

6: Multi-step speed

While select multi-step speed function, it needs to use the MI input terminals' input status (0 and 1) to get different combinations, it corresponds to different frequency setting. KD330 series inverter can set 4 multi-step speed terminals; they have 16 different combinations, which correspond to 16 frequency settings in FC group.

7: Simple PLC

User can set reference frequency, running time, running direction of each step and acceleration/deceleration time between steps. For details, please refer to description of FD group.

8: PID

The reference frequency is the result of PID adjustment. For details, please refer to description of F9 group.

9: Communication

The reference frequency is set through RS485. For details, please refer to Modbus protocol in Chapter 9.

F0-04 Name: Auxiliary frequency source B selection

Default setting: 0

#### Setting range:

0: Keypad

(F0-08, UP and DOWN Adjustable, non-recorded after power off)

- 1: Keypad potentiometer
- 2: AI1

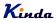

- 3: Al2
- 4: AI3
- 5: HDI
- 6: Multi-step speed
- 7: Simple PLC
- 8: PID
- 9: Communication (Modbus)

When the auxiliary frequency source is used as independent frequency reference channel (i.e. frequency source switching from A to B), it is used in the same way as the main frequency source A. Please refer to F0-03.

When the auxiliary frequency source is used as combination reference, please note:

1). If the auxiliary frequency source is set as keypad potentiometer, the frequency can be adjusted by keypad potentiometer.

2). If the auxiliary frequency source is analog input (AI1, AI2 and AI3), 100% of input corresponds to the auxiliary frequency source range (refer to F0-05 and F0-06).

Notice: F0-03 and F0-04 can't be set to be the same value. Otherwise, disorder will occur.

| F0-05 | Name: Frequency source B reference                                                                                                    | Default setting: 0                                                                                                    |
|-------|----------------------------------------------------------------------------------------------------|----------------------------------------------------------------------------------------------------|
|       | Setting range:                                                                                                    |                                                                                                    |
|       | 0: Relative to maximum frequency                                                                                                    |                                                                                                    |
|       | 1: Relative to frequency source A                                                                                                    |                                                                                                    |
| F0-06 | Name: Auxiliary Frequency source B range                                                                                                    | Default setting: 100%                                                                                                    |
|       | <b>Setting range</b> : 0% ~ 150%                                                                                                    |                                                                                                    |
|       | When the frequency source selection is frequer                                                                                                    | ncy combination reference (F0-07 is set to 1, 3 or                                                                                          |
|       | 4), the two parameters are used to determin                                                                                                    |                                                                                                    |
|       | 4), the two parameters are used to determin source.                                                                                                    | e the adjustment range of auxiliary frequency<br>act of that range. If it is relative to maximum                                            |
| F0-07 | <ul><li>4), the two parameters are used to determin<br/>source.</li><li>F0-05 is used to determine the relative objective</li></ul>                                                                                                    | e the adjustment range of auxiliary frequency<br>act of that range. If it is relative to maximum                                            |
| F0-07 | <ul><li>4), the two parameters are used to determin<br/>source.</li><li>F0-05 is used to determine the relative obje<br/>frequency A, that range will change with the manual</li></ul>                                                                                                    | e the adjustment range of auxiliary frequency<br>act of that range. If it is relative to maximum<br>ain frequency A.                        |
| F0-07 | <ul> <li>4), the two parameters are used to determine source.</li> <li>F0-05 is used to determine the relative objective frequency A, that range will change with the maximum source selection.</li> </ul>                                                                                                    | e the adjustment range of auxiliary frequency<br>act of that range. If it is relative to maximum<br>ain frequency A.                        |
| F0-07 | <ul> <li>4), the two parameters are used to determine source.</li> <li>F0-05 is used to determine the relative objective frequency A, that range will change with the maximum source selection.</li> <li>Name: Frequency source selection.</li> </ul>                                                                                                    | e the adjustment range of auxiliary frequency<br>act of that range. If it is relative to maximum<br>ain frequency A.                        |
| F0-07 | <ul> <li>4), the two parameters are used to determine source.</li> <li>F0-05 is used to determine the relative objective frequency A, that range will change with the maximum source selection.</li> <li>Name: Frequency source selection.</li> <li>Setting range:</li> <li>&gt; Units place: frequency source selection.</li> </ul>                                                                                                    | e the adjustment range of auxiliary frequency<br>ect of that range. If it is relative to maximum<br>ain frequency A.<br>Default setting: 00 |
| F0-07 | <ul> <li>4), the two parameters are used to determine source.</li> <li>F0-05 is used to determine the relative objective frequency A, that range will change with the maximum source selection.</li> <li>Name: Frequency source selection.</li> <li>Setting range:</li> <li>&gt; Units place: frequency source selection.</li> <li>0: Main frequency source A.</li> </ul>                                                                                                    | e the adjustment range of auxiliary frequency<br>ect of that range. If it is relative to maximum<br>ain frequency A.<br>Default setting: 00 |
| F0-07 | <ul> <li>4), the two parameters are used to determine source.</li> <li>F0-05 is used to determine the relative objective frequency A, that range will change with the maximum set of the set of the se</li></ul> | e the adjustment range of auxiliary frequency<br>ect of that range. If it is relative to maximum<br>ain frequency A.<br>Default setting: 00 |

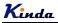

> Tens place: calculation relationship between frequency A and B

0: A + B

- 1: A B
- 2: Max (A, B)
- 3: Min (A, B)

> Units place: Frequency source selection

0: Main frequency source A

Reference frequency = A

1: Calculation result of frequency A and B

Reference frequency = Calculation result of frequency A and B (determined by tens place)

2: Switching between A and B

If the multifunctional input terminal (F5-0X=18: frequency switching) is invalid, reference frequency = A.

If the multifunctional input terminal (frequency source switching) is valid, reference frequency = B.

3: Switching between A and calculation result

If the multifunctional input terminal (F5-0X=18: frequency switching) is invalid, reference frequency = A.

If the multifunctional input terminal (F5-0X=18: frequency switching) is valid, reference frequency = calculation result.

4: Switching between B and calculation result

If the multifunctional input terminal (F5-0X=18: frequency switching) is invalid, reference frequency = B.

If the multifunctional input terminal (F5-0X=18: frequency switching) is valid, reference frequency = calculation result.

> Tens place: Frequency source main/auxiliary calculation relationship

0: A + B

Reference frequency = A + B, achieving frequency combination given function.

1: A - B

Reference frequency = A - B

2: Max (A, B)

Reference frequency = Max (A, B)

3: Min (A, B)

Reference frequency = Min (A, B)

**Note:** When the frequency source selection is main/auxiliary calculation, the preset offset frequency can be set via F0-21, which can be added to main/auxiliary calculation result to meet different kinds of demand.

F0-08 Name: Keypad reference frequency Setting range: 0.00 ~ F0-10 (maximum frequency) Default setting: 50.00Hz

When the main frequency source is selected as "Keypad" or "Terminals UP/DOWN", this function

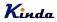

code is the initial frequency setting of the inverter.

#### **F0-09** Name: Running direction

Default setting: 0

Setting range:

0: Same direction

1: Reverse direction

Through modifying this function code, it can change the rotary direction of the motor without changing motor cable connection. It's equal to adjust any two lines of the motor (U, V and W) and further change the rotary direction of the motor.

Note: If the parameters are initialized, the running direction will be back to its original status, please change this parameter carefully while the motor direction is very import.

F0-10 Name: Maximum frequency Setting range: 50.00 ~ 600.00Hz Default setting: 50.00Hz

The maximum output frequency of KD330 series inverter is 6000Hz.

When F0-22 is set to 1, frequency resolution is 0.1Hz; F0-10 setting range is 50.0Hz $\sim$ 6000.0Hz; When F0-22 is set to 2, frequency resolution is 0.01Hz; F0-10 setting range is 50.0Hz $\sim$ 600.0Hz.

F0-11 Name: Frequency source of upper limit Default setting: 0 Setting range: 0: F0-12 1: Al1 2: Al2 3: Al3

- 4. HDI
- 5: Communication

It is used to define the source of frequency upper limit. The frequency upper limit can be sourced from either digital setting (F0-12) or analog input. When the analog input is used to set the frequency upper limit, 100% of analog input setting is relative to F0-12. **Notice:** 

Upper frequency limit should exceed than the maximum frequency. Output frequency should not exceed upper frequency limit.

- F0-12
   Name: Frequency upper limit
   Default setting: 50.00Hz

   Setting range: F0-14 (Frequency lower limit) ~ F0-10 (Maximum frequency)
- F0-13
   Name: Frequency upper limit offset
   Default setting: 0.00Hz

   Setting range: 0.00Hz ~ F0-10 (Maximum frequency)
   Default setting: 0.00Hz

When the frequency source upper limit is set as analog input, F0-13 is used as the setting value's

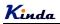

offset. The combination of this offset frequency and F0-11 is used as the final setting value of frequency upper limit.

# F0-14 Name: Frequency lower limit Default setting: 0.00Hz Setting range: 0.00Hz ~ F0-10 (Maximum frequency) Setting range: 0.00Hz

If the reference frequency is lower than frequency lower limit, the inverter can stop, run at lower limit frequency, or run at zero speed, which is set by F8-14.

# F0-15 Name: Carrier frequency Setting range: 0.5kHz ~ 16.0kHz

Default setting: Model depend

Default setting: 0

Carrier frequency will affect the noise of motor and the EMI of inverter.

If the carrier frequency is increased, it will cause better current wave, less harmonic current and lower noise of motor.

### Notice:

The factory default is optimal in most cases. Modification of this parameter is not recommended. If the carrier frequency exceeds the factory default, the inverter must be derated because the higher carrier frequency will cause more switching loss, higher temperature rise of inverter and stronger electromagnetic interference.

If the carrier frequency is lower than the factory default, it is possible to cause less output torque of motor and more harmonic current.

| Carrier frequency               | Low $\rightarrow$ High     |
|---------------------------------|----------------------------|
| Motor noise                     | $High \to Low$             |
| Output current waveform         | $Bad \ \rightarrow \ Good$ |
| Motor temperature rise          | $High \to Low$             |
| Inverter temperature rise       | Low $\rightarrow$ High     |
| Leakage current                 | Small $\rightarrow$ Big    |
| External radiation interference | Small $\rightarrow$ Big    |
|                                 |                            |

The effect of modifying carrier frequency is as following:

# F0-16 Name: Carrier frequency adjusting by temperature Setting range:

- 0: No
- 1: Yes

The inverter can automatically adjust the carrier frequency according to its temperature. If the inverter detect the temperature of radiator is higher, it will reduce the carrier frequency to get

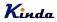

Default setting: Model depend

lower temperature rising. And while the temperature of radiator is lower, the carrier frequency will rise up to the setting value slowly.

This function can reduce the possibility of overheat alarm of the inverter.

| F0-17 | Name: Acceleration time 1             | Default setting: Model depend |
|-------|---------------------------------------|-------------------------------|
|       | <b>Setting range</b> : 0.00s ~ 65000s |                               |

F0-18 Name: Deceleration time 1 Setting range: 0.00s ~ 65000s

Acceleration time is the time of inverter accelerates from 0Hz to setting frequency of F0-24. Deceleration time is the time of inverter decelerates setting frequency of F0-24 to 0Hz. Please refer to following figure.

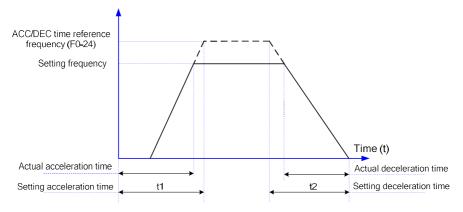

There are totally four groups of acceleration/deceleration time which can be selected via the multifunctional digital input terminals.

Group 1: F0-17, F0-18; Group 2: F8-03, F8-04; Group 3: F8-05, F8-06; Group 4: F8-07, F8-08.

F0-19 Name: ACC/DEC time unit Setting range:

- 0: 1s
- 1: 0.1s
- 2: 0.01s

KD330 series inverter offers three ACC/DEC time units; they are 1s, 0.1s, 0.01s. **Notice:** 

Default setting: 1

# **K**inda

When modifying this function parameter, 4 group ACC/DEC time display decimal place changes, the corresponding ACC/DEC time also changes.

| F0-21 | Name: Auxiliary frequency source offset frequency | Default setting: 0.00Hz |
|-------|---------------------------------------------------|-------------------------|
|       | when combination                                  |                         |
|       | Setting range: 0.00Hz ~ F0-10 (max. frequency)    |                         |

This function code is only valid when frequency source is set to be main/auxiliary calculation. When frequency source is set to be main/auxiliary calculation, F0-21 is offset frequency, which can be combined with main/auxiliary calculation result setting as reference frequency.

F0-22 Name: Frequency command resolution Setting range: 1: 0.1Hz Default setting: 2

2·001Hz

This parameter is used to determine the resolution of all the function codes related to frequency. When frequency resolution is 0.1Hz, the max. output frequency is 6000.0Hz. When frequency resolution is 0.01Hz, the max. output frequency is 600.00Hz.

## Notice:

When modifying this parameter, the decimal place of all the parameters related to frequency changes, the corresponding frequency value changes too.

| F0-23 | Name: Digital setting frequency storage | Default setting: 0 |
|-------|-----------------------------------------|--------------------|
|       | selection when stop                     |                    |

# Setting range:

0: Not store

1: Store

This function is only valid when frequency source is set by keypad

0: No store means that the keypad setting frequency value would recover to the value of F0-08 (preset frequency) after the inverter stopped. The frequency modification by keys " $\blacktriangle$ ", " $\blacktriangledown$ " or terminal UP / DOWN would be cleared.

1: Store means that the keypad setting frequency would recover to the last frequency when inverter stopping. The frequency modification by keys " $\blacktriangle$ ", " $\blacktriangledown$ " or terminal UP, DOWN is valid.

F0-24 Name: ACC/DEC time reference frequency

## Setting range:

- 0: F0-10 (max. frequency)
- 1: Setting frequency
- 2: 100Hz

Default setting: 0

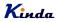

Default setting: 1

setting: 000

ACC/DEC time means inverter accelerates or decelerates from 0Hz to the set frequency by F0-24.

When F0-24 is set to 1, ACC/DEC time is related to setting frequency. The motor acceleration will be changed accordingly while the setting frequency changes.

| F0-25 | Name: Running frequency command |
|-------|---------------------------------|
|       | UP/DOWN reference               |

#### Setting range:

0: Running frequency

1: Setting frequency

This parameter is only valid when frequency source is set by keypad.

It is used to confirm which mode would be used to modify setting frequency when keys "▲", "▼" or terminal UP / DOWN acts. That is to say, whether reference frequency increases/decreases on the base of running frequency, or increases/decreases on the basic of setting frequency.

| F0-26 | Name: Command source combination               | Default setting: 000      |
|-------|------------------------------------------------|---------------------------|
|       | UP/DOWN reference                              |                           |
|       | Setting range:                                 |                           |
|       | Units place: Operation keypad command combinat | ion with frequency source |
|       | 0: No combination                              |                           |

- 1: Keypad Potentiometer
- 2: AI1
- 3. AI5
- 4: AI3
- 5: HDI
- 6: Multi-step speed
- 7: Simple PLC
- 8. PID
- 9: Communication
- Tens place: Terminal command combination with frequency source
- Hundreds place: Communication command combination with frequency source

Defining the combination between three running command channels and nine frequency given channels, it's convenient to achieve synchronous switching.

The meaning of the above frequency given channels is the same as the selection of the main frequency source A (F0-03). Please refer to F0-03.

Different running command channels can bind the same frequency given channel.

When command source binds frequency source & command source is valid, the frequency source set by F0-03 ~ F0-07 is invalid.

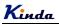

| F0-27 | Name: Parameters initialization | Default setting: 0 |
|-------|---------------------------------|--------------------|
|       | Setting range:                  |                    |
|       | 0: No action                    |                    |

- 1: Initialize basic parameters (F0 and F1 groups)
- 2: Clear the record
- 3: Initialized completely
- 1. Initialize basic parameters (F0 and F1 groups).

After F0-27 is set to 1, parameters in F1 and F2 groups will be initialized.

2. Clear the record information.

Clear the fault record information, accumulated running time (F7-09), accumulated power on time (F7-13), accumulated power consumption (F7-14).

3. Initialized completely

After F0-27 is set to 3, parameters are initialized completely.

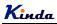

# **Group F1 Start and Stop Control**

F1-00 Name: Start mode

#### Default setting: 0

# Setting range:

- 0: Direct start
- 1: Speed tracking and restart
- 2: Pre-excitation start

#### 0: Direct start

If DC braking time is set to 0, the inverter will start from the start frequency.

If DC braking time is set to nonzero value, DC braking will be performed firstly, and then the inverter starts from the start frequency. It is suitable for the applications that the motor maybe running during starting with small inertia load.

1: Speed tracking and restart

Inverter detects the rotation speed and direction of motor, and then starts to run at the detected speed and direction. This can realize smooth start of running motor with big inertia load when instantaneous power-off. To ensure the performance of speed tracking restart, please set motor parameters (Group F2) accurately.

2: pre-excitation start

Only valid for asynchronous motor, used to establish magnetic field before motor running. For pre-excitation current, pre-excitation time, please refer to F1-05, F1-06 description.

If pre-excitation time is set to 0, the inverter will cancel the pre-excitation process, start from the starting frequency. Or the inverter will make the pre-excitation, then start, which can improve the motor dynamic response performance.

F1-01 Name: Speed tracking mode Setting range:

### Default setting: 0

- 0: Begin from stop frequency
- 1: Begin from zero speed
- 2: Begin from maximum frequency

To complete the speed tracking process in the shortest time, select the suitable mode of inverter tracking motor speed:

- 0: To track from the frequency when stop, normally it adopts this mode.
- 1: To track from zero-frequency, suitable for the applications that restart after a long time power-off.
- 2: To track from maximum frequency and suitable for the power generating loads.
- F1-02 Name: Speed tracking speed Setting range: 1 ~ 100

Default setting: 20

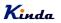

It is used to select the speed tracking speed when set the start mode as "speed tracking and restart".

The bigger value of this parameter, the faster of the tracking speed. But too big value may result in unreliable tracking.

| F1-03 | Name: Start frequency                            | Default setting: 0.00Hz                                            |
|-------|--------------------------------------------------|--------------------------------------------------------------------|
|       | Setting range: 0.00Hz ~ 10.00H                   | Z                                                                  |
| F1-04 | Name: Start frequency holding ti                 | ne Default setting: 0.0s                                           |
|       | Setting range: 0.0s ~ 100.0s                     |                                                                    |
|       | Set proper start frequency can ir                | crease the start torque.                                           |
|       | If the reference frequency is less               | than start frequency, inverter will be at stand-by status, and has |
|       | no output.                                       |                                                                    |
|       | The start frequency should be le                 |                                                                    |
|       | F1-04 takes no effect during FW                  | D/REV switching.                                                   |
|       | Example 1:                                       |                                                                    |
|       | F0-03=0                                          | Frequency source is digital reference                              |
|       | F0-08=2.00Hz                                     | Digital setting frequency is 2.00Hz.                               |
|       | F1-03=5.00Hz Start frequency is 5.00Hz.          |                                                                    |
|       | F1-04=2.0s Start frequency holding time is 2.0s. |                                                                    |
|       | At this time, the inverter is at sta             | ndby status, and the output frequency is 0Hz.                      |
|       | Example 2:                                       |                                                                    |
|       | F0-03=0                                          | Frequency source is digital setting.                               |
|       | F0-08=10.00Hz                                    | Digital setting frequency is10.00Hz.                               |
|       | F1-03=5.00Hz                                     | Start frequency is 5.00Hz.                                         |
|       | F1-04=2.0s                                       | Start frequency holding time is 2.0s.                              |
|       | At this time, the inverter accelera              | tes to 5Hz, and stays at 5Hz for 2 seconds, and then accelerates   |
|       | to 10Hz.                                         |                                                                    |
| F1-05 | Name: DC braking current before                  | e start/ Default setting: 0%                                       |
|       | Pre-excitation current                           |                                                                    |
|       | Setting range: 0% ~ 100%                         |                                                                    |
| F1-06 | Name: DC braking time before s                   | art/ Default setting: 0.0s                                         |
|       | Pre-excitation time                              |                                                                    |
|       | Setting range: 0.0s ~ 100.0s                     |                                                                    |

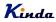

DC braking is used to make the running motor stop & restart. Pre-excitation is used to establish asynchronous motor magnetic field, then start, improve the response speed.

DC braking is only valid when start directly, the inverter performs DC braking according to F1-05 firstly, and runs after F1-06. If DC braking time is 0, the inverter starts directly. The bigger the DC braking current is, the greater the braking force is.

If the start mode is pre-excitation start, then the inverter establishes magnetic field according to the set pre-excitation current firstly, runs after the set pre-excitation time. If the pre-excitation time is 0, the inverter starts directly.

DC braking current before start/pre-excitation current refers to the percentage of the inverter rated current.

F1-07 Name: ACC/DEC mode

### Default setting: 0

### Setting range:

0: Linear ACC/DEC

- 1: S-curve ACC/DEC A
- 2: S-curve ACC/DEC B

This parameter is to select the frequency change mode while start and stop the inverter.

0: Linear ACC/DEC

The output frequency increases or decreases according to the straight line. KD330 series inverter has 4 kinds of ACC/DEC time, which can be set by F5-00  $\sim$  F5-06 (function set as 16, 17).

1: S-curve ACC/DEC A

The output frequency increases or decreases according to S-curve. S-curve is suitable for applications which require start & stop smoothly, such as elevator and conveyor belt.

2: S curve ACC/DEC B

In the S-curve ACC/DEC B, the motor rated frequency fb is always the inflection point of S curve, showed as figure B. Suitable for the applications that the high speed area above rated frequency needs fast ACC/DEC.

When setting frequency is higher than rated frequency, ACC/DEC time is:

$$t = \left(\frac{4}{9} \times \left(\frac{f}{f_b}\right)^2 + \frac{5}{9}\right) \times T$$

f is setting frequency,  $f_b$  is motor rated frequency, T is the ACC time from 0Hz to rated frequency.

- F1-08
   Name: Time of S curve's start part
   Default setting: 30.0%

   Setting range: 0.0% ~ (100.0% subtract F1-09)
- F1-09 Name: Time of S curve's end part

**Setting range:** 0.0% ~ (100.0% subtract F1-08)

Default setting: 30.0%

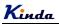

Function codes F1-08 and F1-09 define the time proportion of start part and end part of S-curve ACC/DEC A, these two values must be limited in F1-08 + F1-09  $\leq$  100%

The time of t<sub>1</sub> is set by F1-08, in this section, the slope of output frequency rises gradually.

The time of  $t_2$  is set by F1-09, in this section, the slope of output frequency change to 0 gradually, and in the section of t1 and t2, the slope of output frequency keeps the same, it is linear ACC and DEC.

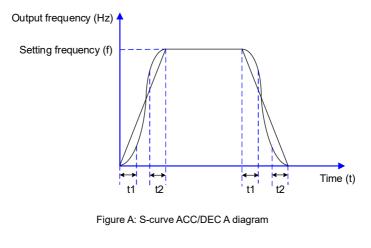

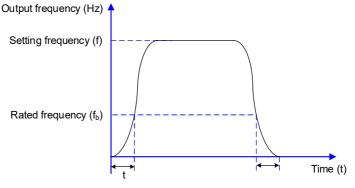

Figure B: S-curve ACC/DEC B diagram

Default setting: 0

# F1-10 Name: Stop mode

### Setting range:

- 0: Deceleration to stop
- 1: Coast to stop

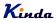

|       | <ul> <li>0: Deceleration to stop</li> <li>After the stop command is valid, the inverter reduce</li> <li>DEC time and will stop after the frequency reduces to</li> <li>1: Coast to stop</li> <li>After the stop command is valid, the inverter cut off the stop according to the mechanical inertia.</li> </ul> | o zero.                 |
|-------|----------------------------------------------------------------------------------------------------|-------------------------|
| F1-11 | Name: DC braking start frequency while stopping<br>Setting range: 0.00Hz ~ F0-10 (maximum frequency)                                                                                                    | Default setting: 0.00Hz |
| F1-12 | Name: DC braking delay time while stopping<br>Setting range: 0.0s ~ 100.0s                                                                                                    | Default setting: 0.0s   |
| F1-13 | Name: DC braking current while stopping<br>Setting range: 0% ~ 100%                                                                                                    | Default setting: 0.0%   |
| F1-14 | Name: DC braking time while stopping                                                                                                    | Default setting: 0.0s   |

Setting range: 0.0s ~ 100.0s

DC braking start frequency while stopping: Start the DC braking when running frequency reaches this frequency determined by F1-11.

DC braking waiting time while stopping: Inverter cut off the output before starting the DC braking. After this waiting time, the DC braking will be started so as to prevent over-current fault caused by DC braking at high speed.

DC brake current while stopping: The value of F1-13 is the percentage of rated current of inverter. The bigger the DC braking current is, the greater the braking torque is.

DC brake time while stopping: The time which is used to perform DC braking. If the time is 0, the DC braking will be invalid.

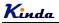

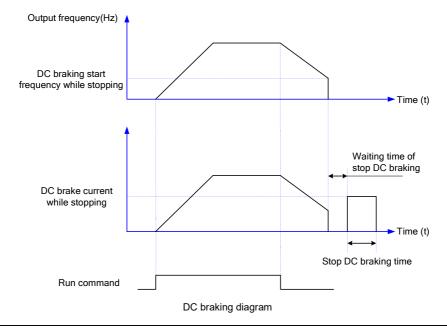

F1-15 Name: Braking usage ratio
Setting range: 0% ~ 100%

Default setting: 100%

It is only valid for the inverter with built-in brake unit, can be used to adjust the braking effect of the brake unit.

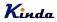

# Group F2 Motor Parameters

| F2-00 | Name: Motor type                             |                                   | Default setting: 0                                                                   |
|-------|----------------------------------------------|-----------------------------------|--------------------------------------------------------------------------------------|
|       | Setting range:                               |                                   |                                                                                      |
|       | 0: Common asynchro                           |                                   |                                                                                      |
|       | 1: Variable frequency                        | asynchronous motor                |                                                                                      |
|       |                                              |                                   | neans the cooling fan of the motor has<br>w speed without heat sink problem.         |
| F2-01 | Name: Motor rated po<br>Setting range: 0.1kV |                                   | Default setting: Model depend                                                        |
| F2-02 | Name: Motor rated vo<br>Setting range: 1V ~  | -                                 | Default setting: Model depend                                                        |
| F2-03 | Name: Motor rated c                          | urrent                            | Default setting: Model depend                                                        |
|       | Setting range:                               |                                   |                                                                                      |
|       | 0.01A~655.35A (                              | nverter power ≤ 55kW)             |                                                                                      |
|       | 0.1A~6553.5A (I                              | nverter power > 55kW)             |                                                                                      |
| F2-04 | Name: Motor rated fr                         | equency                           | Default setting: Model depend                                                        |
|       | Setting range: 0.00H                         | lz ∼ F0-10 (max. frequency)       |                                                                                      |
| F2-05 | Name: Motor rated sp                         | beed                              | Default setting: Model depend                                                        |
|       | Setting range: 1 ~ 6                         | 5535RPM                           |                                                                                      |
|       | 1. Please set the para                       | ameters correctly according to th | e motor nameplate.                                                                   |
|       |                                              |                                   | ance, please perform motor parameters<br>related to the correct setting of the rated |
| F2-06 | Name: Motor stator re                        | esistance                         | Default setting: Model depend                                                        |
|       | Setting range:                               |                                   |                                                                                      |
|       | 0.001Ω ~ 65.535Ω                             | (Inverter power ≤ 55kW)           |                                                                                      |
|       | 0.0001Ω ~ 6.5535Ω                            | (Inverter power > 55kW)           |                                                                                      |
| F2-07 | Name: Motor rotor re                         | sistance                          | Default setting: Model depend                                                        |
|       | Setting range:                               |                                   |                                                                                      |
|       | 0.001Ω ~ 65.535Ω                             | (Inverter power ≤ 55kW)           |                                                                                      |
|       | 0.0001Ω ~ 6.5535Ω                            | (Inverter power > 55kW)           |                                                                                      |
|       |                                              | - 86 -                            |                                                                                      |

# Kinda

| F2-08 | Name: Motor leakage inductive<br>Setting range:                                                                                                    |                                                                                                    | Default setting: Model depend                                                                                                    |  |
|-------|----------------------------------------------------------------------------------------------------|----------------------------------------------------------------------------------------------------|----------------------------------------------------------------------------------------------------|--|
|       | 0.01mH ~ 655.35mH                                                                                                    | (Inverter power ≤ 55kW)                                                                                                   |                                                                                                    |  |
|       | 0.001mH ~ 65.535mH                                                                                                    | (Inverter power > 55kW)                                                                                                   |                                                                                                    |  |
| F2-09 | Name: Motor mutual ind                                                                                                    | ductive                                                                                                    | Default setting: Model depend                                                                                                    |  |
|       | Setting range:<br>0.1mH ~ 6553.5mH                                                                                                    | (Inverter power ≤ 55kW)                                                                                                   |                                                                                                    |  |
|       | 0.01mH ~ 655.35mH                                                                                                    | (Inverter power > 55kW)                                                                                                   |                                                                                                    |  |
| F2-10 | Name: Motor current wi<br>Setting range:                                                                                                    | thout load                                                                                                    | Default setting: Model depend                                                                                                    |  |
|       | 0.01A ~ F2-03 (rated cu                                                                                                    | ırrent) (Inverter power ≤ 55k                                                                                             | W)                                                                                                    |  |
|       | 0.1A ~ F2-03 (rated cur                                                                                                    | , , ,                                                                                                    | ,                                                                                                    |  |
|       | obtained via the inverte<br>rotation auto-tuning not<br>etc.                                                                                              | r auto-tuning. The static auto-<br>only can obtain F2-06 ~ F2-10                                                          | be found on the motor nameplate, and are<br>tuning only can obtain F2-06 ~ F2-08. The<br>, but also can get current loop PI parameter<br>2-06 ~ F2-10 will be changed automatically |  |
|       | and restore F2-06 ~ F2-10 as standard Y series motor parameters.                                                                                          |                                                                                                    |                                                                                                    |  |
|       | by the motor manufactu                                                                                                    | •                                                                                                    | ease input the related parameters provided                                                                                                    |  |
| F2-11 | Name: Parameters auto<br>Setting range:<br>0: No operation<br>1: Static auto-tuning<br>2: Rotation auto-tuning                                            | p-tuning                                                                                                    | Default setting: 0                                                                                                    |  |
|       | 0: No operation.                                                                                                    |                                                                                                    |                                                                                                    |  |
|       | 1: Motor parameter stat<br>Suitable for the applic<br>load, and cannot mak<br>Before static auto-tun<br>correctly. The inverter<br>Action description: Se | ations which the asynchronou<br>e rotation auto-tuning.<br>hing, please set the motor typ<br>can obtain F2-06 ~ F2-08 via | us motor is not easy to disconnect with the<br>be and motor parameters (F2-00 ~ F2-05)<br>static auto-tuning.<br>e keypad displays "TUNE", then press RUN                           |  |
|       | 2: Motor parameter rota                                                                                                    |                                                                                                    | verter, please select rotation auto-tuning.                                                                                                    |  |

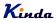

During the rotation auto-tuning, the motor must be disconnected with the load (i.e. no-load).

During rotation auto-tuning, the inverter will make static auto-tuning at first, and then accelerates to 80% motor rated frequency according to acceleration time F0-17, holding for a while, at last decelerates to stop according to deceleration time F0-18 and finish auto-tuning.

Before rotation auto-tuning, please set motor type and motor parameters F2-00  $\sim$  F2-05, during rotation auto-tuning, the inverter can obtain F2-06 $\sim$ F2-10, vector control current loop PI parameters F3-13  $\sim$  F3-16.

Action description: Set the function code to 2, the keypad displays "TUNE", then press RUN key, the inverter will make rotation auto-tuning.

**Notice:** Auto-tuning is valid only on keypad operation mode (F0-02=0), cannot make auto-tuning under terminal and communication operation modes.

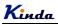

# **Group F3 Vector Control Parameters**

Group F3 is valid only for vector control. Under V/f control mode, it is invalid. To set suitable of this group parameters, you can get better output torque.

| F3-00 | Name: Speed loop proportional gain 1<br>Setting range: 1 ~ 100       | Default setting: 30      |
|-------|----------------------------------------------------------------------|--------------------------|
| F3-01 | Name: Speed loop integration time 1<br>Setting range: 0.01s ~ 10.00s | Default setting: 0.50s   |
| F3-02 | Name: Low switching frequency<br>Setting range: 0.00 ~ F3-05         | Default setting: 5.00Hz  |
| F3-03 | Name: Speed loop proportional gain 2<br>Setting range: 1 ~ 100       | Default setting: 20      |
| F3-04 | Name: Speed loop integration time 2<br>Setting range: 0.01s ~ 10.00s | Default setting: 1.00s   |
| F3-05 | Name: High switching frequency                                       | Default setting: 10.00Hz |

Setting range: F3-02 ~ F0-10 (max. frequency)

While inverter works at different frequency, different speed loop PI parameters can be set to get better performances.

F3-00 and F3-01 are PI adjustment parameters when the running frequency is lower than low switching frequency (F3-02). F3-03 and F3-04 are PI adjustment parameters when the running frequency is higher than high switching frequency (F3-05). PI parameter of frequency channel between low switching frequency and high switching frequency is linear switching between two groups of PI parameters, as shown in the figure below:

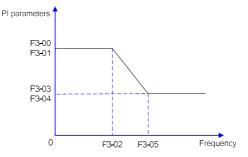

The speed dynamic response characteristics of the vector control can be adjusted by setting the proportional coefficient and integration time of the speed regulator.

Increasing the proportional gain or reducing the integration time can accelerate the dynamic

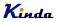

response of the speed loop. However, if the proportional gain is too large or the integration time is too short, it will cause the oscillation of the system.

Recommended adjustment method:

If factory default cannot meet the requirements, the relevant parameter values can be subject to fine tuning.

**Increase the proportional gain** while ensuring no oscillation to the system, and then **reduce the integration time** to ensure that the system has quick response characteristics and small overshoot.

### Caution:

Improper PI parameter setting may cause too large speed overshoot. Voltage fault may occur when the overshoot drops.

 F3-06
 Name: Vector control slip compensation coefficient
 Default setting: 100%

 Setting range: 50% ~ 200%
 Performance

For sensorless vector control, this parameter is used to adjust the speed stabilizing precision of the motor. When the speed is too low due to heavy load of motor, this parameter needs to be enlarged, vice versa.

F3-07 Name: Speed loop filter time Setting range: 0.000s ~ 0.100s

Under vector control mode, the output of speed loop regulator is torque current command. This parameter is used to filter the torque command. This parameter needs no adjustment generally and this filter time can be increased in case of huge speed fluctuation. In case of oscillation of motor, this parameter should be reduced properly.

The speed loop filter time is low, and the inverter output torque may fluctuate greatly, but the response is quick.

 F3-08
 Name: Vector control over excitation gain
 Default setting: 64

 Setting range: 0 ~ 200

During deceleration, over excitation control can suppress bus voltage increase, avoid over voltage fault. The bigger over excitation gain is, the better the suppression result is.

For the application which over voltage fault happens frequently during deceleration, the over excitation gain needs to be increased. But the current would be increased if the over excitation is too bigger, so you need to set the suitable over excitation gain.

For the small inertia situation, voltage doesn't increase during motor deceleration, please set over excitation gain to 0. For the application with braking resistor, please also set over excitation gain to 0.

F3-09 Name: Torque upper limit source selection in speed control mode Default setting: 0

Default setting: 0.000s

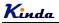

|       | Setting range:                                                                                               |                                                  |  |  |  |  |  |
|-------|----------------------------------------------------------------------------------------------------|--------------------------------------------------|--|--|--|--|--|
|       | 0: F3-10                                                                                                    |                                                  |  |  |  |  |  |
|       | 1: Al1                                                                                                    |                                                  |  |  |  |  |  |
|       | 2: AI2                                                                                                    |                                                  |  |  |  |  |  |
|       | 3: AI3                                                                                                    |                                                  |  |  |  |  |  |
|       | 4: HDI                                                                                                    |                                                  |  |  |  |  |  |
|       | 5: Communication                                                                                             |                                                  |  |  |  |  |  |
|       | 6: Min (Al1, Al2)                                                                                            |                                                  |  |  |  |  |  |
|       | 7: Max (AI1, AI2)                                                                                            |                                                  |  |  |  |  |  |
| F3-10 | Name: Torque upper limit digital setting<br>Setting range: 0.0% ~ 200.0%                                     | Default setting: 170.0%                          |  |  |  |  |  |
|       | In the speed control mode, the maximum of the inv                                                            | verter output torque is controlled by the torque |  |  |  |  |  |
|       | upper limit source.                                                                                          |                                                  |  |  |  |  |  |
|       | F3-09 is used to select the setting source of torque upper limit. When setting via the analog value,         |                                                  |  |  |  |  |  |
|       | communication, 100% of the relevant setting corresponds to F3-10, and 100% of F3-10 is the                   |                                                  |  |  |  |  |  |
|       | inverter rated torque.                                                                                       |                                                  |  |  |  |  |  |
| F3-13 | Name: Excitation regulation proportional gain                                                                | Default setting: 2000                            |  |  |  |  |  |
|       | <b>Setting range:</b> 0 ~ 60000                                                                              |                                                  |  |  |  |  |  |
| F3-14 | Name: Excitation regulation integral gain                                                                    | Default setting: 1300                            |  |  |  |  |  |
|       | <b>Setting range:</b> 0 ~ 60000                                                                              |                                                  |  |  |  |  |  |
| F3-15 | Name: Torque regulation proportional gain                                                                    | Default setting: 2000                            |  |  |  |  |  |
|       | <b>Setting range:</b> 0 ~ 60000                                                                              |                                                  |  |  |  |  |  |
| F3-16 | Name: Torque regulation integral gain                                                                        | Default setting: 1300                            |  |  |  |  |  |
|       | Setting range: 0 ~ 60000                                                                                     |                                                  |  |  |  |  |  |
|       | F3-13 ~ F3-16 are speed loop PI adjustment parameters, they will be updated automatically after auto-tuning. |                                                  |  |  |  |  |  |
|       | Notice: if the current loop PI gain is set too big, it may cause the system into oscillation, so that if     |                                                  |  |  |  |  |  |
|       | the current with big oscillation or the torque with big fluctuation, customer can reduce the                 |                                                  |  |  |  |  |  |
|       | proportional gain and integral gain manually.                                                                | <b>3</b> ,                                       |  |  |  |  |  |
| F3-17 | Name: Speed loop integral property                                                                           | Default setting: 0                               |  |  |  |  |  |
|       | Setting range:                                                                                               |                                                  |  |  |  |  |  |
|       | Integral separation:                                                                                         |                                                  |  |  |  |  |  |
|       | 0: Invalid                                                                                                   |                                                  |  |  |  |  |  |
|       | 1: Valid                                                                                                    |                                                  |  |  |  |  |  |

1: Valid

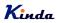

# Group F4 V/f Control Parameters

This group of function code is enabled only for V/f control and is invalid for vector control.

V/F control is applicable for the general loads such as fan and pump or the applications where one inverter drives multiple motors or the inverter power is one level lower or higher than the motor power.

| F4-00 | Name: V/f curve setting     | Default setting: 0 |
|-------|-----------------------------|--------------------|
|       | Setting range:              |                    |
|       | 0: Linear                   |                    |
|       | 1: Multiple-points          |                    |
|       | 2: Square                   |                    |
|       | 3: 1.2th power              |                    |
|       | 4: 1.4th power              |                    |
|       | 6: 1.6th power              |                    |
|       | 8: 1.8th power              |                    |
|       | 9: Reserved                 |                    |
|       | 10: V/f separate completely |                    |
|       | 11: V/f separate partially  |                    |

0: Linear V/f curve. It is suitable for common constant torque load.

1: Multiple-point V/f curve. It is suitable for the special loads such as dehydrator and centrifugal machine.

2: Square V/f curve. It is suitable for the centrifugal loads such as fans and pumps.

3~8: V/f curve between linear V/f and square V/f.

10: V/f separate completely

In this mode, the inverter output frequency and voltage are mutual independent, the output frequency is defined by frequency reference source, and the output voltage is defined by F4-13 (Voltage source of V and F separate).

This mode is usually used in the applications of induction heating, power inverter, torque motor control etc.

11: V and F separate partially

In this mode, the output voltage is proportional to frequency, but the proportional relation can be adjusted by F4-13, and the proportional relation is also related to motor voltage and frequency in F1 group.

For example, if the input voltage source (F4-13) is X (value of X between 0~100%), the relationship of output voltage and frequency will be:

V/f=2 \* X \* (motor rated voltage) / (motor rated frequency)

Default setting: Model depend

**F4-01** Name: Torque boost **Setting range:** 0.0: auto 0.1% ~ 30.0%

# F4-02 Name: Cut-off frequency of torque boost Setting range: 0.00Hz ~ F0-10 (maximum frequency)

Default setting: 50.00Hz

To compensate the low frequency torque characteristics of V/f control, it can boost the inverter output voltage during low frequency. If the torque boost is set to too large, the motor may be over heat, and the inverter may be over current.

Adjust this parameter according to the different loads. Increase this parameter for heavy load, reduce it for light load.

When the torque boost is set to 0.0, the inverter will adopt auto torque boost.

Cut-off frequency of torque boost: Under this frequency, the torque boost is valid. If it exceeds this setting frequency, the torque boost is invalid. Refer to below diagram for details.

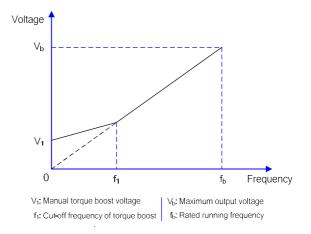

### Manual torque boost diagram

| F4-03 | Name: V/f frequency point 1<br>Setting range: 0.00Hz ~ F4-05 | Default setting: 0.00Hz |
|-------|--------------------------------------------------------------|-------------------------|
| F4-04 | Name: V/f voltage point 1<br>Setting range: 0.0% ~ 100.0%    | Default setting: 0.0%   |
| F4-05 | Name: V/f frequency point 2<br>Setting range: F4-03 ~ F4-07  | Default setting: 0.00Hz |

# **K**inda

| F4-06 | Name: V/f voltage point 2<br>Setting range: 0.0% ~ 100.0%                           | Default setting: 0.0%   |
|-------|-------------------------------------------------------------------------------------|-------------------------|
| F4-07 | Name: V/f frequency point 3<br>Setting range: F4-05 ~ F2-04 (motor rated frequency) | Default setting: 0.00Hz |
| F4-08 | Name: V/f voltage point 3<br>Setting range: 0.0% ~ 100.0%                           | Default setting: 0.0%   |

Multiple points V/f curve is defined by F4-03 to F4-08.

The curve of multiple points V/f is generally set according to the load characteristics of the motor. Caution: V1 < V2 < V3 and f1 < f2 < f3. The voltage corresponding to low frequency should not be set too high, otherwise it may cause motor overheat or inverter fault.

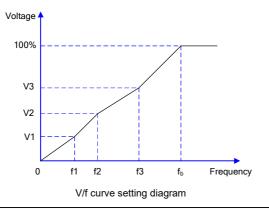

# F4-09 Name: V/f slip compensation gain Default setting: 0.0% Setting range: 0.0% ~ 200.0%

Setting this parameter can compensate the slip of motor speed caused by the load increases, and makes the motor speed stably when the load changes.

V/F slip compensation gain set to 100% means the slip compensation of the motor with rated load is the motor rated slip, which can be calculated according to motor rated power and motor rated speed automatically.

Slip gain adjustment can refer to the following principle: When the load is rated load, the motor speed is basically the same as the target speed. When the values are different, please adjust this gain properly.

Default setting: 64

F4-10 Name: V/f over excitation gain Setting range: 0 ~ 200

During deceleration, over excitation control can suppress bus voltage increase, avoid over voltage fault. The bigger over excitation gain is, the better suppression result is.

For the application which over voltage fault happens frequently during deceleration, the over excitation gain needs to be increased. But the current would be increased if the over excitation is too bigger, so you need to set the suitable over excitation gain.

For the small inertia situation, voltage doesn't increase during motor deceleration, please set over excitation gain to 0. For the application with braking resistor, please also set over excitation gain to 0.

# F4-11 Name: V/f oscillation suppression gain Setting range: 0 ~ 100

Default setting: Model depend

Default setting: 0V

Set the gain as small as possible on the premise that there is effective oscillation suppression measure, which can avoid the affect causing to VF running. Set the gain to 0 when the motor has no oscillation. Only when the motor has obvious oscillation, this gain can be increased properly. The bigger the gain is, the better oscillation suppression result will be.

When using this function, please make sure the motor rated current and no load current parameters are accurate, otherwise V/F oscillation suppression result would be bad.

| F4-13 | Name: Voltage source of V/f separation    | Default setting: 0 |
|-------|-------------------------------------------|--------------------|
|       | Setting range:                            |                    |
|       | 0: Digital setting (F4-14)                |                    |
|       | 1: Al1                                    |                    |
|       | 2: AI2                                    |                    |
|       | 3: AI3                                    |                    |
|       | 4: HDI                                    |                    |
|       | 5: Multi-step speed                       |                    |
|       | 6: Simple PLC                             |                    |
|       | 7: PID                                    |                    |
|       | 8: Communication                          |                    |
|       | * 100% corresponds to motor rated voltage |                    |

F4-14 Name: Digital setting of V/f separation Setting range: 0~F2-02 (Motor rated voltage)

V/f separation control is mainly used on the applications of induction heating, inverter power and torque motor control etc.

When select V/f separation control mode, the output voltage can be controlled by F4-14, and also can from analog input, multi-step speed, simple PLC and communication signal. While using non-digital setting, the 100% setting correspond to motor rated voltage, if the analog signal are set as negative value, the effective value is the absolute value

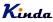

0: Digital setting (F4-14) The voltage is set by F4-14. 1: AI1 2. AI5 3: AI3 Analog signal of 0~10V or 4~20mA 4: HDI High speed pulse input. 5: Multi-step speed Related parameters are F5 and FD groups' parameters. 6: Simple PLC Related parameters are FD group's parameters. 7: PID The output voltage will be controlled by PID calculation, please refer to F9 group parameters. 8: Communication The output voltage will be controlled by upper monitor via communication way. For the above setting of 1~8, 0~100% correspond the output voltage of 0V~motor rated voltage.

 F4-15
 Name: Voltage rise up time of V/f separation
 Default setting: 0.0s

 Setting range: 0.00s~1000.0s
 Default setting: 0.0s

It is to set the voltage rise up time from 0V to motor rated voltage

Kinda

# **Group F5 Input Terminals**

KD330 series inverters build-in 7 digital input terminals and 3 analog input terminals standardly.

|       | <b>ö</b>                                            |
|-------|-----------------------------------------------------|
| F5-00 | Name: MI1 terminal function                         |
| F5-01 | Name: MI2 terminal function                         |
| F5-02 | Name: MI3 terminal function                         |
| F5-03 | Name: MI4 terminal function                         |
| F5-04 | Name: MI5 terminal function                         |
| F5-05 | Name: MI6 terminal function                         |
| F5-06 | Name: HDI terminal function                         |
|       | Setting range:                                      |
|       | 0: No function                                      |
|       | 1: Forward (FWD)                                    |
|       | 2: Reverse (REV)                                    |
|       | 3: Three-line running control                       |
|       | 4: Forward Jog (FJOG)                               |
|       | 5: Reverse Jog (RJOG)                               |
|       | 6: Terminal UP                                      |
|       | 7: Terminal DOWN                                    |
|       | 8: Coast to stop                                    |
|       | 9: Fault reset (RESET)                              |
|       | 10: Pause running                                   |
|       | 11: External fault (normal open) input              |
|       | 12: Multi-step speed terminal 1                     |
|       | 13: Multi-step speed terminal 2                     |
|       | 14: Multi-step speed terminal 3                     |
|       | 15: Multi-step speed terminal 4                     |
|       | 16: ACC/DEC selection terminal 1                    |
|       | 17: ACC/DEC selection terminal 2                    |
|       | 18: Main frequency source switching                 |
|       | 19: UP and DOWN setting clear (terminal and keypad) |
|       | 20: Running command switching terminal              |
|       | 21: ACC/DEC invalid                                 |
|       | 22: PID Pause                                       |
|       | 23: PLC status reset                                |
|       | 24: Wobble frequency pause                          |
|       | 25: Counter input                                   |
|       | 26: Counter reset                                   |
|       | 27: Length count input                              |
|       | 28: Length reset                                    |
|       | - 97 -                                              |
|       | 0.                                                  |

- Default setting: 1 Default setting: 2
- Default setting: 0
- Default setting: 0
- Default setting: 0
- Default setting: 0
- Default setting: 0

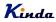

- 29: Torque control invalid
- 30~31: Reserved
- 32: DC braking command
- 33: External fault (normal closed) input
- 34: Frequency modification enabled
- 35: PID action direction reverse
- 36: External stop terminal 1
- 37: Control command switching terminal 2
- 38: PID integration stop
- 39: Switch frequency source A to preset frequency
- 40: Switch frequency source B to preset frequency
- 41~42: Reserved
- 43: PID parameter switching
- 44~45: Reserved
- 46: Speed control / torque control switching
- 47: Emergency stop
- 48: External stop terminal 2
- 49: Deceleration DC braking
- 50: The running time reset

## Functions list

| Setting value | Function                   | Description                                                                                                    |  |  |
|---------------|----------------------------|----------------------------------------------------------------------------------------------------|--|--|
| 0             | No function                | The no operation function can be set on the unused terminals so as to prevent error action.                                                                                 |  |  |
| 1             | Forward (FWD)              | Control the inverter forward and reverse via the external                                                                                                    |  |  |
| 2             | Reverse (REV)              | terminals.                                                                                                    |  |  |
| 3             | Three-line running control | This terminal is used to confirm that the inverter running mode<br>is three-line control mode. Refer to F5-11 (terminal command<br>mode) for details.                       |  |  |
| 4             | Forward Jog (FJOG)         | FJOG refers to Jog forward running, RJOG refers to Jog<br>reverse running. Regarding Jog running frequency and Jog<br>ACC/DEC time, please refer to F8-00, F8-01 and F8-02. |  |  |
| 5             | Reverse Jog (RJOG)         |                                                                                                    |  |  |
| 6             | Terminal UP                | When the frequency is given by the external terminals, it i<br>used as increment and decrement commands of frequence                                                        |  |  |
| 7             | Terminal DOWN              | modification. When the frequency source is set by digital, it can be used to adjust the setting frequency.                                                                  |  |  |
| 8             | Coast to stop              | The inverter locks the output, and the motor stop process is beyond the inverter control. This mode is the same as the meaning of coast-to-stop as described in F1-10.      |  |  |

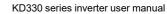

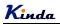

| Setting value | Function                                                   | Description                                                                                                    |  |
|---------------|------------------------------------------------------------|----------------------------------------------------------------------------------------------------|--|
| 9             | Fault reset (RESET)                                        | External fault reset function. It is the same as the function of RESET key on the keyboard. Using this function can realize long-distance fault reset.                                                                                                    |  |
| 10            | Pause running                                              | The inverter decelerates to stop, but all the running parameters<br>are in the memory status, such as simple PLC parameters,<br>wobble frequency parameters and PID parameters. After this<br>signal disappears, the inverter restores to the status before<br>stopping.                    |  |
| 11            | External fault normally open input                         | After the signal is sent to the inverter, the inverter reports fault Err15 and stops immediately.                                                                                                    |  |
| 12            | Multi-step speed terminal 1                                |                                                                                                    |  |
| 13            | Multi-step speed terminal 2                                | It can realize 16 steps or 16 other command setting through 16                                                                                                    |  |
| 14            | Multi-step speed terminal 3                                | statuses of the four terminals. See below table 1.                                                                                                    |  |
| 15            | Multi-step speed terminal 4                                |                                                                                                    |  |
| 16            | ACC/DEC time selection terminal 1                          | It can select four types of ACC/DEC time though 4 statuses of                                                                                                    |  |
| 17            | ACC/DEC time selection terminal 2                          | the two terminals. See below table 2.                                                                                                    |  |
| 18            | Main frequency<br>source switching                         | Used to switch different frequency source.<br>According to the setting of frequency source selection (F0-07),<br>when setting switching between two frequency sources is<br>frequency source, it can achieve switching two frequency<br>sources via this terminal                           |  |
| 19            | UP and DOWN<br>setting clear<br>(terminal and<br>keyboard) | When the frequency reference is digital frequency reference, this terminal can be used to clear the frequency value modified by UP/DOWN and thus restore the reference frequency to the setting value of F0-08.                                                                             |  |
| 20            | Running command switching terminal                         | When the command source (F0-02) is set to 1, it performs<br>switching between terminal control and keyboard control via<br>this terminal.<br>When the command source (F0-02) is set to 2, it performs<br>switching between communication control and keyboard<br>control via this terminal. |  |
| 21            | ACC/DEC invalid                                            | Protect the inverter from affecting by the external signals (except stop command), and maintain the current frequency.                                                                                                    |  |
| 22            | PID Pause                                                  | PID is invalid temporarily, and the inverter maintains the current frequency output, no longer adjusts PID of frequency source.                                                                                                    |  |

# **K**inda

| Setting value | Function                                            | Description                                                                                                    |  |
|---------------|-----------------------------------------------------|----------------------------------------------------------------------------------------------------|--|
| 23            | PLC status reset                                    | PLC pauses during the execution process. When it runs again, it can restore to the initial status of simple PLC via this terminal.                                                                                            |  |
| 24            | Wobble frequency pause                              | The inverter outputs the central frequency. Wobble frequency function pauses.                                                                                                    |  |
| 25            | Counter input                                       | The input terminal of counting pulse.                                                                                                    |  |
| 26            | Counter reset                                       | Clear the counter status.                                                                                                    |  |
| 27            | Length count input                                  | Input terminal of length counting.                                                                                                    |  |
| 28            | Length reset                                        | Length clear                                                                                                    |  |
| 29            | Torque control invalid                              | Torque control is invalid, the inverter adopts speed control mode.                                                                                                    |  |
| 30            | Reserved                                            | Reserved                                                                                                    |  |
| 31            | Reserved                                            | Reserved                                                                                                    |  |
| 32            | DC braking command                                  | When this terminal is valid, and the inverter directly switches to DC braking status.                                                                                                    |  |
| 33            | External fault normal<br>close input                | After the external fault normal close signal is sent to the inverter, the inverter reports fault Err15 and stops.                                                                                                    |  |
| 34            | Frequency<br>modification enabled                   | If this function is valid, the inverter does not response to the frequency changing, until this terminal is invalid                                                                                                    |  |
| 35            | PID action direction reverse                        | When this terminal is valid, PID action direction is the opposite of value set by F9-03.                                                                                                    |  |
| 36            | External stop<br>terminal 1                         | The inverter can be stopped by this terminal under keypad control, which has the same function as STOP key.                                                                                                    |  |
| 37            | Control command switching terminal 2                | Used to switch between terminal control and communication<br>control. If command source selection is set to terminal control,<br>then the system switches to communication control when the<br>terminal is valid, vice versa. |  |
| 38            | PID integration stop                                | When this terminal is valid, PID integration adjustment function will stop working, but PID ratio adjustment & differential adjustment function are still valid.                                                              |  |
| 39            | Switch frequency<br>source A to preset<br>frequency | When this terminal is valid, frequency source A is replaced by preset frequency (F0-08)                                                                                                    |  |

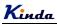

| Setting<br>value | Function                                                                                                    | Description                                                                                                    |  |
|------------------|----------------------------------------------------------------------------------------------------|----------------------------------------------------------------------------------------------------|--|
| 40               | Switch frequency<br>source B to preset<br>frequency                                                                                                    | When this terminal is valid, frequency source B is replaced by preset frequency (F0-08)                                                                                                    |  |
| 41               | Reserved                                                                                                    |                                                                                                    |  |
| 42               | Reserved                                                                                                    |                                                                                                    |  |
| 43               | PID parameter<br>switching                                                                                                    | When PID parameter switching condition is MI terminal (F9-18=1) and this terminal is invalid, PID parameter is determined by F9-05 ~ F9-07. When this terminal is valid, PID parameter is determined by F9-15 ~F9-17                               |  |
| 44               | Decement                                                                                                    |                                                                                                    |  |
| 45               | Reserved                                                                                                    |                                                                                                    |  |
| 46               | Speed control/torque control switching                                                                                                    | Make the inverter switches between speed control and torque control mode. When this terminal is invalid, the inverter runs at the mode set by FE-00 (speed/torque control mode), the inverter switches to another mode when the terminal is valid. |  |
| 47               | Emergency stop When the terminal is valid, the inverter stops with fast speed, during the process, the current is as upper limits set. This function applied in the situation which the inverter needs to stop ASAP when the system is in emergency statu |                                                                                                    |  |
| 48               | External stop terminal 2 In any control mode (Keypad control, terminal communication control), the inverter can decelerate to sthis terminal & the deceleration time is DEC time 4.                                                                       |                                                                                                    |  |
| 49               | Deceleration DC braking When this terminal is valid, the inverter decelerates to the DC braking starting frequency, then switches to DC braking status.                                                                                                   |                                                                                                    |  |
| 50               | The running time reset                                                                                                    | When the terminal is valid, the inverter will clear the running time to zero, this function need to be used together with timing running (F8-42) and this running time arrival F8-53).                                                             |  |

Four multi-step speed terminals can get 16 different combinations, these 16 combinations correspond to 16 multi-steps speeds, and the detailed corresponding relations are shown as below list:

| K4  | K3  | K2  | K1  | Command setting      | Corresponding parameter |
|-----|-----|-----|-----|----------------------|-------------------------|
| OFF | OFF | OFF | OFF | Multi-step command 0 | FD-00                   |
| OFF | OFF | OFF | ON  | Multi-step command 1 | FD-01                   |
| OFF | OFF | ON  | OFF | Multi-step command 2 | FD-02                   |
| OFF | OFF | ON  | ON  | Multi-step command 3 | FD-03                   |

Kinda

KD330 series inverter user manual

| OFF | ON  | OFF | OFF | Multi-step command 4  | FD-04 |
|-----|-----|-----|-----|-----------------------|-------|
| OFF | ON  | OFF | ON  | Multi-step command 5  | FD-05 |
| OFF | ON  | ON  | OFF | Multi-step command 6  | FD-06 |
| OFF | ON  | ON  | ON  | Multi-step command 7  | FD-07 |
| ON  | OFF | OFF | OFF | Multi-step command 8  | FD-08 |
| ON  | OFF | OFF | ON  | Multi-step command 9  | FD-09 |
| ON  | OFF | ON  | OFF | Multi-step command 10 | FD-10 |
| ON  | OFF | ON  | ON  | Multi-step command 11 | FD-11 |
| ON  | ON  | OFF | OFF | Multi-step command 12 | FD-12 |
| ON  | ON  | OFF | ON  | Multi-step command 13 | FD-13 |
| ON  | ON  | ON  | OFF | Multi-step command 14 | FD-14 |
| ON  | ON  | ON  | ON  | Multi-step command 15 | FD-15 |

Two ACC/DEC time selection terminals (16 and 17) can get 4 different combinations, these 4 combinations correspond to 4 ACC/DEC settings, and the detailed corresponding relations are shown as below list:

| Terminal 2 | Terminal 1 | Acceleration or deceleration time selection | Corresponding parameter |
|------------|------------|---------------------------------------------|-------------------------|
| OFF        | OFF        | ACC time/DEC time 1                         | F0-17, F0-18            |
| OFF        | ON         | ACC time/DEC time 2                         | F8-03, F8-04            |
| ON         | OFF        | ACC time/DEC time 3                         | F8-05, F8-06            |
| ON         | ON         | ACC time/DEC time 4                         | F8-07, F8-08            |

F5-10 Name: MI terminals filter time Setting range: 0.000s ~ 1.000s

> It is used to set the sensitivity of MI terminals. If the digital input terminals are interfered easily and may cause error action, to increase this parameter value to enhance the anti-interference capability. However, the response time of MI terminals will be slow down while set bigger value of filter time.

F5-11 Name: Terminal command mode

## Setting range:

0: Two-line mode 1

1: Two-line mode 2

Default setting: 0

Default setting: 0.010s

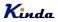

2: Three-line mode 1

3: Three-line mode 2

This parameter defines four different modes of controlling the operation of the inverter via the external terminals.

### 0: Two-line running mode 1:

This is the most common mode. The forward/reverse rotation of the motor is decided by the commands of FWD and REV terminals.

| Terminal        | Setting value | Description           |
|-----------------|---------------|-----------------------|
| MI <sub>x</sub> | 1             | Forward running (FWD) |
| Mly             | 2             | Reverse running (REV) |

| K1   | K2  | Run command |
|------|-----|-------------|
| OFF0 | OFF | Stop        |
| OFF  | ON  | Reverse     |
| ON   | OFF | Forward     |
| ON   | ON  | Stop        |

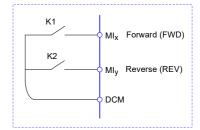

## 1: Two-line running mode 2:

When this mode is adopted, REV is enabled terminal. The direction is determined by the status of FWD.

| Terminal | Terminal | Description                   |
|----------|----------|-------------------------------|
| MIx      | 1        | Run enable                    |
| Mly      | 2        | Forward / Reverse run control |

| K1  | K2  | Run command |
|-----|-----|-------------|
| OFF | OFF | Stop        |
| OFF | ON  | Stop        |
| ON  | OFF | Forward     |
| ON  | ON  | Reverse     |

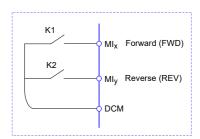

### 2: Three-line running mode 1:

In this mode,  $\mathsf{MI}_\mathsf{n}$  is enabled terminal, and the direction is controlled by FWD and REV

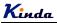

respectively. However, the pulse is enabled through disconnecting the signal of  $MI_n$  terminal when the inverter stops.

| Terminal | Setting value | Description                |
|----------|---------------|----------------------------|
| MIx      | 1             | Forward running (FWD)      |
| Mly      | 2             | Reverse running (REV)      |
| MIn      | 3             | Three-line running control |

To make the inverter run, users must close  $MI_n$  terminal firstly. It can achieve the motor forward or reverse control via pulse rising of  $MI_x$  or  $MI_y$ .

It can achieve the inverter stop via cutting off MI<sub>n</sub> terminal signal. MI<sub>x</sub>. MI<sub>y</sub>. MI<sub>n</sub> are MI1 $\sim$ MI6, the valid input of MI<sub>x</sub> (MIy) is pulses signal, and the valid input of MI<sub>n</sub> is level signal.

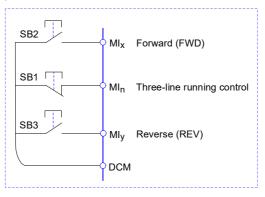

- SB1: Stop button (Normal close)
- SB2: Forward rotation button (Normal open)

SB3: Reverse rotation button (Normal open)

## 3: Three-line running mode 2:

In this mode,  $MI_N$  is enabled terminal, and the running command is given by FWD, while the direction is determined by the status of REV. Stop command is performed through disconnecting the  $MI_N$  signal.

| Terminal        | Setting value | Description                    |
|-----------------|---------------|--------------------------------|
| MI <sub>x</sub> | 1             | Run enable                     |
| Mly             | 2             | Forward / Reverse run\ control |
| MIn             | 3             | Three-line running control     |

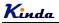

| OFF Forward ON Reverse | К   | Running direction |
|------------------------|-----|-------------------|
| ON Reverse             | OFF | Forward           |
|                        | ON  | Reverse           |

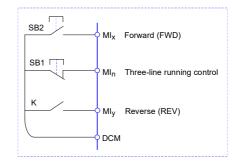

To make the inverter to start, users must close  $MI_n$  terminal firstly, and then the motor running signal will be generated by  $MI_x$  pulse rising edge and the motor direction signal will be generated by  $MI_y$  status.

It can achieve the inverter stop via cutting off MI<sub>n</sub> terminal signal. MI<sub>x</sub>. MI<sub>y</sub>. MI<sub>n</sub> are MI1 $\sim$ MI5, the valid input of MI<sub>x</sub> is pulses signal, and the valid input of MI<sub>n</sub> (MI<sub>y</sub>) is level signal.

| F5-12 | Name: UP/DOWN change rate<br>Setting range: 0.001Hz/s ~ 65.535Hz/s                                                                                                    | Default setting: 1.000Hz/s |  |
|-------|----------------------------------------------------------------------------------------------------|----------------------------|--|
|       | Terminals UP/DOWN is used to adjust the change rate<br>When F0-22 is set to 2, the range is 0.001~65.535Hz/s<br>When F0-22 is set to 1, the range is 0.01~655.35Hz/s. | S.                         |  |
| F5-13 | Name: Al1 minimum input<br>Setting range: 0.00 ~ F5-15                                                                                                    | Default setting: 0V        |  |
| F5-14 | Name: Al1 minimum input corresponding setting<br>Setting range: -100.0% ~ +100.0%                                                                                     | Default setting: 0.0%      |  |
| F5-15 | Name: Al1 maximum input<br>Setting range: F5-13 ~ 10.00V                                                                                                    | Default setting: 10.00V    |  |
| F5-16 | Name: Al1 maximum input corresponding setting<br>Setting range: -100.0% ~ +100.0%                                                                                     | Default setting: 100.0%    |  |
| F5-17 | Name: Al1 filter time<br>Setting range: 0.00s ~ 10.00s                                                                                                    | Default setting: 0.10s     |  |
|       | The above function codes define the relationship between the analog input voltage and analog                                                                          |                            |  |

The above function codes define the relationship between the analog input voltage and analog input setting value.

If the input voltage signal exceeds the range of upper limit or lower limit, the exceeded value will be calculated as upper limit or lower limit value.

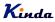

When the analog input is current input, 1mA current equals to 0.5V voltage.

Al1 input filter time is used to set Al1 software filter time, when the Al1 signal on the site is disturbed easily, please increase filter time to stable the detected analog signal, but the bigger the filter time is, the slower the response speed of the analog detection is. So please set suitable value according to the situation.

In difference applications, 100% of analog input corresponds to different nominal values.

Several setting examples are shown in the following figures:

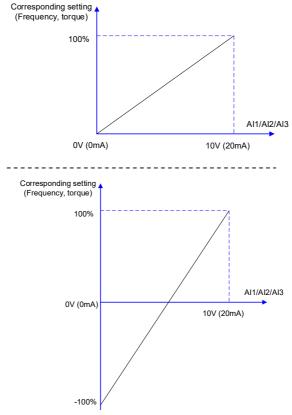

Corresponding Relationship between analog input and setting

| F5-18 | Name: Al2 minimum input     | Default setting: 0V |
|-------|-----------------------------|---------------------|
|       | Setting range: 0.00 ~ F5-20 |                     |

F5-19 Name: Al2 minimum input corresponding setting Setting range: -100.0% ~ +100.0% Default setting: 0.0%

# Kinda

| F5-20 | Name: AI2 maximum input                              | Default setting: 10.00V   |
|-------|------------------------------------------------------|---------------------------|
|       | Setting range: F5-18 ~ 10.00V                        |                           |
| F5-21 | Name: Al2 maximum input corresponding setting        | Default setting: 100.0%   |
|       | Setting range: -100.0% ~ +100.0%                     |                           |
| F5-22 | Name: Al2filter time                                 | Default setting: 0.10s    |
|       | Setting range: 0.00s ~ 10.00s                        |                           |
| F5-23 | Name: AI3 minimum input                              | Default setting: 0V       |
|       | Setting range: 0.00 ~ F5-25                          |                           |
| F5-24 | Name: Al3 minimum input corresponding setting        | Default setting: 0.0%     |
|       | Setting range: -100.0% ~ +100.0%                     |                           |
| F5-25 | Name: AI3 maximum input                              | Default setting: 10.00V   |
|       | <b>Setting range:</b> F5-23 ~ 10.00V                 |                           |
| F5-26 | Name: Al3 maximum input corresponding setting        | Default setting: 100.0%   |
|       | Setting range: -100.0% ~ +100.0%                     |                           |
| F5-27 | Name: Al3 filter time                                | Default setting: 0.10s    |
|       | <b>Setting range:</b> 0.00s ~ 10.00s                 |                           |
|       | Please refer to Al1 settings for Al2 and Al3 inputs. |                           |
| F5-50 | Name: HDI minimum input                              | Default setting: 0.00kHz  |
|       | Setting range: 0.00kHz ~ F5-52                       |                           |
| F5-51 | Name: HDI minimum input corresponding setting        | Default setting: 0.0%     |
|       | Setting range: -100.0% ~ +100.0%                     |                           |
| F5-52 | Name: HDI maximum input                              | Default setting: 50.00kHz |
|       | Setting range: F5-50 ~ 100.00kHz                     |                           |
| F5-53 | Name: HDI maximum input corresponding setting        | Default setting: 100.0%   |
|       | Setting range: -100.0% ~ +100.0%                     |                           |
| F5-54 | Name: HDI filter time                                | Default setting: 0.10s    |
|       | Setting range: 0.00s ~ 10.00s                        | -                         |

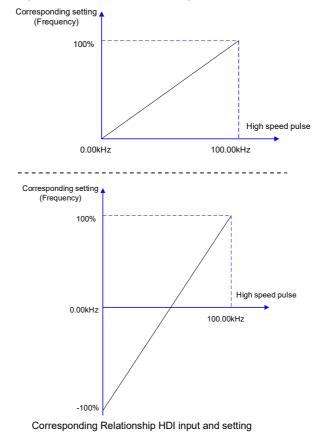

The corresponding relationship is shown as below diagram:

| F5-57 | Name: MI1 delay time<br>Setting range: 0.0s ~ 3600.0s                | Default setting: 0.0s  |
|-------|----------------------------------------------------------------------|------------------------|
| F5-58 | Name: MI2 delay time<br>Setting range: 0.0s ~ 3600.0s                | Default setting: 0.0s  |
| F5-59 | Name: MI3 delay time<br>Setting range: 0.0s ~ 3600.0s                | Default setting: 0.0s  |
|       | Used to set the delay time when MI terminals status changing.        |                        |
|       | X Currently only MI1, MI2, MI3 have the setting delay time function. |                        |
| F5-60 | Name: MI terminal valid mode selection 1                             | Default setting: 00000 |

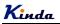

#### Setting range:

- 0: Active-high level signal
- 1: Active-low level signal
- Units place: MI1
- Tens place: MI2
- > Hundreds place: MI3
- > Thousands place: MI4
- Ten thousands place: MI5

#### F5-61 Name: MI terminal valid mode selection 2 Setting range: 0: Active-high level signal

Default setting: 00

- 1: Active-low level signal
- Units place: MI6
- > Tens place: HDI

They are used to set the digital input terminal active status mode.

If the selection is active-high level signal, the relevant MI terminal connects with DCM is valid, disconnect invalid. If the selection is active-low level signal, the relevant MI terminal connects with DCM is invalid, disconnect valid.

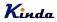

#### Group F6 Output Terminals

KD330 series inverters build-in 2 open collector output terminals, 2 relay output terminals and 2 analog output terminals standardly.

| F6-00 | Name: HDO output function selection                                                                                                    | Default setting: 1 |  |  |  |  |
|-------|----------------------------------------------------------------------------------------------------|--------------------|--|--|--|--|
|       | Setting range:<br>0: High speed pulse output                                                                                                    |                    |  |  |  |  |
|       |                                                                                                    |                    |  |  |  |  |
|       | HDO can output two types of signal, high speed pulse output and open-collector output. While it is set as high speed pulse output, the maximum output frequency is 100kHz, please refer F6-09 for details |                    |  |  |  |  |
| F6-01 | Name: HDO output function<br>(Open-collector output)                                                                                                    | Default setting: 0 |  |  |  |  |
| F6-02 | Name: Relay 1 output function<br>(TA1, TB1, TC1)                                                                                                    | Default setting: 2 |  |  |  |  |
| F6-03 | Name: Reserved                                                                                                    |                    |  |  |  |  |
| F6-04 | Name: DO output function selection<br>(Open collector output)                                                                                                    | Default setting: 0 |  |  |  |  |
| F6-04 | Name: Relay 2 output selection<br>(TA2, TB2, TC2)                                                                                                    | Default setting: 0 |  |  |  |  |
|       | Setting range:                                                                                                    |                    |  |  |  |  |
|       | 0: No output                                                                                                    |                    |  |  |  |  |
|       | 1: Inverter is running                                                                                                    |                    |  |  |  |  |
|       | 2: Fault output (fault stop)                                                                                                    |                    |  |  |  |  |
|       | 3: FDT1 output                                                                                                    |                    |  |  |  |  |
|       | 4: Frequency arrival                                                                                                    |                    |  |  |  |  |
|       | 5: Zero-speed running (no output when stop)                                                                                                    |                    |  |  |  |  |
|       | 6: Motor overload pre-alarm                                                                                                    |                    |  |  |  |  |
|       | 7: Inverter overload pre-alarm                                                                                                    |                    |  |  |  |  |
|       | 8: Setting count value arrival                                                                                                    |                    |  |  |  |  |
|       | 9: Designated count value arrival                                                                                                    |                    |  |  |  |  |
|       | 10: Length arrival                                                                                                    |                    |  |  |  |  |
|       | 11: Simple PLC circulate running completed                                                                                                    |                    |  |  |  |  |
|       | 12: Accumulated running time arrival                                                                                                    |                    |  |  |  |  |
|       | 13: Frequency limiting                                                                                                    |                    |  |  |  |  |
|       | - 110 -                                                                                                    |                    |  |  |  |  |

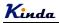

- 14: Torque limiting
- 15: Ready for running
- 16: AI1>AI2
- 17: Frequency upper limit arrival
- 18: Frequency lower limit arrival
- 19: Under voltage status output
- 20: Communication setting
- 21: Position fixed (reserved)
- 22: Position approach (reserved)
- 23: Zero-speed running 2 (output when stop)
- 24: Accumulated power-on time arrival
- 25: FDT2 output
- 26: Frequency 1 arrival output
- 27: Frequency 2 arrival output
- 28: Current 1 arrival output
- 29: Current 2 arrival output
- 30: Timing arrival output
- 31: AI1 input over limit
- 32: Off load
- 33: Reverse running
- 34: Zero-current status
- 35: Module temperature arrival
- 36: Output current over limit
- 37: Lower limit frequency arrival (output when stop)
- 38: Warning output (keep running)
- 39: Motor over temperature pre-alarm
- 40: This running time arrival

The parameters are used to select the functions of 3 digital outputs.

Multifunctional output terminal function selection is as follows

| Setting value | Function                  | Description                                                                                                    |
|---------------|---------------------------|----------------------------------------------------------------------------------------------------|
| 0             | No output                 | The output terminals do not have any functions.                                                                                     |
| 1             | Inverter is running       | It indicates the inverter is running, and there is output frequency (can be zero), and the inverter outputs ON signal at this time. |
| 2             | Fault output (fault stop) | When the inverter is faulty & it stops, it outputs ON signal.                                                                       |
| 3             | FDT1 output               | Please refer to F8-19 and F8-20 for details.                                                                                        |
| 4             | Frequency arrival         | Please refer to F8-21 for details.                                                                                                  |

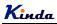

| Setting value | Function                                                  | Description                                                                                                    |
|---------------|-----------------------------------------------------------|----------------------------------------------------------------------------------------------------|
| 5             | Zero speed running (no output when stop)                  | When the inverter is running & the output frequency is 0, it outputs ON signal. When the inverter stopped, the signal is OFF.                                                                                                    |
| 6             | Motor overload<br>pre-alarm                               | Judgment will be made according to the pre-warning threshold value before the motor overload protection action. If it exceeds the pre-warning threshold, it will output ON signal. Motor overload parameters are set in FA-00 to FA-02. |
| 7             | Inverter overload pre-<br>alarm                           | The inverter outputs ON signal 10s before overload protection action.                                                                                                    |
| 8             | Setting count value arrival                               | When the counting value reaches the setting value of FB-08, it outputs ON signal.                                                                                                    |
| 9             | Designated count value<br>arrival                         | When the counting value reaches the setting value of FB-09, it outputs ON signal. Refer to Group FB function description for the counting function.                                                                                     |
| 10            | Length arrival                                            | When the measured actual length exceeds the setting value of FB-05, it outputs ON signal.                                                                                                    |
| 11            | PLC circulation completion                                | When the simple PLC has been running for one cycle, it outputs a pulse signal with width of 250ms.                                                                                                    |
| 12            | Accumulated running time arrival                          | When the accumulated running time of the inverter exceeds the setting time F8-17, it outputs ON signal.                                                                                                    |
| 13            | Frequency limiting                                        | When the setting frequency exceeds the frequency upper limit<br>or frequency lower limit, and the output frequency of the<br>inverter reaches the frequency upper limit or frequency lower<br>limit, it outputs ON signal.              |
| 14            | Torque limiting                                           | In speed control mode, when the output torque reaches torque limit, the inverter is in stall protection status and outputs ON signal.                                                                                                   |
| 15            | Ready for running                                         | When the main circuit and control circuit power supply are connected, the inverter protection function is invalid, and the inverter is in running status, it outputs ON signal.                                                         |
| 16            | AI1>AI2                                                   | When analog input Al1 is bigger than Al2, the inverter outputs ON signal.                                                                                                    |
| 17            | Frequency upper limit arrival                             | When the running frequency reaches frequency upper limit, it outputs ON signal.                                                                                                    |
| 18            | Frequency lower limit<br>arrival (no output when<br>stop) | When the running frequency reaches frequency lower limit, it outputs ON signal. The signal is OFF when stop.                                                                                                    |
| 19            | Under voltage status<br>output                            | During under voltage, the inverter outputs ON signal.                                                                                                    |
| 20            | Communication setting                                     | Refer to the communication protocol                                                                                                    |

## <u>K</u>inda

| <b>0</b> ///     |                                                                                       |                                                                                                    |  |
|------------------|---------------------------------------------------------------------------------------|----------------------------------------------------------------------------------------------------|--|
| Setting<br>value | Function                                                                              | Description                                                                                                    |  |
| 21               | Reserved                                                                              |                                                                                                    |  |
| 22               | Reserved                                                                              |                                                                                                    |  |
| 23               | Zero-speed running 2 (output when stop)                                               | When the output frequency is 0Hz, the inverter outputs ON signal. The signal is still ON when stop.                                                      |  |
| 24               | Accumulated power-on time arrival                                                     | The accumulated power-on time (F7-13) exceeds the time set by F8-16, the inverter outputs ON signal.                                                     |  |
| 25               | FDT2 output                                                                           | Please refer to F8-28, F8-29 description.                                                                                                    |  |
| 26               | Frequency 1 arrival<br>output                                                         | Please refer to F8-30, F8-31 description.                                                                                                    |  |
| 27               | Frequency 2 arrival<br>output                                                         | Please refer to F8-32, F8-33 description.                                                                                                    |  |
| 28               | Current 1 arrival output                                                              | Please refer to F8-38, F8-39 description.                                                                                                    |  |
| 29               | Current 2 arrival output                                                              | Please refer to F8-40, F8-41 description.                                                                                                    |  |
| 30               | Timing arrival output                                                                 | When timing function selection (F8-42) is valid, after the running time arrives the set timing, outputs ON signal.                                       |  |
| 31               | AI1 input over limit                                                                  | When analog input Al1 is bigger than F8-46 (Al1 input protection upper limit) or lower than F8-45 (Al1 input protection lower limit), outputs ON signal. |  |
| 32               | Off load When inverter is in the off-load state (FA-64 and FA-65), outputs ON signal. |                                                                                                    |  |
| 33               | Reverse running When reverse running, the inverter outputs ON signal.                 |                                                                                                    |  |
| 34               | Zero current status                                                                   | Please refer to description of F8-34, F8-35.                                                                                                    |  |
| 35               | Module temperature<br>arrival                                                         | The temperature of converter module radiator (F7-07) reaches the set value of module temperature arrival (F8-47), the inverter outputs ON signal.        |  |
| 36               | Output current over limit                                                             | Please refer to description of F8-36, F8-37.                                                                                                    |  |
| 37               | Lower limit frequency<br>arrival<br>(output when stop)                                | When running frequency reaches lower limit frequency (F0-14), outputs ON signal. The signal is still ON when stop.                                       |  |
| 38               | Warming output<br>(keep running)                                                      | When a fault happens & the process mode of this fault is keeping running, the inverter outputs warming.                                                  |  |
| 39               | Reserved                                                                              |                                                                                                    |  |
| 40               | This running time arrival                                                             | This running time exceeds the time set by F8-53, the inverter outputs ON signal.                                                                         |  |

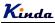

- F6-07 Name: AO1 output function selection
- **F6-08** Name: AO2 output function selection

Setting range:

- 0: Running frequency
- 1: Setting frequency
- 2: Output current
- 3: Output torque
- 4: Output power
- 5: Output voltage
- 6: Reserved
- 7: Al1
- 8: Al2
- 9: AI3
- 10: Length
- 11: Count value
- 12: Communication
- 13: Motor speed
- 14: Output current (100.0% corresponds to 1000.0A)
- 15: Output voltage (100.0% corresponds to 1000.0V)
- 16: Reserved

The output range of AO1 and AO2 are compile with both  $0\sim10V$  /  $4\sim20mA$ . The corresponding value range that it indicates is shown in the table below:

| Setting value    | Function          | Range                                |
|------------------|-------------------|--------------------------------------|
| 0                | Running frequency | 0 ~ maximum output frequency         |
| 1                | Setting frequency | 0 ~ maximum output frequency         |
| 2                | Output current    | 0 ~ 2 times motor rated current      |
| 3                | Output torque     | 0 ~ 2 times motor rated torque       |
| 4                | Output power      | 0 ~ 2 times rated power              |
| 5 Output voltage |                   | 0 ~ 1.2 times inverter rated voltage |
| 6                | Reserved          |                                      |
| 7                | Al1               | 0V ~ 10V (or 4 ~ 20mA)               |
| 8                | AI2               | 0V ~ 10V (or 4 ~ 20mA)               |
| 9                | AI3               | 0V ~ 10V (or 4 ~ 20mA)               |

## <u>K</u>inda

| 10 | Length                      | 0 ~ maximum setting length                       |
|----|-----------------------------|--------------------------------------------------|
| 11 | Count value                 | 0 ~ maximum count value                          |
| 12 | Communication set frequency | 0.0% ~ 100.0%                                    |
| 13 | Motor speed                 | 0 ~ maximum output frequency corresponding speed |
| 14 | Output current              | 0.0A~1000.0A                                     |
| 15 | Output voltage              | 0.0V~1000.0V                                     |
| 16 | Reserved                    |                                                  |

| F6-09 | Name: HDI output upper limit<br>Setting range: 0.01kHz ~ 1100.00kHz                                                      | Default setting: 50.00kHz |  |  |  |
|-------|----------------------------------------------------------------------------------------------------|---------------------------|--|--|--|
|       | While HDO is set as high speed pulse output, this parameter is used to set the maximum frequency of the high speed pulse |                           |  |  |  |
| F6-10 | Name: AO1 offset coefficient<br>Setting range: -100.0% ~ +100.0%                                                         | Default setting: 0.0%     |  |  |  |
| F6-11 | <b>Name</b> : AO1 gain<br><b>Setting range:</b> -10.00V ~ +10.00V                                                        | Default setting: 1.00V    |  |  |  |
| F6-12 | Name: AO2 offset coefficient<br>Setting range: -100.0% ~ +100.0%                                                         | Default setting: 0.0%     |  |  |  |
| F6-13 | <b>Name</b> : AO2 gain<br><b>Setting range:</b> -10.00V ~ +10.00V                                                        | Default setting: 1.00V    |  |  |  |

The parameters are used to correct the zero drift of the analog output and the output amplitude deviation. They can also be used to define customized AO1 / AO2 output curve.

If "b" represents zero offset, k represents gain, Y represents actual output, and X represents standard output, the actual output is: Y=kX+b;

Where,

100% of zero-offset coefficients of AO1 and AO2 correspond to 10V (or 20mA).

Standard output denotes 0 to maximum analog output corresponding to the output of 0  $\sim$ 10V (or 4  $\sim$  20mA) without Zero-offset and gain correction.

**For example**, if the analog output function is set as running frequency, we need it output 8V at 0Hz, and the maximum output frequency output 3V, in this condition, we should set the gain to be "-0.50", and the offset coefficient to be "80%"

|       | A01/A02                                                                                                    |                                                                                                    |
|-------|----------------------------------------------------------------------------------------------------|----------------------------------------------------------------------------------------------------|
|       | 10V (20mA)                                                                                                    |                                                                                                    |
|       |                                                                                                    |                                                                                                    |
|       | 0.0%                                                                                                    | 100%                                                                                                    |
| F6-17 | Name: HDO output delay time<br>Setting range: 0.0s ~ 3600.0s                                                                                                    | Default setting: 0.0s                                                                                                    |
| F6-18 | Name: Relay 1 output delay time<br>Setting range: 0.0s ~ 3600.0s                                                                                                    | Default setting: 0.0s                                                                                                    |
| F6-20 | Name: DO output delay time<br>Setting range: 0.0s ~ 3600.0s                                                                                                    | Default setting: 0.0s                                                                                                    |
| F6-21 | Name: Relay 2 output delay time<br>Setting range: 0.0s ~ 3600.0s                                                                                                    | Default setting: 0.0s                                                                                                    |
|       | Set the delay time of output terminal relay from the status changing to actual output o                                                                                                    | 1, relay 2, HDO and DO. The delay time is time interval<br>changing.                                                                       |
| F6-22 | <ul> <li>Name: Output terminal valid status selection</li> <li>Setting range:</li> <li>0: Positive logic</li> <li>1: Negative logic</li> <li>&gt; Units place: HDO</li> <li>&gt; Tens place: Relay 1</li> <li>&gt; Hundreds place: Reserved</li> <li>&gt; Thousands place: DO</li> <li>&gt; Ten thousands place: Relay 2</li> </ul> | on Default setting: 00000                                                                                                    |
|       | invalid.                                                                                                    | relay 2, HDO and DO.<br>Il connects with the relevant DCM is valid, disconnect<br>Il connects with the relevant DCM is invalid, disconnect |

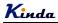

#### Group F7 Keypad and Display

#### F7-00 Name: User password Setting range: 0 ~ 65535

Default setting: 0

Setting range: 0 ~ 65535

Any non-zero number can be set, and then the password protection function will be enabled. When user enters into the menu next time, "-----" will be displayed, please input the right password, otherwise the parameters cannot be checked or modified.

Set F7-00 to be 00000: clear the previous password and disable the password protection function.

**F7-01** Name: REV/JOG function selection

Default setting: 4

#### Setting range:

- 0: Reverse run
- 1: Switching between keypad command and remote command
- (Remote command means terminal command or communication command)
- 2: FDW/REV Switching
- 3: Forward Jog
- 4: Reverse Jog

REV/JOG is a multifunctional key, whose function can be defined by the value

- 0: Press REV/JOG, the motor runs reversely. It is only valid when keypad command is valid.
- 1: Switching between keyboard command and remote operation.

It refers to switching of command source, switching between the current command source and the keyboard control (local operation). If the current command source is keyboard control, this key is invalid.

- 2: Press REV/JOG, the running direction of inverter will change. It is only valid when keypad command is valid.
- 3: It realizes forward jog via REV/JOG key.
- 4: It realizes reverse jog via REV/JOG key.
- F7-02 Name: STOP/RESET operation selection

#### Setting range:

- 0: Valid when keypad control
- 1: Always valid
- 0: only under keypad control mode (F0-02=0), the STOP/RESET button is valid.
- 1: no matter what is control mode (F0-02=0, 1 or 2), the STOP/RESET button is always valid.

Default setting: 1

## **K**inda

F7-03 Name: Running status display 1 Setting range: 0000 ~ FFFF Default setting: 001F

F7-04 Name: Running status display 2 Setting range: 0000 ~ FFF

Default setting: 0000

To set the parameters which can be viewed while running.

If the above parameters need to be displayed when running, set the corresponding position to 1, and change every four bits of binary numbers into one hexadecimal number, and then enter the four hexadecimal numbers into F7-03 and F7-04.

Running status display 1:

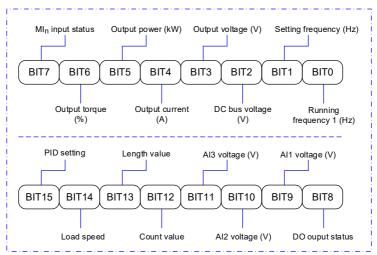

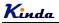

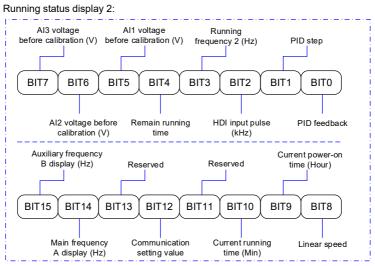

For example, if user wants to display output voltage, DC Bus voltage, setting frequency, running frequency, output current, output torque, AI1 voltage, AI2 voltage, output terminal status, the value of each bit is as the following table:

| BIT7  | BIT6  | BIT5  | BIT4  | BIT3  | BIT2  | BIT1 | <b>BIT0</b> |
|-------|-------|-------|-------|-------|-------|------|-------------|
| 0     | 0     | 1     | 1     | 1     | 1     | 1    | 1           |
|       | 3     |       |       |       | F     | =    |             |
| BIT15 | BIT14 | BIT13 | BIT12 | BIT11 | BIT10 | BIT9 | BIT8        |
| 0     | 0     | 0     | 0     | 0     | 1     | 1    | 1           |
|       | 0     |       |       |       | 7     | 7    |             |

The value of F7-03 is 073F.

F7-05 Name: Stop status display Setting range: 0000 ~ FFFF Default setting: 0033

To set the parameters which can be viewed while stopping.

It has the same setting principle like F7-03 and F7-04.

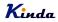

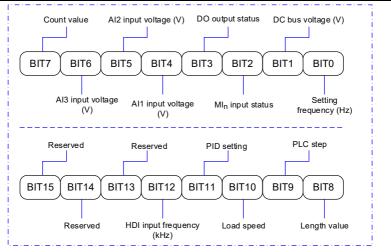

#### F7-06 Name: Load speed display coefficient Setting range: 0.0001 ~ 6.5000

Default setting: 3.0000

When the load speed needs to be displayed, the correspondence of the inverter output frequency and the load speed can be adjusted via this parameter.

\* Please refer to F7-12 to get more details.

**F7-07** Name: IGBT module temperature Setting range: 0.0℃ ~ 100.0℃

Display IGBT module temperature.

\* The over temperature protection values of different IGBT modules are not the same.

F7-08 Name: The second LED display values

#### Setting range:

00: Running frequency 1 (Hz)

- 01: Setting frequency (Hz)
- 02: DC Bus voltage (V)
- 03: Output voltage (V)
- 04: Output current (A)
- 05: Output power (kW)
- 06: Output torque (%)
- 07: MI input status
- 08: DO output status
- 09: AI1 voltage (V)

Default setting: 04

Default setting: -

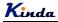

- 10: Al2 voltage (V)
- 11: AI3 voltage (V)
- 12: HDI input frequency (kHz)
- 13: Inverter temperature
- 14: Count value
- 15: Length value
- 16: Load speed display
- 17: PID setting
- 18: PID feedback
- 19: PLC step
- 20: Communication setting frequency
- 21: Main frequency A display (Hz)
- 20: Auxiliary frequency B display (Hz)
- 22: Current power-on time (Hour)
- 24: Current running time (Min)
- 24: Accumulated running time
- 25: Remain running time

To set the second LED displays value.

F7-09 Name: Accumulated running time Setting range: 0h ~ 65535h Default setting: -

It displays the accumulated running time of the inverter. When the running time reaches the value set by F8-17, the digital output terminal (12) outputs ON signal.

 F7-10
 Name: Model No.
 Default setting: 

 Setting range: Inverter model No.
 Default setting: 

 F7-11
 Name: Software version No.
 Default setting: 

 Setting range: Inverter software version No.
 Default setting: 

 F7-12
 Name: Load speed display decimal place
 Default setting: 1

#### Setting range:

- 0: 0 decimal place
- 1: 1 decimal place
- 2: 2 decimal places
- 3: 3 decimal places

The parameters are used to set load speed display decimal place. Take the following load speed calculation format as example:

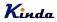

If load speed display factor (F7-06) is 2.000, load speed decimal place (F7-12) is 2 (2 decimal places), when the running frequency is 40.00Hz, load speed is: 40.00×2.000=80.00 (2 decimal places displayed)

If the inverter stops, load speed is displayed as setting frequency corresponding speed, namely "setting load speed". If setting frequency=50.00Hz, the stop status load speed is: 50.00×2.000=100.00 (2 decimal places displayed)

F7-13 Name: Accumulated Power-on time Setting range: 0h ~ 65535h

> It displays the accumulated power-on time after manufacturing. When this time reaches the value set by F8-16, the inverter multifunctional digital output function (24) outputs ON signal.

F7-14 Name: Accumulated power consumption Setting range: 0kW ~ 65535kW

It displays the accumulated power consumption till now.

F7-15 Name: Function codes modification authority Setting range:

- 0: Enable
- 1: Disable

To set whether the function parameters can be modified or not, is used to protect function parameters are modified improperly.

When this function code is set to 0, all the parameters can be modified, when the function code is set to 1, all the parameters only can be viewed, but not modified.

Default setting: 0

Default setting: -

Default setting: -

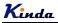

#### **Group F8 Enhanced Function**

| F8-00 | Name: Jog running frequency                                                                                                    | Default setting: 2.00Hz       |  |  |
|-------|----------------------------------------------------------------------------------------------------|-------------------------------|--|--|
|       | Setting range: 0.00Hz ~ F0-10 (max. frequency)                                                                                                    |                               |  |  |
| F8-01 | Name: Jog acceleration time                                                                                                    | Default setting: 20.00s       |  |  |
|       | <b>Setting range:</b> 0.1s ~ 6500.0s                                                                                                    |                               |  |  |
| F8-02 | Name: Jog deceleration time                                                                                                    | Default setting: 20.00s       |  |  |
|       | <b>Setting range</b> : 0.1s ~ 6500.0s                                                                                                    |                               |  |  |
|       | It is used to set the reference frequency and ACC/DE                                                                                                    | C time for jog running.       |  |  |
|       | During Jog running, the start mode is fixed to direct start (F1-00=0), the stop mode is fixed to deceleration to stop (F1-10=0).                              |                               |  |  |
| F8-03 | Name: Acceleration time 2                                                                                                    | Default setting: Model depend |  |  |
|       | <b>Setting range</b> : 0.0s ~ 6500.0s                                                                                                    |                               |  |  |
| F8-04 | Name: Deceleration time 2                                                                                                    | Default setting: Model depend |  |  |
|       | <b>Setting range</b> : 0.0s ~ 6500.0s                                                                                                    |                               |  |  |
| F8-05 | Name: Acceleration time 3                                                                                                    | Default setting: Model depend |  |  |
|       | <b>Setting range</b> : 0.0s ~ 6500.0s                                                                                                    |                               |  |  |
| F8-06 | Name: Deceleration time 3                                                                                                    | Default setting: Model depend |  |  |
|       | <b>Setting range</b> : 0.0s ~ 6500.0s                                                                                                    |                               |  |  |
| F8-07 | Name: Acceleration time 4                                                                                                    | Default setting: Model depend |  |  |
|       | <b>Setting range</b> : 0.0s ~ 6500.0s                                                                                                    |                               |  |  |
| F8-08 | Name: Deceleration time 4                                                                                                    | Default setting: Model depend |  |  |
|       | <b>Setting range</b> : 0.0s ~ 6500.0s                                                                                                    |                               |  |  |
|       | KD330 series inverter supplies 4 kinds of ACC/DEC time. The principles of them are the same. Please refer to description of F0-17 and F0-18 for more details. |                               |  |  |
|       | User can select the one of 4 kinds ACC/DEC tim terminals. Please refer to the description of F5-00 ~ F                                                        | •                             |  |  |

Function (17).

## Kinda

| F8-09 | Name: Jump frequency 1                                    | Default setting: 0.00Hz |
|-------|-----------------------------------------------------------|-------------------------|
|       | <b>Setting range</b> : 0.00Hz ~ F0-10 (maximum frequency) |                         |
| F8-10 | Name: Jump frequency 2                                    | Default setting: 0.00Hz |
|       | Setting range: 0.00Hz ~ F0-10 (maximum frequency)         |                         |
| F8-11 | Name: Jump frequency amplitude                            | Default setting: 0.01Hz |
|       | Setting range: 0.00Hz ~ F0-10 (maximum frequency)         |                         |

By means of setting jump frequency, the inverter can keep away from the mechanical resonance with the load. F8-09 and F8-10 are center value of frequency to be skipped.

If both F8-09 and F8-10 are 0, the jump frequency function is invalid, no matter what F8.11 is.

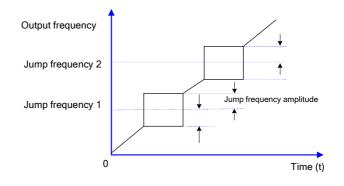

F8-12 Name: FWD/REV dead time

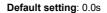

Setting range: 0.0s ~ 3000.0s

FWD/REV dead time: to set the transition time at 0Hz point between forward running and reverse running.

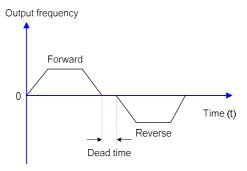

## **K**inda

| F8-13 | Name: Reverse control                                                                          | Default setting: 0                                                    |  |  |  |
|-------|------------------------------------------------------------------------------------------------|-----------------------------------------------------------------------|--|--|--|
|       | Setting range:<br>0: Enable                                                                    |                                                                       |  |  |  |
|       |                                                                                                |                                                                       |  |  |  |
|       | 1: Disable                                                                                     |                                                                       |  |  |  |
|       | It is used to set whether the inverter of motor to run reverse, please set F8-13               | an run reverse or not, if the application is not allowed the to be 1. |  |  |  |
| F8-14 | Name: Action when setting frequency lower than frequency lower limit                           | Default setting: 0                                                    |  |  |  |
|       | Setting range:                                                                                 |                                                                       |  |  |  |
|       | 0: Running at frequency lower limit (F0                                                        | -14)                                                                  |  |  |  |
|       | 1: Stop                                                                                        |                                                                       |  |  |  |
|       | 2: Zero-speed running                                                                          |                                                                       |  |  |  |
|       | It is used to select the inverter runn frequency lower limit.                                  | ing status when the setting frequency is lower than the               |  |  |  |
| F8-15 | Name: Droop control                                                                            | Default setting: 0.00Hz                                               |  |  |  |
|       | Setting range: 0.00Hz ~ 10.00Hz                                                                |                                                                       |  |  |  |
|       | difference of motor's rated speed. The control function which makes the spee                   | actual frequency drop is equal to F8-15. User can adjust              |  |  |  |
| F8-16 | Name: Set accumulated power-on arri                                                            | val time <b>Default setting</b> : 0h                                  |  |  |  |
|       | Setting range: 0h ~ 65000h                                                                     | -                                                                     |  |  |  |
|       |                                                                                                | time (F7-13) reaches the value set by F8-16, the tputs ON signal.     |  |  |  |
| F8-17 | Name: Set accumulated running arriva                                                           | l time Default setting: 0h                                            |  |  |  |
|       | Setting range: 0h ~ 65000h                                                                     |                                                                       |  |  |  |
|       | It is used to set the running time of the inverter.                                            |                                                                       |  |  |  |
|       | When the accumulated running time (F7-09) reaches the value set by F8-17, the multi-functional |                                                                       |  |  |  |
|       | digital terminal (12) outputs ON signal.                                                       |                                                                       |  |  |  |
| F8-18 | Name: Auto-restart selection after power recovering                                            | Default setting: 1                                                    |  |  |  |
|       | Setting range:                                                                                 |                                                                       |  |  |  |

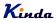

0: Auto-restart

1: No action

This parameter is to set whether the inverter can be restarted or not when power-on, this parameter is **only valid under terminal control mode (F0-02=1)**.

1). If P8-18 is set to be 0, and if the start signal is there (MI and DCM are connected), after power recovering, the inverter will restart automatically.

2). If P8-18 is set to be 1, even if the start signal is there (MI and DCM are connected), after power recovering, the inverter will not restart. If you need to start the inverter, you must disconnect MI and DCM and reconnect it again.

3). To set P8-18 to be 1, the inverter and motor will not restart when power recovering, which can avoid unknown fault happen.

| F8-19 | Name: Frequency detection value (FDT1)            | Default setting: 50.00Hz |
|-------|---------------------------------------------------|--------------------------|
|       | Setting range: 0.00Hz ~ F0-10 (maximum frequency) |                          |
| F8-20 | Name: Frequency detection lagging value (FDT1)    | Default setting: 5.0%    |
|       | Setting range: 0.0% ~ 100.0% (F8-19)              |                          |

When the output frequency reaches a certain preset frequency (FDT level), digital output terminal will output an ON signal until output frequency drops below a certain frequency of FDT level (FDT level - FDT lagging value), as shown in following figure.

\* The lagging value of F8-20 is the percentage of F8-19.

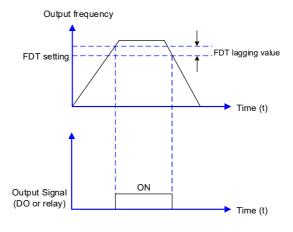

Default setting: 0.0%

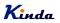

When output frequency is within the detecting range of preset frequency, the digital output terminal will output an ON signal. The function can adjust the detecting range.

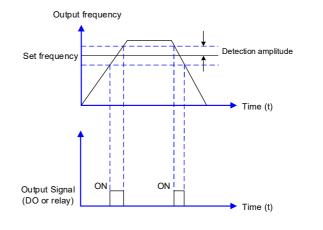

#### F8-22 Name: Jump frequency control during ACC/DEC Default setting: 0 Setting range: 0: Invalid

- 0: Invalid
- 1: Valid

It is used to set if jump frequency is valid during ACC/DEC.

While set it to be valid, and if the running frequency is in the range of jump frequency, the actual running frequency will skip the boundary of the setting jump frequency.

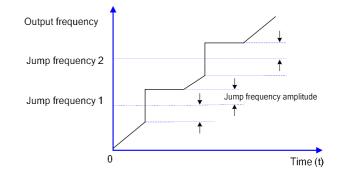

## F8-25 Name: Acceleration time 1 and acceleration time 2 Default setting: 0.00Hz switching frequency point

**Setting range**: 0.00Hz ~ F0-10 (maximum frequency)

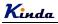

 
 F8-26
 Name: Deceleration time 1 and Deceleration time 2 switching frequency point
 Default setting: 0.00Hz

Setting range: 0.00Hz ~ F0-10 (maximum frequency)

This function is valid when don't use MI terminal to switch ACC/DEC. Suitable for the inverter running process, choose different ACC/DEC time according to the running frequency range (instead of through MI terminals).

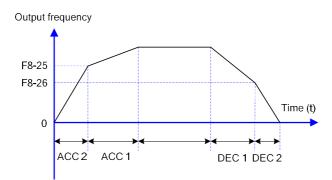

During ACC, if the running frequency is lower than F8-25, then select ACC time 2, if the running frequency is higher than F8-25, then select ACC time 1.

During DEC, if the running frequency is higher than F8-26, then select DEC time 1, if the running frequency is lower than F8-26, then select DEC time 2.

| F8-27 | Name: Terminal jog priority                                                                                                    | Default setting:                          |  |
|-------|----------------------------------------------------------------------------------------------------|-------------------------------------------|--|
|       | Setting range:                                                                                                    |                                           |  |
|       | 0: Invalid<br>1: Valid                                                                                                    |                                           |  |
|       |                                                                                                    |                                           |  |
|       | It is used to set whether the terminal jog function is the highest priority.<br>When terminal jog priority is valid, if terminal jog command appears when running, the inverter<br>switches to terminal jog running status. |                                           |  |
| F8-28 | Name: Frequency detection value (FDT2)                                                                                                    | Default setting: 50.00Hz                  |  |
|       | Setting range: 0.00Hz ~ F0-10 (maximum frequency                                                                                                    | ()                                        |  |
| F8-29 | Name: Frequency detection lagging value (FDT2)                                                                                                    | Default setting: 5.0%                     |  |
|       | Setting range: 0.0% ~ 100.0% (F8-28)                                                                                                    |                                           |  |
|       | This frequency detection function is the same as I                                                                                                    | FDT1, please refer to description of FDT1 |  |

(F8-19, F8-20).

## Kinda

| F8-30 | <b>Name</b> : Any arrival frequency detection value 1<br><b>Setting range:</b> 0.00Hz ~ F0-10 (maximum frequency) | <b>Default setting</b> : 50.00Hz |
|-------|----------------------------------------------------------------------------------------------------|----------------------------------|
| F8-31 | Name: Any arrival frequency detection amplitude 1<br>Setting range: 0.0% ~ 100.0% (maximum frequency)             | Default setting: 0.0%            |
| F8-32 | Name: Any arrival frequency detection value 2<br>Setting range: 0.00Hz ~ F0-10 (maximum frequency)                | <b>Default setting</b> : 50.00Hz |
| F8-33 | Name: Any arrival frequency detection amplitude 2<br>Setting range: 0.0% ~ 100.0% (maximum frequency)             | Default setting: 0.0%            |
|       | Below diagram is to show the output logic for any arriv                                                           | val frequency.                   |
|       | Any arrival frequency                                                                                             | Detection amplitude              |
|       | Output Signal<br>(DO or relay)                                                                                    |                                  |
| F8-34 | Name: Zero-current detection level                                                                                | Default setting: 5.0%            |
|       | Setting range:<br>0.0% ~ 300.0%<br>※ 100.0% corresponds to motor rated current                                    |                                  |
| F8-35 | Name: Zero-current detection delay time                                                                           | Default setting: 0.10s           |

Setting range: 0.01s ~ 600.00s

When the output current ≤ zero current detection level, after the delay time, DO or relay terminals output ON signal.

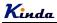

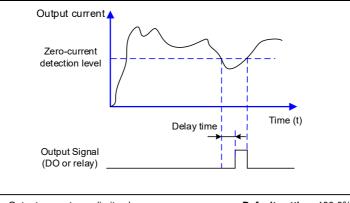

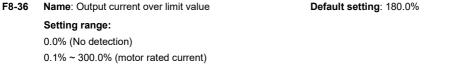

# F8-37 Name: Output current over limit detection delay time Default setting: 0.10s Setting range: 0.00s ~ 600.00s Default setting: 0.10s

When the output current is bigger than the over-limit value, after the delay time, DO or relay terminals output ON signal.

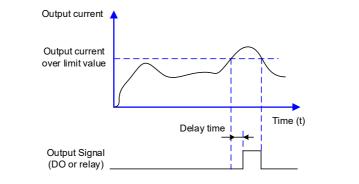

- F8-39 Name: Any arrival current detection amplitude 1Setting range: 0.0% ~ 300% (motor rated current)

Default setting: 0.0%

| da                                                                                              | KD330 series inverter user manual                                                               |
|-------------------------------------------------------------------------------------------------|-------------------------------------------------------------------------------------------------|
| Name: Any arrival current detection value 2<br>Setting range: 0.0% ~ 300% (motor rated current) | Default setting: 100.0%                                                                         |
| Name: Any arrival current detection amplitude 2                                                 | Default setting: 0.0%                                                                           |
|                                                                                                 | Name: Any arrival current detection value 2<br>Setting range: 0.0% ~ 300% (motor rated current) |

When the output current fall in the range of positive or negative detection amplitude of the setting value (F8-38 and F8-40), DO or relay terminals output ON signal.

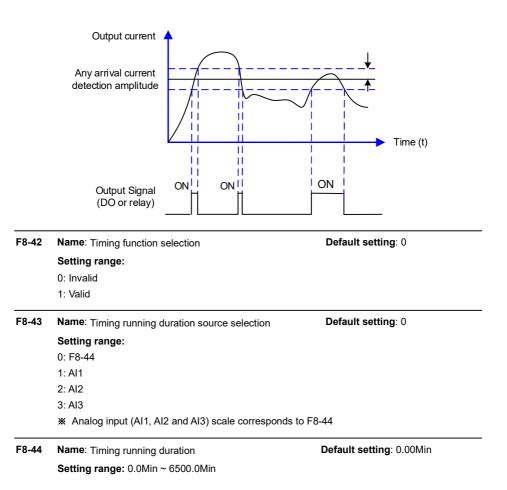

The parameters are used to set the inverter fixed timing running function.

When F8-42 timing function selection is valid, timing starts after the inverter starts, reaches the

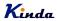

setting running time, the inverter stops automatically, meantime, DO or relay terminals (30) output ON signal.

Timing starts from 0 when the inverter starts, the remaining running time can be viewed via U0-20

The timing running duration is set by F8-43, F8-44, time unit is minute.

- F8-45 Name: Al1 input voltage protection lower limit Default setting: 3.10V Setting range: 0.00V ~ F8-46
- F8-46 Name: Al1 input voltage protection upper limit Setting range: F8-45 ~ 10.00V

When the analog input Al1 value is bigger than F8-46, or smaller than F8-45. DO or relay terminals output "Al1 input over limit (31)" ON signal, used to indicate whether Al1 input voltage is in the setting range.

F8-47 Name: Module temperature arrival Setting range: 0°C ~ 100°C

> When the inverter radiator temperature reaches this value, DO or relay output "module temperature arrival (35)" ON signal.

Name: Cooling fan control F8-48 Default setting: 0 Setting range: 0: Start the cooling fan while start the frequency inverter 1: Start the cooling fan while switch on the power supply

When set 0, the cooling fan will run while start the inverter, and after stopping the inverter, if the temperature of radiator is higher than 50°C, the cooling fan will continuous run until the temperature lower than 50°C.

When set 1, the cooling fan will keep running while switch on the power supply.

- F8-49 Name: Wake up frequency Default setting: 0.00Hz Setting range: F8-51 (Dormancy frequency) ~ F0-10 (max. frequency)
- F8-50 Name: Wake up delay time Setting range: 0.0s ~ 6500.0s

F8-51 Name: Dormancy frequency Setting range: 0.00Hz ~ F8-49 (wake up frequency) Default setting: 6.80V

Default setting: 75℃

Default setting: 0.0s

Default setting: 0.00Hz

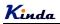

#### F8-52 Name: Dormancy delay time Setting range: 0.0s ~ 6500.0s

Default setting: 0.0s

These parameters are used to achieve dormancy and wake up function in water-supply applications.

During running, when the setting frequency  $\leq$  F8-51 dormancy frequency, after the delay time of F8-52, the inverter enters into dormancy status and stops automatically.

When the inverter is in the dormancy status and meantime the present running command is valid, if the setting frequency  $\geq$  F8-49, after the delay time of F8-50, the inverter starts (wake up).

Normally, please set wake up frequency  $\geq$  dormancy frequency. Setting both wake up frequency and dormancy frequency are 0.00Hz, then wake up and dormancy functions are invalid.

When the dormancy and wake up function is valid, if frequency source is set by PID, if the inverter is under the dormancy status, F9-28 will affect whether the PID calculation is acted or not, in this condition, PID stop calculation function must be set to be 1 (F9-28=1).

## F8-53 Name: Running arrival time setting Setting range: 0.0Min ~ 6500.0Min

Default setting: 0.0Min

When the running time reaches the time set by F8-53, DO or relay output "Running arrival time setting (40)" ON signal.

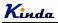

Default setting: 0

Default setting: 50.0%

#### **Group F9 PID Function**

PID control is a common used method in process control, such as flow, pressure and temperature control. The principle is firstly to detect the bias between preset value and feedback value, then calculate output frequency of inverter according to proportional gain, integral and differential time. Please refer to following figure.

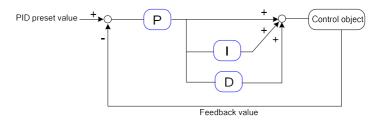

F9-00 Name: PID given source

#### Setting range:

- 0: F9-01
- 1: Al1
- 2: Al2
- 3: AI3
- 4: HDI
- 5: Communication
- 6: Multi-step speed
- F9-01 Name: PID given through keypad

#### Setting range:

F9-00 is used to select the given channel of PID target value, when F0-03=8, this function is valid. The parameter determines the target given channel during the PID processing.

#### Note:

- > Preset value and feedback value of PID are percentage value.
- > 100% of preset value is corresponding to 100% of feedback value.
- > PID given source and feedback source cannot be the same, otherwise, PID cannot control effectively.

| F9-02 | Name: PID feedback source | Default setting: 0 |
|-------|---------------------------|--------------------|
|       | Setting range:            |                    |
|       | 0: Al1                    |                    |
|       | 1: AI2                    |                    |

<sup>0.0%~100%</sup> 

Default setting: 0

Default setting: 1000

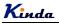

2: Al3 3: Al1-Al2 4: HDI 5: Communication 6: Al1+Al2 7: MAX (|Al1|, |Al2|) 8: MIN (|Al1|, |Al2|)

This parameter is used to select PID feedback source.

As it mentioned above, the given channel and the feedback channel cannot be the same, otherwise, PID cannot control effectively.

**F9-03** Name: PID action direction

Setting range:

0: Positive

1: Negative

0: Positive. When the feedback value is smaller than the pre-set value, output frequency will be increased, such as tension control in winding application.

1: Negative. When the feedback value is smaller than the pre-set value, output frequency will be decreased, such as tension control in unwinding application.

This function is controlled by the multifunctional input terminal (35), please take care of this.

F9-04 Name: PID given feedback range Setting range: 0~65535

PID given feedback range is a non-dimensional unit. It is used to display the given value of U0-15 and feedback value of U0-16.

The PID given feedback is a percentage value, for example, if we set F9-04 to be 2000, when the PID given value is 100%, the display value of U0-15 is 2000.

| F9-05 | Name: Proportional gain Kp1<br>Setting range: 0.0~100.0        | Default setting: 20.0   |
|-------|----------------------------------------------------------------|-------------------------|
| F9-06 | Name: Integration time Ti1<br>Setting range: 0.01s ~ 10.00s    | Default setting: 2.00s  |
| F9-07 | Name: Differential time Td1<br>Setting range: 0.000s ~ 10.000s | Default setting: 0.000s |

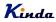

#### Proportional gain Kp1:

It decides the adjustment intensity of the whole PID regulator. The higher the  $K_p1$  is, the stronger the adjustment intensity is. When this parameter is 100, indicating the deviation between PID feedback value and given value is 100%, the adjustment amplitude of the PID regulator on the output frequency command is maximum frequency.

#### Integration time Ti1:

It decides the intensity of the integration adjustment of PID regulator. The shorter the integration time is, the stronger the adjustment intensity is. Integration time is the time within which the adjustment value reaches maximum frequency when the deviation between PID feedback value and given value is 100%.

#### Differential time Td1:

It decides the intensity of the deviation change rate of PID regulator. The longer the differential time is, the stronger the adjustment intensity is. Differential time is the time within which if the feedback value changes 100%, the adjustment value reaches maximum frequency.

| F9-08 | Name: Cutoff frequency of PID reverse           | Default setting: 0.00Hz |
|-------|-------------------------------------------------|-------------------------|
|       | Setting range: 0.00 ~ F0-10 (maximum frequency) |                         |

In some conditions, only when PID output frequency is negative (inverter reverse run), PID can make given value and feedback value in a same status. But the reverse frequency cannot be too high for some applications. The reverse frequency upper limit is determined by F9-08.

F9-09 Name: PID deviation limit Setting range: 0.0% ~ 100.0%

When the deviation between PID given value and feedback value is smaller than F9-09, PID stops adjustment. The output frequency is stable when the deviation is small, which is suitable for some close loop control applications.

**F9-10** Name: PID differential amplitude Setting range: 0.00% ~ 100.00%

In the PID control processing, the differential adjustment is very sensitive, it is easy to cause the system into oscillation. For this reason, we usually limit the PID differential adjustment into a small range; F9-10 is used to set the output range of differential value.

F9-11 Name: PID given filter time Setting range: 0.00 ~ 650.00s

F9-11 is to set the time of PID given value changes from 0.0% to 100.0%.

Default setting: 0.00s

Default setting: 0.10%

Default setting: 0.0%

## **K**inda

When PID given is changing, PID given value linearly changes according to the given filter time, so as to reduce the adverse effect of the system caused by the sudden change of given value.

| F9-12 | Name: PID feedback filter time Setting range: 0.00 ~ 60.00s                                                                                                    | Default setting: 0.00s                                        |
|-------|----------------------------------------------------------------------------------------------------|---------------------------------------------------------------|
| F9-13 | Name: PID output filter time<br>Setting range: 0.00 ~ 60.00s                                                                                                    | Default setting: 0.00s                                        |
|       | F9-12 is used to filter the PID feedback value; this<br>feedback value, but it will affect the response per<br>F9-13 is used to filter the PID output frequency;<br>output frequency, but it will also affect the respon | formance.<br>this filter will reduce the sudden change of the |
| F9-15 | Name: Proportional gain Kp2<br>Setting range: 0.0~100.0                                                                                                    | Default setting: 20.0                                         |
| F9-16 | Name: Integration time Ti2<br>Setting range: 0.01s ~ 10.00s                                                                                                    | Default setting: 2.00s                                        |
| F9-17 | Name: Differential time Td2<br>Setting range: 0.000s ~ 10.000s                                                                                                    | Default setting: 0.000s                                       |
| F9-18 | <ul> <li>Name: PID parameters switching condition</li> <li>Setting range:</li> <li>0: No switching</li> <li>1: Switching via MIn terminals</li> <li>2: Automatic switching according to the deviation</li> </ul>         | Default setting: 0                                            |
| F9-19 | <b>Name</b> : PID parameter switching deviation 1<br><b>Setting range:</b> 0.0% ~ F9-20                                                                                                    | Default setting: 20.0%                                        |
| F9-20 | <b>Name</b> : PID parameter switching deviation 2<br><b>Setting range:</b> F9-19 ~ 100.0%                                                                                                    | Default setting: 80.0%                                        |
|       | In some applications, one group PID parameter is adopted according to the situation.                                                                                                    | not enough, different PID parameters would be                 |

The function codes are used to switch two groups PID parameter. The setting mode of the regulator parameters  $F9-15 \sim F9-17$  are similar as  $F9-05 \sim F9-07$ .

Two groups PID parameter can be switched via DI terminal, or switched according to PID

F9-21

F9-22

deviation automatically.

When selection is automatic switching: when the deviation absolute value between given and feedback is smaller than F9-19 (PID parameter switching deviation 1), PID parameter selection is group 1. When the deviation absolute value between given and feedback is bigger than F9-20 (PID parameter switching deviation 2), PID parameter selection is group 2. When the deviation absolute value between given and feedback is between F9-19 and F9-20, PID parameter is the linear interpolation of two groups PID parameter, showed as below figure.

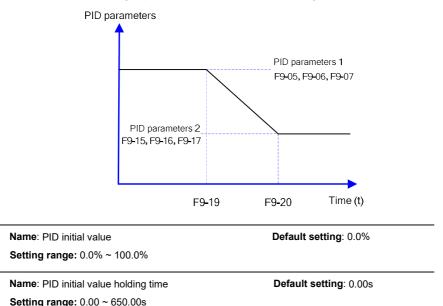

When starting, PID output is PID initial value (F9-21); after the initial value holding time (F9-22), PID starts the output calculating. The function of PID initial value is shown as below diagram:

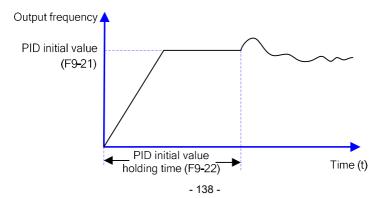

 F9-23 Name: Forward maximum value between two output deviation
 Setting range: 0.00% ~ 100.00%

F9-24 Name: Reverse maximum value between two output deviation

Setting range: 0.00% ~ 100.00%

This function is used to limit the difference between PID output two bats (2ms/bat), so as to against PID output changing too fast, make the inverter runs stably.

F9-23 and F9-24 correspond to the maximum of the output deviation absolute value when forward and reverse, respectively.

F9-25 Name: PID integration attribute

#### Setting range:

- Units place: Integration separation
- 0: Invalid
- 1: Valid

> Tens place: Stop integrating or not after output reaching the limitation value

- 0: Keep integrating
- 1: Stop integrating

#### Integration separation:

If integration separation is valid, when multifunctional digital MIn integration pause (function 22) is valid, PID integration stop calculating, PID is only valid when proportional and differential action.

When integration separation is invalid, whatever multifunctional digital DI is valid or not, integration separation is invalid.

#### Stop integrating or not after output reaching the limitation value:

After PID calculation output reaches the maximum or minimum, whether stop integral action or not can be selected. If the selection is stop integrating, PID integration will stop calculating, which may help to reduce PID overshoot.

#### F9-26 Name: PID feedback lost detection value

#### Setting range:

0.0%: No judgment for feedback lost 0.1% ~ 100.0%

Default setting: 1.00%

Default setting: 1.00%

Default setting: 00

Default setting: 0.0%

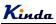

# F9-27 Name: PID feedback lost detection time Default setting: 0.0s Setting range: 0.0s ~ 20.0s The parameters are used to check whether PID feedback is lost. When PID feedback is smaller than feedback lost detection value (F9-26), after the PID feedback lost detection time (F9-27), the inverter alarms fault Err31, and make the action according to the chosen fault process mode. F9-28 Name: PID stops calculation Default setting: 1

- F9-28 Name: PID stops calculation Setting range: 0: No calculation when stop
  - 1: Calculation when stop

This parameter is used to select PID stop status & whether PID continues calculating or not. For normal applications, PID should stop calculating when stop.

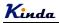

Default setting: 1.00

#### **Group FA Fault and Protection**

| FA-00 | Name: Motor overload protection selection | Default setting: 1 |
|-------|-------------------------------------------|--------------------|
|       | Setting range:                            |                    |
|       | 0: Disable                                |                    |
|       | 1: Enable                                 |                    |
|       |                                           |                    |

#### FA-01 Name: Motor overload protect gain Setting range: 0.20 ~ 10.00

FA-00=0: Has no motor overload protection function, may cause the motor overheating damaged, it is suggested to add a thermal relay between the inverter and motor.

FA-00=1: The inverter judges whether the motor is overload or not according to the inverse time limit curve of motor overload protection.

The inverse time limit curve of motor overload protection: 220%×(FA-01)×motor rated current, lasts for one minute, the overload fault would be reported; 150%×(FA-01)×motor rated current, lasts for 60 minutes, the overload fault would be reported.

Please set FA-01 according to the motor overload ability. If the parameter is too big, the motor will be damaged by over heat but without fault alarming.

 FA-02
 Name: Motor overload pre-alarm coefficient
 Default setting: 80%

 Setting range: 50% ~ 100%
 Setting range: 50% ~ 100%

For safe consideration, there is a pre-warming signal sent to the control system via MO terminal before the motor overload happen, the pre-warming coefficient is used to define the extent of pre-warming value before the motor overload protection. The bigger the parameter is, the smaller the pre-warming lead is.

After the accumulated output current is bigger than (FA-02)\*overload inverse time limit curve, MO terminal outputs "motor overload pre-warming" ON signal.

| FA-03 | Name: Stall over-voltage gain                      | Default setting: model depend |
|-------|----------------------------------------------------|-------------------------------|
|       | Setting range: 0 ~ 100                             |                               |
| FA-04 | Name: Stall over-voltage point / Braking threshold | Default setting: 135%         |

**Setting range**: 120% ~ 150%

During deceleration, while the DC Bus voltage exceeds over-voltage stall protection voltage, the inverter stops deceleration and stays at the current frequency; and after the DC Bus voltage drops, it continues decelerating.

Over-voltage stall gain is used to adjust the suppression over-voltage capacity during

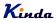

deceleration. The bigger this value is, the stronger the capacity is. Under the precondition of no over-voltage, please set the gain as small as possible.

For the load with small inertia, the value should be small. Otherwise, the dynamic response of the system will be slow. For the load with big inertia, the value should be big. Otherwise, the suppression result will be poor, and over voltage fault may occur.

When the value is 0, the over voltage stall function is invalid.

#### FA-05 Name: Stall over current gain Setting range: 0 ~ 100

#### Default setting: 30

FA-06 Name: Stall over current point Setting range: 100% ~ 200% Default setting: 170%

Default setting: 1

During the inverter ACC/DEC, when the output current exceeds over-current stall protection current, the inverter stops ACC/DEC, runs with the current frequency, continue ACC/DEC after the output current is reduced.

Over-current stall gain is used to adjust the suppression over-current capacity during ACC/DEC. The bigger this value is, the stronger the capacity is. Under the precondition of no over-current, please set the gain as small as possible.

For the load with small inertia, the value should be small. Otherwise, the dynamic response of the system will be slow. For the load with big inertia, the value should be big. Otherwise, the suppression result will be poor, and over-current fault may occur.

When the value is 0, the over-voltage stall function is invalid.

| FA-07 | Name: Short-circuit to ground protection<br>selection when power-on | Default setting: 1                  |
|-------|---------------------------------------------------------------------|-------------------------------------|
|       | Setting range:                                                      |                                     |
|       | 0: Invalid                                                          |                                     |
|       | 1: Valid                                                            |                                     |
|       | It is used to check whether the motor is short circuit to gro       | ound when the inverter is power on. |

If the function is valid, the inverter U, V, W terminals have output voltage after power on for a while.

FA-08 Name: Over current restrain function

#### Setting range:

0: Disable

1: Enable

While the load current is bigger than 180% of inverter rated current, the inverter will limit the

## **Ki**nda

output current automatically, it is to prevent the overload happen.

| FA-09          | Name: Fault auto-reset times                                                                                                    | Default setting: 0                       |  |
|----------------|----------------------------------------------------------------------------------------------------|------------------------------------------|--|
|                | Setting range: 0 ~ 20                                                                                                    |                                          |  |
|                | While the fault happens in running process, the inverter stops its output; then performs auto fau reset and continues running after the auto-reset interval defined by FA-11.                                                        |                                          |  |
|                | FA-09 is used to set fault auto reset times. While this value is exceeded, the inverter will keep at fault status. When the fault auto reset time is setup to 0, there is no auto-reset function, and only manual reset can be done. |                                          |  |
| FA-10          | Name: DO output selection during fault auto-reset                                                                                                    | Default setting: 1                       |  |
|                | Setting range:<br>0: No action<br>1: Action                                                                                                    |                                          |  |
|                | If fault auto-reset function is valid, during fault auto-resonation of the function is defined by FA-10.                                                                                                    | etting, whether DO output is activated o |  |
| FA-11          | Name: Fault auto-reset interval                                                                                                    | Default setting: 0.1s                    |  |
|                | Setting range: 0.1s ~ 100.0s                                                                                                    |                                          |  |
|                | The waiting time of the inverter from the fault alarm to auto-reset.                                                                                                    |                                          |  |
| FA-12          | Name: Input phase failure protection selection                                                                                                    | Default setting: 1                       |  |
|                | Setting range:                                                                                                    |                                          |  |
|                | 0: Disable                                                                                                    |                                          |  |
|                | 1: Enable                                                                                                    |                                          |  |
| FA-13          | Name: Output phase failure protection selection                                                                                                    | Default setting: 1                       |  |
|                | Setting range:                                                                                                    |                                          |  |
|                | 0: Disable                                                                                                    |                                          |  |
|                | 1: Enable                                                                                                    |                                          |  |
|                | Select to protect input and output phase failure or not.                                                                                                    |                                          |  |
| FA-14          | Name: The first fault type                                                                                                    | Default setting: -                       |  |
| FA-15<br>FA-16 | Name: The second fault type Name: The third (latest) fault type                                                                                                    | Default setting: -<br>Default setting: - |  |
| 1 4-10         |                                                                                                    | Belault setting                          |  |
|                | Setting range: 0 ~ 99                                                                                                    |                                          |  |

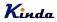

It is used to record the last three times fault types: 0 means no fault, please refer to Chapter 7 for solutions.

Name: Frequency at the third (latest) fault FA-17 Default setting: -Setting range: -FA-18 Name: Current at the third (latest) fault Default setting: -Setting range: -FA-19 Name: DC Bus voltage at the third (latest) fault Default setting: -Setting range: -FA-20 Name: Input terminal's status at the third (latest) fault Default setting: -Setting range: -BIT7 BIT6 BIT4 BIT6 BIT7 BIT5 BIT3 BIT2 BIT1 BIT0

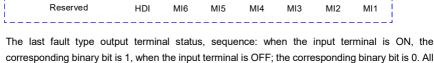

corresponding binary bit is 1, when the input terminal is OFF; the corresponding binary bit is 0. All the MI statuses are displayed as decimal numbers.

FA-21 Name: Output terminal's status at the third (latest) fault Default setting: -Setting range:

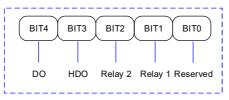

The last fault type output terminal status, sequence: when the input terminal is ON, the corresponding binary bit is 1, when the input terminal is OFF; the corresponding binary bit is 0. All the digital output terminals' statuses are displayed as decimal numbers.

FA-22 Name: Inverter status at the third (latest) fault Default setting: -Setting range: -FA-23 Name: Power-on time at the third (latest) fault Default setting: -

Setting range: -

| FA-24 | Name: Running time at the third (latest) fault<br>Setting range: -                       | Default setting: -                        |
|-------|------------------------------------------------------------------------------------------|-------------------------------------------|
| FA-27 | Name: Frequency at the second fault<br>Setting range: -                                  | Default setting: -                        |
| FA-28 | Name: Current at the second fault<br>Setting range: -                                    | Default setting: -                        |
| FA-29 | Name: DC Bus voltage at the second fault<br>Setting range: -                             | Default setting: -                        |
| FA-30 | Name: Input terminal's status at the second fault Setting range: -                       | Default setting: -                        |
| FA-31 | Name: Output terminal's status at the second fault<br>Setting range: -                   | Default setting: -                        |
| FA-32 | Name: Inverter status at the second fault<br>Setting range: -                            | Default setting: -                        |
| FA-33 | Name: Power-on time at the second fault<br>Setting range: -                              | Default setting: -                        |
| FA-34 | Name: Running time at the second fault<br>Setting range: -                               | Default setting: -                        |
|       | <ul> <li>Parameters of FA-27 ~ FA-34 are related informatio</li> <li>~ FA-24.</li> </ul> | n of the second time fault, same as FA-17 |
| FA-37 | Name: Frequency at the first fault<br>Setting range: -                                   | Default setting: -                        |
| FA-38 | Name: Current at the first fault<br>Setting range: -                                     | Default setting: -                        |
| FA-39 | Name: DC Bus voltage at the first fault<br>Setting range: -                              | Default setting: -                        |
| FA-40 | Name: Input terminal's status at the firs fault<br>Setting range: -                      | Default setting: -                        |

| FA-41 | Name: Output terminal's status at the first fault                       | Default setting: -                          |
|-------|-------------------------------------------------------------------------|---------------------------------------------|
|       | Setting range: -                                                        |                                             |
| FA-42 | Name: Inverter status at the first fault                                | Default setting: -                          |
|       | Setting range: -                                                        |                                             |
| FA-43 | Name: Power-on time at the first fault Setting range: -                 | Default setting: -                          |
| FA-44 | Name: Running time at the first fault Setting range: -                  | Default setting: -                          |
|       | ✗ Parameters of FA-37 ∼ FA-44 are related informat<br>FA-24.            | tion of the first time fault, same as FA-17 |
| FA-59 | Name: Instantaneous power-off action selection<br>Setting range:        | Default setting: 0                          |
|       | 0: Invalid                                                              |                                             |
|       | 1: Deceleration                                                         |                                             |
|       | 2: Deceleration-to-stop                                                 |                                             |
| FA-60 | Name: Instantaneous power-off deceleration<br>frequency switching point | Default setting: 0.0%                       |
|       | Setting range: 0.0% ~ 100.0%                                            |                                             |
| FA-61 | Name: Recover judgment time when<br>Instantaneous power-off             | Default setting: 0.50s                      |
|       | <b>Setting range</b> : 0.00s ~ 100.00s                                  |                                             |
| FA-62 | Name: Recover judgment voltage when<br>Instantaneous power-off          | Default setting: 80.0%                      |
|       | Setting range: 60.0% ~ 100.0% (DC Bus voltage)                          |                                             |

The function is that, when instantaneous power off or voltage drops suddenly, the inverter will reduce output speed to decrease compensation voltage for DC Bus which is generated by the load feedback energy, so that keep the inverter running.

FA-59=1: When instantaneous power off or voltage drops suddenly, the inverter decelerates, when bus voltage returns to normal, the inverter accelerates to the setting frequency and runs. Normal bus voltage lasts for longer than the time set by FA-61 means that bus voltage returns to

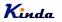

normal.

FA-59=2: When instantaneous power off or voltage drops suddenly, the inverter decelerates to stop.

For detailed control logic, please refer to the below diagram.

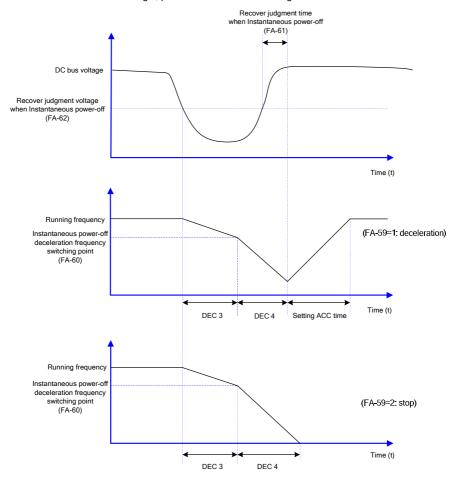

### FA-63 Name: Off-load protection selection

#### Setting range:

- 0: Disable
- 1: Enable

Default setting: 0

FA-64 Name: Off-load detection level Setting range: 0.0% ~ 100.0% Default setting: 10.0%

FA-65 Name: Off-load detection time Setting range: 0.0 ~ 60.0s Default setting: 1.0s

If off-load protection function is valid, when the output current is smaller than off-load detection level FA-64, and the duration time is longer than off-load detection time FA-65, the output frequency will reduce to 7% of the rated frequency automatically. During off-load protection, if load recovers, the inverter will recover and run with the setting frequency automatically.

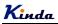

## Group FB Wobble Frequency, Fixed Length & Counting

The wobble frequency function is suitable for textile, chemical fiber industries, and the applications which require traversing and winding functions.

The wobble frequency function means that the output frequency of the inverter wobbles up and down with the setting frequency as the center. The trace of running frequency at the time axis is shown in the figure below, of which the wobble amplitude is set by FB-00 and PB-01. When FB-01 is set to 0, indicating the wobble amplitude is 0, the wobble frequency is disabled.

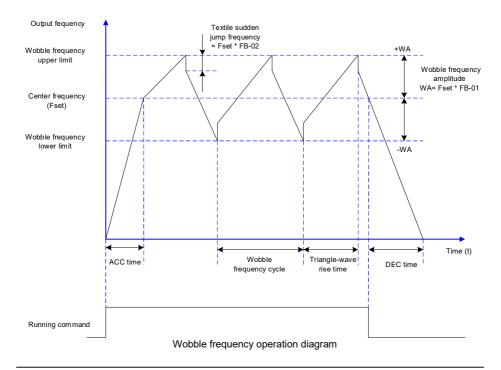

## FB-00 Name: Wobble frequency setting mode

## Default setting: 0

## Setting range:

- 0: Relative to center frequency
- 1: Relative to maximum frequency

This parameter is used to select the reference value of the wobble amplitude.

0: Relative to the center frequency (F0-07: frequency source selection), and it is variable wobble amplitude system. The wobble amplitude changes with the center frequency (setting frequency).

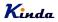

Default setting: 0.0%

1: Relative to the maximum frequency (F0-10) and it is fixed wobble amplitude system. The wobble amplitude is fixed.

| FB-01 | Name: Wobble frequency amplitude (WA) | Default setting: 0.0% |
|-------|---------------------------------------|-----------------------|
|       | Setting range: 0.0% ~ 100.0%          |                       |

FB-02 Name: Sudden Jump frequency amplitudeSetting range: 0.0% ~ 50.0%

This parameter is used to determine the values of wobble amplitude and sudden jump frequency. The wobble frequency is limited by the frequency upper limit and frequency lower limit.

The wobble amplitude is relative to the central frequency (variable wobble amplitude, select FB-00=0): wobble amplitude: WA= F0-07 × FB-01.

The wobble amplitude is relative to the maximum frequency (fixed wobble amplitude, select FB-00=1): wobble amplitude: WA= F0-10 × FB-01.

Sudden jump frequency= WA × FB-02. That is the value of sudden jump frequency relative to the wobble amplitude when the wobble frequency is running.

If the wobble amplitude relative to the central frequency (variable wobble amplitude, select FB-00=0) is selected, the sudden jump frequency is a variable value.

If the wobble amplitude relative to the maximum frequency (fixed wobble amplitude, select FB-00=1) is selected, the sudden jump frequency is a fixed value.

| FB-03 | Name: Wobble frequency cycle<br>Setting range: 0.1s ~ 3000.0s                                             | Default setting: 10.0s     |
|-------|----------------------------------------------------------------------------------------------------|----------------------------|
| FB-04 | Name: Triangle wave rise time coefficient<br>Setting range: 0.1% ~ 100.0%                                 | Default setting: 50.0%     |
|       | Wobble frequency cycle: It refers to the time of a complete FB-04 is relative to the percentage of FB-03. | cycle of wobble frequency. |
|       | Triangle wave rise time = FB-03 × FB-04, the unit is secon                                                | d (s)                      |
|       | Triangle wave fall time = FB-03 × (1- FB-04), the unit is see                                             | cond (s)                   |

FB-05 Name: Setting length Setting range: 0m ~ 65535m

FB-06 Name: Actual length Setting range: 0m ~ 65535m

Default setting: 0m

Default setting: 1000m

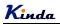

Default setting: 100.0

Default setting: 1000

# FB-07 Name: Number of pulse per meter Setting range: 0.1 ~ 65535

The parameters are used in fixed length control.

Length information can be collected via input terminals, FB-06= the collected number of pulses/FB-07. When FB-06 is longer than FB-05, MO or relay output "length arrival" signal.

During fixed length control, length reset operation can be done by set MI terminal function to 28, refers to  $F5-00 \sim F5-04$  for details.

The relative input terminal (MI) function need to be set to 27 (length counting input) for applications, MI5 must be used when the pulse frequency is high.

| FB-08 | Name: Setting count value       | Default setting: 1000 |
|-------|---------------------------------|-----------------------|
|       | <b>Setting range:</b> 1 ~ 65535 |                       |

# FB-09 Name: Designated count value Setting range: 1 ~ 65535

The count value is collected via digital input terminals. The relative input terminal function need to be set to 25 (Counter input) for applications, MI5 must be used when the pulse frequency is high.

When the counting value reaches FB-08, MO or relay outputs "setting counting value arrival" signal, then the counter will stop counting.

When the counting value reaches FB-09, MO or relay outputs "designated counting value" signal. The counter will continue counting till the "setting count value" is reached.

\* FB-09 should not exceed FB-08.

| Counting pulse                            | 1 | 2 | 3    | 4 | <br>5 | 6    | 7    | <br>8 | <br>9 |  |
|-------------------------------------------|---|---|------|---|-------|------|------|-------|-------|--|
| Setting count value<br>(DO or relay) —    |   |   | <br> |   | <br>  | <br> | <br> |       |       |  |
| Designated count value<br>(DO or relay) — |   |   |      |   |       |      |      |       |       |  |

#### Diagram of counting function

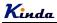

## **Group FC Communication Parameters**

FC-00 Name: Baud rate

#### Default setting: 6005

#### Setting range:

- > Unit place: Modbus
- 0: 300BPS
- 1: 600BPS
- 2: 1200BPS
- 3: 2400BPS
- 4: 4800BPS
- 5: 9600BPS
- 6: 19200BPS
- 7: 38400BPS
- 8: 57600BPS
- 9: 115200BPS
- > Tens place: Reserved
- Hundred place: Reserved
- > Thousand place: Reserved

This parameter can set the data transmission rate during serial communication.

The baud rate between the upper monitor and the inverter must be the same. Otherwise, the communication is not applied. The bigger the baud rate, the quicker the communication speed.

#### FC-01 Name: Data format

#### Setting range:

- 0: No parity check (8-N-2)
- 1: Even parity check (8-E-1)
- 2: Odd parity check (8-O-1)
- 3: No parity check (8-N-1)

This parameter defines the data format used in serial communication protocol.

- 0: RTU, 1 start bit, 8 data bits, no parity check, 2 stop bit.
- 1: RTU, 1 start bit, 8 data bits, even parity check, 1 stop bit.
- 2: RTU, 1 start bit, 8 data bits, odd parity check, 1 stop bit.
- 3: RTU, 1 start bit, 8 data bits, no parity check, 1 stop bit.

FC-02 Name: Inverter address Setting range: 0 ~ 249 Default setting: 1

Default setting: 0

This parameter determines the slave (inverter) address used for communication with master. The

value "0" is the broadcast address.

## FC-03 Name: Communication delay time Setting range: 0ms ~ 20ms

This parameter means the interval time when the drive receive the data and sent it to the upper monitor. If the answer delay is shorter than the system processing time, then the answer delay time is the system processing time, if the answer delay is longer than the system processing time, then after the system deal with the data, waits until achieving the answer delay time to send the data to the upper monitor.

| FC-04 | Name: Communication timeout delay | Default setting: 0.0 |
|-------|-----------------------------------|----------------------|
|       | Setting range:                    |                      |
|       | 0.0 (invalid)                     |                      |
|       | 0.1s ~ 60.0s                      |                      |
|       |                                   |                      |

When the function code is set as 0.0, the communication overtime parameter is invalid.

When the function code is set to a valid value, if the interval time between two communications exceeds the communication overtime, the system will report "communication faults" (Err16).

Generally, set it as invalid; set the parameter in the continuous communication system, to monitor the communication state.

#### FC-05 Name: Communication protocol selection

#### Setting range:

- > Unit place: Modbus
- 0: Non-standard MODBUS protocol
- 1: Standard MODBUS protocol
- Tens place: Reserved

Please refer to chapter 9 for details.

FC-06 Name: Communication read current resolution Setting range: 0: 0.01A 1: 0.1A

This parameter is used to define the resolution when reading the inverter output current.

Default setting: 2ms

Default setting: 31

Default setting: 0

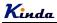

## Group FD Multi-step Command and Simple PLC

Simple PLC function can enable the inverter to change its output frequency and directions automatically according to programmable values. It can achieve the simple combination of running frequency and time. For multi-step speed function, the output frequency can be changed only by multi-step terminals.

FD-00 Name: Multi-step speed 0 FD-01 Name: Multi-step speed 1 FD-02 Name: Multi-step speed 2 FD-03 Name: Multi-step speed 3 FD-04 Name: Multi-step speed 4 FD-05 Name: Multi-step speed 5 FD-06 Name: Multi-step speed 6 FD-07 Name: Multi-step speed 7 FD-08 Name: Multi-step speed 8 FD-09 Name: Multi-step speed 9 FD-10 Name: Multi-step speed 10 FD-11 Name: Multi-step speed 11 FD-12 Name: Multi-step speed 12 FD-13 Name: Multi-step speed 13 FD-14 Name: Multi-step speed 14 FD-15 Name: Multi-step speed 15 Setting range: -100.0% ~ 100.0% Default setting: 0.0% Default setting: 0.0%

Multi-step command can be used in three situations: frequency source, voltage source of V/f separation function and the setting source of the PID.

Under these three situations, the dimension of the multi-step command is the relative value, range -100.0%  $\sim 100.0\%$ .

When it is used as the frequency source, it is the percentage of the maximum frequency,

When it is used as the voltage source of V/f separation function, it is the percentage of motor rated voltage.

When it is used as the PID setting source, the value of percentage is the same like PID setting.

.Multi-step speeds selections are based on the different combination status of multifunctional digital MIn, please refer to F5 group for details.

FD-16 Name: Simple PLC running mode Setting range:

Default setting: 0

- 0: Stop after one cycle
- 1: Keep last frequency after one cycle

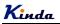

#### 2: Circular running

When frequency source is set by simple PLC, the positive and negative values of FD-00 ~ FD-15 determine the running direction, the inverter run reverse if they are negative values.

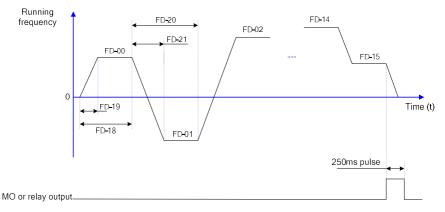

#### Simple PLC running diagram

0: Stop after one cycle:

Inverter stops automatically as soon as it completes one cycle, and It needs run command to start again.

1: keep last frequency after one cycle:

Inverter holds frequency and direction of last phase after one cycle.

2: Circular running:

Inverter continues to run cycle by cycle until receive a stop command.

**FD-16** Name: Simple PLC status memory selection

Default setting: 00

#### Setting range:

- > Units place: memory selection when power-off
- 0: Not memory
- 1: Memory
- > Tens place: memory selection when stop
- 0: Not memory
- 1: Memory

Simple PLC memory when power-off means the last PLC running step and running frequency are memorized before power-off, keep running from the memory status after power-on next time.

When selection is "not memory", it will restart PLC process after power-on each time.

"PLC memory when stop" means the last PLC running step and running frequency are memorized when stopping, keep running with the memory status after power-on next time. When selection is "not memory", it will restart PLC process after start each time.

Name: 0<sup>th</sup> step running time FD-18 Name: 1<sup>th</sup> step running time FD-20 Name: 2<sup>th</sup> step running time FD-22 Name: 3<sup>th</sup> step running time FD-24 Name: 4<sup>th</sup> step running time FD-26 Name: 5<sup>th</sup> step running time FD-28 Name: 6<sup>th</sup> step running time FD-30 Name: 7<sup>th</sup> step running time FD-32 Name: 8<sup>th</sup> step running time FD-34 Name: 9<sup>th</sup> step running time FD-36 Name: 10<sup>th</sup> step running time FD-38 Name: 11<sup>th</sup> step running time FD-40 Name: 12<sup>th</sup> step running time FD-42 Name: 13<sup>th</sup> step running time FD-44 Name: 14<sup>th</sup> step running time FD-46 Name: 15<sup>th</sup> step running time FD-48 Setting range: 0.0s (h) ~ 6500.0s (h)

Default setting: 0.0s (h) Default setting: 0.0s (h) Default setting: 0.0s (h)

To set the running time for each step, the time unit is set by FD-50.

Name: 0<sup>th</sup> step ACC/DEC time FD-19 Name: 1<sup>th</sup> step ACC/DEC time FD-21 Name: 2<sup>th</sup> step ACC/DEC time FD-23 Name: 3<sup>th</sup> step ACC/DEC time FD-25 Name: 4<sup>th</sup> step ACC/DEC time FD-27 Name: 5<sup>th</sup> step ACC/DEC time FD-29 Name: 6<sup>th</sup> step ACC/DEC time FD-31 Name: 7<sup>th</sup> step ACC/DEC time FD-33 Name: 8<sup>th</sup> step ACC/DEC time FD-35 Name: 9<sup>th</sup> step ACC/DEC time FD-37 Name: 10<sup>th</sup> step ACC/DEC time FD-39 Name: 11<sup>th</sup> step ACC/DEC time FD-41 Name: 12<sup>th</sup> step ACC/DEC time FD-43 Name: 13<sup>th</sup> step ACC/DEC time FD-45 Name: 14<sup>th</sup> step ACC/DEC time FD-47 Name: 15<sup>th</sup> step ACC/DEC time FD-49

Default setting: 0 Default setting: 0 Default setting: 0 Default setting: 0 Default setting: 0 Default setting: 0 Default setting: 0 Default setting: 0 Default setting: 0 Default setting: 0 Default setting: 0 Default setting: 0 Default setting: 0 Default setting: 0 Default setting: 0 Default setting: 0

Default setting: 0

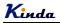

### Setting range: 0 ~ 3

To set the ACC/DEC time for each step, the setting value 0~3 correspond to ACC/DEC time 1~4, please refer to F0-17~F0-18, F8-03~F8-08 for details.

FD-50 Name: Timing unit (Simple PLC mode) Setting range: 0: s (second) 1: h (hour)

To set the timing unit of simple PLC running,

- FD-51Name: Multi-step speed 0 given channelFD-52Name: Multi-step speed 3 given channel
- **FD-53** Name: Multi-step speed 6 given channel
- **FD-54** Name: Multi-step speed 9 given channel
- FD-55 Name: Multi-step speed 12 given channel
  - Setting range:
  - 0: FD-00 / FD-03 / FD-06 / FD-09 / FD-12
  - 1: AI1
  - 2: AI2
  - 3: Keypad potentiometer
  - 4: HDI
  - 5: PID control
  - 6: Keypad setting frequency (F0-08), can be modified via UP/DOWN

The given channel of multi-step speed 0, 3, 6, 9 and 12 are determined by FD-51~FD-55.

Multi-step speed 0 (3, 6, 9, 12) have many selections besides FD-00 (FD-03, FD-06, FD-09, FD-12), which is conveniently for switching between multi-step command and other given modes. When the frequency source is set by multi-step speed or simple PLC, it can achieve the switching between two frequency sources easily.

Default setting: 0 Default setting: 0 Default setting: 0 Default setting: 0 Default setting: 0

Default setting: 0

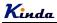

# **Group FE Torque Control & Optimized Parameters**

| FE-00 | Name: Speed/torque control mode selection                                                                                                    | Default setting: 0          |  |  |  |  |  |
|-------|----------------------------------------------------------------------------------------------------|-----------------------------|--|--|--|--|--|
|       | Setting range:                                                                                                    |                             |  |  |  |  |  |
|       | 0: Speed control                                                                                                    |                             |  |  |  |  |  |
|       | 1: Torque control                                                                                                    |                             |  |  |  |  |  |
|       | It is used to select the inverter control mode: speed                                                                                                    | control or torque control.  |  |  |  |  |  |
|       | F0-01 (control mode) must be set to 0 (SVC) if you                                                                                                    | need to use torque control. |  |  |  |  |  |
|       | Multifunctional digital MI terminal has two functions related with torque control: torque control prohibits (function 29), speed control/torque control switching (function 46). The two terminals need to be matched up with FE-00 to switch speed control and torque control. When speed control/torque control switching terminal is invalid, the control mode is determined by FE-00. When speed control/torque control switching terminal is valid, the control mode is determined by FE-00. When speed control/torque of FE-00. |                             |  |  |  |  |  |
|       |                                                                                                    |                             |  |  |  |  |  |
|       | When torque control prohibit terminal is valid, the control mode is speed control.                                                                                                    |                             |  |  |  |  |  |
| FE-01 | Name: Torque setting source selection<br>in torque control mode                                                                                                    | Default setting: 0          |  |  |  |  |  |
|       | Setting range:                                                                                                    |                             |  |  |  |  |  |
|       | 0: Reserved                                                                                                    |                             |  |  |  |  |  |
|       | 1: Al1                                                                                                    |                             |  |  |  |  |  |
|       | 2: AI2                                                                                                    |                             |  |  |  |  |  |
|       |                                                                                                    |                             |  |  |  |  |  |
|       | 3: AI3                                                                                                    |                             |  |  |  |  |  |
|       | 3: AI3<br>4: HDI                                                                                                    |                             |  |  |  |  |  |
|       |                                                                                                    |                             |  |  |  |  |  |
|       | 4: HDI                                                                                                    |                             |  |  |  |  |  |
|       | 4: HDI<br>5: Communication                                                                                                    |                             |  |  |  |  |  |

in torque control mode **Setting range:** -200.0% ~ 200.0%

FE-01 is used to select the torque setting source.

Torque setting adopts relative value, 100.0% corresponds to the rated torque, range: -200.0%~200.0%, means the maximum torque is 2 times of rated torque.

When torque setting is 1~7, 100% of communication and analog input value corresponds to FE-03.

| FE-04 | Name: 0Hz PWM output control mode                                                                                                    | Default setting: 0              |  |  |  |  |
|-------|----------------------------------------------------------------------------------------------------|---------------------------------|--|--|--|--|
|       | Setting range:                                                                                                    |                                 |  |  |  |  |
|       | 0: Invalid                                                                                                    |                                 |  |  |  |  |
|       | 1: Valid                                                                                                    |                                 |  |  |  |  |
| FE-05 | Name: Forward maximum frequency<br>in torque control mode                                                                                                    | Default setting: 50.00Hz        |  |  |  |  |
|       | Setting range: 0.00Hz ~ F0-10 (maximum frequen                                                                                                    | cy)                             |  |  |  |  |
| FE-06 | Name: Reverse maximum frequency<br>in torque control mode                                                                                                    | Default setting: 50.00Hz        |  |  |  |  |
|       | Setting range: 0.00Hz ~ F0-10 (maximum frequen                                                                                                    | су)                             |  |  |  |  |
|       | It is used to set forward or reverse maximum runnir                                                                                                    | ng frequency in torque control. |  |  |  |  |
|       | When torque control, if the load torque is smaller the<br>will increase, and the motor maximum speed should<br>galloping or other accidents.                                                                                                    |                                 |  |  |  |  |
| FE-07 | Name: ACC time in torque control mode                                                                                                    | Default setting: 0.00s          |  |  |  |  |
|       | <b>Setting range:</b> 0.00s ~ 65000s                                                                                                    |                                 |  |  |  |  |
| FE-08 | Name: DEC time in torque control mode                                                                                                    | Default setting: 0.00s          |  |  |  |  |
|       | Setting range: 0.00s ~ 65000s                                                                                                    |                                 |  |  |  |  |
|       | In torque control mode, the speed variation rate of the motor and load is determined by the difference between the motor output torque and the load torque. So the motor speed may change rapidly, which causes noise or mechanical stress too big, etc. The motor speed can change smoothly by setting suitable torque control ACC/DEC time.                                                                                 |                                 |  |  |  |  |
|       | Torque control ACC/DEC time should be set to 0.00s for the application which needs torque responding rapidly.                                                                                                    |                                 |  |  |  |  |
|       | For example: two motors drag one load by hard wiring, to make sure uniform distribution of loading, one inverter is set to the master & adopts speed control mode, the other is set to the slave & adopts torque control. The torque command of the slave is set to the actual output torque of the master, the slave torque needs to follow the master rapidly, then the torque control ACC/DEC time should be set to 0.00s. |                                 |  |  |  |  |
| FE-09 | Name: DPWM switching upper limit frequency                                                                                                    | Default setting: 12.00Hz        |  |  |  |  |
|       | Setting range: 0.00Hz ~ 15.00Hz                                                                                                    |                                 |  |  |  |  |
|       | This value is only valid under V/f mode. In normal conditions, this value is unnecessary to be                                                                                                    |                                 |  |  |  |  |

This value is only valid under V/f mode. In normal conditions, this value is unnecessary to be modified.

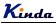

Default setting: 0

FE-10 Name: PWM regulation mode

#### Setting range:

0: Asynchronous mode

1: Synchronous mode

This value is only valid under V/f mode.

#### 0: Asynchronous mode

The regulation mode is fixed as asynchronous mode while the output frequency is less than 85Hz.

1: Synchronous mode

Means the carrier frequency make liner changes along with the output frequency changes, the proportionality of these two values keep the same. It is almost use under high frequency output situation, to enhance the output power quality.

The synchronous regulation mode is only valid while the output frequency bigger than 85Hz. Cause under the high frequency output, the proportionality of carrier frequency and output frequency is higher, asynchronous regulation mode is better.

FE-11 Name: Dead zone compensation mode selection Default setting: 1 Setting range:

0: no compensation

1: compensation mode 1

2: compensation mode 2

In normal conditions, this value is unnecessary to be modified. Only at some special applications, it may need to select different modes to get better performance, some cases like special request for the output voltage waveform, or the motor has some abnormal status like oscillation.

**\*** It is suggested to select mode 2 for big power system.

FE-12 Name: Depth of random PWM Setting range: 0: Random PWM invalid Default setting: 0

1~10: depth of random PWM

To set the depth of random PWM, it will change the monotonous and harsh noises from motor to be smooth and soft. And it also reduces the electromagnetic interference of inverter to other devices.

While set the depth value to be 0, random PWM is invalid.

It will bring different effect to the system by setting different values.

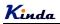

Default setting: 1

# FE-13 Name: Fast current limitation enable

### Setting range:

- 0: Disable
- 1: Enable

To enable the fast current limitation function, it will reduce the over current occurrence probability effectively, to ensure the inverter running uninterruptedly

But if the inverter runs at fast current limitation status for long time, it may cause the inverter be damaged by over heat problem, this kind of situation is not allowed. So that if the inverter runs at fast current limitation status for long time, it will give an alarm of Err40, it means the inverter is overload and it needs to be stopped.

| FE-14 | Name: Current detection compensation | Default setting: 5 |
|-------|--------------------------------------|--------------------|
|       | Setting range: 0 ~ 100               |                    |

To set the current detection compensation value, to set a big value may cause bad control performance. In normal condition, this parameter is unnecessary to be modified.

| FE-15 | Name: SVC optimized mode selection                                                    | Default setting: 1              |  |  |  |  |  |
|-------|---------------------------------------------------------------------------------------|---------------------------------|--|--|--|--|--|
|       | Setting range:                                                                        |                                 |  |  |  |  |  |
|       | 0: No optimized                                                                       |                                 |  |  |  |  |  |
|       | 1: Optimized mode 1                                                                   |                                 |  |  |  |  |  |
|       | 2: Optimized mode 2                                                                   |                                 |  |  |  |  |  |
|       | 1: Optimized mode 1<br>Suitable for the applications which needs higher accura        | cy of torque control linearity. |  |  |  |  |  |
|       | 2: Optimized mode 2                                                                   |                                 |  |  |  |  |  |
|       | Suitable for the applications which needs higher accuracy of speed control stability. |                                 |  |  |  |  |  |
|       | <ul> <li>* It is suggested to select mode 1 in most of the applications.</li> </ul>   |                                 |  |  |  |  |  |
|       |                                                                                       |                                 |  |  |  |  |  |
| FE-16 | Name: Under voltage level setting                                                     | Default setting: Model depend   |  |  |  |  |  |
|       | Setting range: 60% ~ 140%                                                             |                                 |  |  |  |  |  |
|       | To set the voltage value for under voltage fault Err09.                               |                                 |  |  |  |  |  |
|       | Different voltage levels have different default settings.                             |                                 |  |  |  |  |  |
|       | Single phase 220V: 200V.                                                              |                                 |  |  |  |  |  |
|       | Three phase 220V: 200V.                                                               |                                 |  |  |  |  |  |
|       | Three phase 380V: 350V                                                                |                                 |  |  |  |  |  |
|       | 404                                                                                   |                                 |  |  |  |  |  |

**K**inda

# **Chapter 7 Trouble Shooting**

# 7.1 Fault and Trouble Shooting

| Fault Name | Converter short circuit protection                                                                                                    |
|------------|----------------------------------------------------------------------------------------------------|
| Fault Code | Err01                                                                                                    |
| Reason     | <ol> <li>Short-circuit or ground fault occurred at inverter output side</li> <li>The cable connecting the motor with the inverter is too long</li> <li>The module is over-heat</li> <li>The cable connections inside the inverter are loosen</li> <li>The control board is abnormal</li> <li>The power board is abnormal</li> <li>The IGBT module is abnormal</li> </ol> |
| Solution   | <ol> <li>Inspect whether motor damaged, insulation worn or cable damaged</li> <li>Install a reactor or output filter</li> <li>Check if the air duct is blocked and if the fan is in normal status, and resolve<br/>the existing problems</li> <li>Make sure the cables are connected well</li> <li>6, 7. Ask for technical support</li> </ol>                            |

| Fault Name | Over current when acceleration                                                                                                    |
|------------|----------------------------------------------------------------------------------------------------|
| Fault Code | Err02                                                                                                    |
| Reason     | <ol> <li>Short-circuit or ground fault occurred at inverter output side</li> <li>Control mode is vector control but don't perform auto-tuning</li> <li>The acceleration time is too short</li> <li>The manual torque boost or V/f curve is not proper</li> <li>The voltage is too low</li> <li>Start the running motor</li> <li>Load is added suddenly during the acceleration</li> <li>Power selection of inverter is too small</li> </ol> |
| Solution   | <ol> <li>Inspect whether motor damaged, insulation worn or cable damaged</li> <li>Identify the motor parameters</li> <li>Increase the acceleration time</li> <li>Adjust the manual torque boost or V/f curve</li> <li>Make the voltage in the normal range</li> <li>Select speed tracking start or start the motor till it stops</li> <li>Cancel the sudden added load</li> <li>Select bigger power inverter</li> </ol>                     |

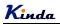

| Fault Name | Over-current when deceleration                                                                                                    |
|------------|----------------------------------------------------------------------------------------------------|
| Fault Code | Err03                                                                                                    |
| Reason     | <ol> <li>Short-circuit or ground fault occurred at inverter output side</li> <li>Control mode is vector control but don't perform auto-tuning</li> <li>The deceleration time is too short</li> <li>The voltage is too low</li> <li>Load is added suddenly during the deceleration</li> <li>Have not installed braking unit and braking resistor</li> </ol> |
| Solution   | <ol> <li>Inspect whether motor damaged, insulation worn or cable damaged</li> <li>Identify the motor parameters</li> <li>Increase the deceleration time</li> <li>Make the voltage in the normal range</li> <li>Cancel the sudden added load</li> <li>Install braking unit and braking resistor</li> </ol>                                                  |

| Fault Name | Over-current when constant speed running                                                                                                    |
|------------|----------------------------------------------------------------------------------------------------|
| Fault Code | Err04                                                                                                    |
| Reason     | <ol> <li>Short-circuit or ground fault occurred at inverter output</li> <li>Control mode is vector control but don't perform auto-tuning</li> <li>The voltage is too low</li> <li>Load is added suddenly during running</li> <li>Power selection of inverter is too small</li> </ol> |
| Solution   | <ol> <li>Inspect whether motor damaged, insulation worn or cable damaged</li> <li>Identify the motor parameters</li> <li>Make the voltage in the normal range</li> <li>Cancel the sudden added load</li> <li>Select bigger power inverter</li> </ol>                                 |

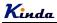

KD330 series inverter user manual

| Fault Name | Over-voltage when acceleration                                                                                                    |
|------------|----------------------------------------------------------------------------------------------------|
| Fault Code | Err05                                                                                                    |
| Reason     | <ol> <li>The input voltage is too high</li> <li>There is external force driving the motor to run during acceleration</li> <li>The acceleration time is too short</li> <li>Have not installed braking unit and braking resistor</li> </ol> |
| Solution   | <ol> <li>Make the voltage in the normal range</li> <li>Cancel the external force</li> <li>Increase the acceleration time</li> <li>Install braking unit and braking resistor</li> </ol>                                                    |

| Fault Name | Over-voltage when deceleration                                                                                                    |
|------------|----------------------------------------------------------------------------------------------------|
| Fault Code | Err06                                                                                                    |
| Reason     | <ol> <li>The input voltage is too high</li> <li>There is external force driving the motor to run during deceleration</li> <li>The deceleration time is too short</li> <li>Have not installed braking unit and braking resistor</li> </ol> |
| Solution   | <ol> <li>Make the voltage in the normal range</li> <li>Cancel the external force</li> <li>Increase the deceleration time</li> <li>Install braking unit and braking resistor</li> </ol>                                                    |

| Fault Name | Over-voltage when constant speed running                                                                                                |
|------------|----------------------------------------------------------------------------------------------------|
| Fault Code | Err07                                                                                                    |
| Reason     | <ol> <li>The input voltage is too high</li> <li>There is external force driving the motor to run during the inverter running</li> </ol> |
| Solution   | <ol> <li>Make the voltage in the normal range</li> <li>Cancel the external force or install braking resistor</li> </ol>                 |

| Fault Name | Power-supply fault                      |
|------------|-----------------------------------------|
| Fault Code | Err08                                   |
| Reason     | 1. The input voltage is out of range    |
| Solution   | 1. Make the voltage in the normal range |

| Fault Name | Under-voltage                                                                                                    |
|------------|----------------------------------------------------------------------------------------------------|
| Fault Code | Err09                                                                                                    |
| Reason     | <ol> <li>Instantaneous power-off</li> <li>The input voltage is out of range</li> <li>DC Bus voltage is abnormal</li> <li>The rectifier bridge and buffer resistor are abnormal</li> <li>The power board is abnormal</li> <li>The control board is abnormal</li> </ol> |
| Solution   | <ol> <li>Fault Reset</li> <li>3. Make the voltage in the normal range</li> <li>4, 5, 6. ask for technical support</li> </ol>                                                                                                    |

| Fault Name | Inverter over load                                                                                                   |
|------------|----------------------------------------------------------------------------------------------------|
| Fault Code | Err10                                                                                                    |
| Reason     | <ol> <li>The load is too heavy or motor blockage occurs</li> <li>Power selection of inverter is too small</li> </ol> |
| Solution   | <ol> <li>Reduce the load, check the status of motor &amp; machinery</li> <li>Select bigger power inverter</li> </ol> |

| Fault Name | Motor over load                                                                                                    |
|------------|----------------------------------------------------------------------------------------------------|
| Fault Code | Err11                                                                                                    |
| Reason     | <ol> <li>FA-00 and PA-01 is set improperly</li> <li>The load is too heavy or motor blockage occurs</li> <li>Power selection of inverter is too small</li> </ol> |
| Solution   | <ol> <li>Set FA-00 and PA-01 properly</li> <li>Reduce the load, check the status of motor &amp; machinery</li> <li>Select bigger power inverter</li> </ol>      |

| Fault Name | Reserved |
|------------|----------|
| Fault Code | Err12    |

| Fault Name | Output phase failure                                                                                                    |
|------------|----------------------------------------------------------------------------------------------------|
| Fault Code | Err13                                                                                                    |
| Reason     | <ol> <li>The connection between inverter and motor is abnormal</li> <li>Output voltage unbalance during the motor running</li> <li>The power board is abnormal</li> <li>The IGBT module is abnormal</li> </ol> |
| Solution   | <ol> <li>Inspect whether motor damaged, insulation worn or cable damaged</li> <li>Make sure the motor three phase winding is normal</li> <li>4. Ask for technical support</li> </ol>                           |

| Fault Name | IGBT module over-heat                                                                                                    |
|------------|----------------------------------------------------------------------------------------------------|
| Fault Code | Err14                                                                                                    |
| Reason     | <ol> <li>Ambient temperature is too high</li> <li>Air duct is blocked</li> <li>Cooling fans are broken</li> <li>Thermal resistor(temperature sensor) of the module is broken</li> <li>IGBT module is broken</li> </ol> |
| Solution   | <ol> <li>Reduce the ambient temperature</li> <li>Clear the air duct</li> <li>Replace cooling fans</li> <li>5. Ask for technical support</li> </ol>                                                                     |

| Fault Name | External device fault                                                        |
|------------|------------------------------------------------------------------------------|
| Fault Code | Err15                                                                        |
| Reason     | MI terminal receives an external fault signal generated by peripheral device |
| Solution   | Find out the fault source, solve it and reset the inverter                   |

| Fault Name | Communication fault                                                                                                    |
|------------|----------------------------------------------------------------------------------------------------|
| Fault Code | Err16                                                                                                    |
| Reason     | <ol> <li>Master computer works abnormal</li> <li>Communication cable is abnormal</li> <li>FC group parameters are set improperly</li> </ol>       |
| Solution   | <ol> <li>Check the connection of master computer</li> <li>Check the communication connection</li> <li>Set FC group parameters properly</li> </ol> |

| Fault Name | DC contactor fault                                                                                   |
|------------|----------------------------------------------------------------------------------------------------|
| Fault Code | Err17                                                                                                |
| Reason     | <ol> <li>Power board or power supply board are abnormal</li> <li>DC contactor is abnormal</li> </ol> |
| Solution   | <ol> <li>Replace power board or power supply board</li> <li>Replace DC contactor</li> </ol>          |

| Fault Name | Current detection fault                                                               |
|------------|---------------------------------------------------------------------------------------|
| Fault Code | Err18                                                                                 |
| Reason     | <ol> <li>Hall sensor is abnormal</li> <li>The power board is abnormal</li> </ol>      |
| Solution   | <ol> <li>Check hall sensor and connection</li> <li>Replace the power board</li> </ol> |

| Fault Name | Auto-tuning fault                                                                                                    |
|------------|----------------------------------------------------------------------------------------------------|
| Fault Code | Err19                                                                                                    |
| Reason     | <ol> <li>Motor parameters are set improperly</li> <li>Parameter identification process is delayed</li> </ol>                 |
| Solution   | <ol> <li>Set parameters according to the motor nameplate</li> <li>Check the cables connecting inverter with motor</li> </ol> |

| Fault Name | Reserved |
|------------|----------|
| Fault Code | Err20    |

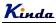

| Fault Name | EEPROM read/write fault      |
|------------|------------------------------|
| Fault Code | Err21                        |
| Reason     | 1. EEPROM chip is broken     |
| Solution   | 1. Replace the control board |

| Fault Name | Inverter hardware fault                                                                |
|------------|----------------------------------------------------------------------------------------|
| Fault Code | Err22                                                                                  |
| Reason     | 1. Over voltage<br>2. Over current                                                     |
| Solution   | <ol> <li>Handle as over voltage fault</li> <li>Handle as over current fault</li> </ol> |

| Fault Name | Motor short-circuit to ground           |
|------------|-----------------------------------------|
| Fault Code | Err23                                   |
| Reason     | 1. The motor is short-circuit to ground |
| Solution   | 1. Replace cables or motor              |

| Fault Name | Reserved |
|------------|----------|
| Fault Code | Err24    |

| Fault Name | Reserved |
|------------|----------|
| Fault Code | Err25    |

| Fault Name | Accumulated running time arrival                                      |  |
|------------|-----------------------------------------------------------------------|--|
| Fault Code | Err26                                                                 |  |
| Reason     | Reason 1. The accumulated running time reaches the setting value      |  |
| Solution   | 1. Clear the record information via parameter initialization function |  |

| Fault Name | Reserved |
|------------|----------|
| Fault Code | Err27    |

#### KD330 series inverter user manual

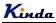

| Fault Name | Reserved |
|------------|----------|
| Fault Code | Err28    |

| Fault Name | Accumulated power-on time arrival                                     |  |
|------------|-----------------------------------------------------------------------|--|
| Fault Code | Err29                                                                 |  |
| Reason     | 1. The accumulated power-on time reaches the setting value            |  |
| Solution   | 1. Clear the record information via parameter initialization function |  |

| Fault Name | Off-load fault                                                        |  |
|------------|-----------------------------------------------------------------------|--|
| Fault Code | Err30                                                                 |  |
| Reason     | 1. The inverter running current is smaller than FA-64                 |  |
| Solution   | 1. Confirm if the load breaks away and FA-64 & FA-65 are set properly |  |

| Fault Name                                                  | PID feedback lost when running                       |  |
|-------------------------------------------------------------|------------------------------------------------------|--|
| Fault Code                                                  | Err31                                                |  |
| Reason                                                      | Reason         1. PID feedback is smaller than F9-26 |  |
| Solution 1. Check PID feedback signal or set F9-26 properly |                                                      |  |

| Fault Name | Current-limiting fault                                                                                                   |  |
|------------|----------------------------------------------------------------------------------------------------|--|
| Fault Code | Err40                                                                                                    |  |
| Reason     | <ol> <li>Whether the load is heavy or the motor is blocked</li> <li>Power selection of inverter is too small.</li> </ol> |  |
| Solution   | tolution 1. Reduce the load and detect the motor & machinery condition 2. Select bigger power inverter                   |  |

| Fault Name | Reserved                          |  |
|------------|-----------------------------------|--|
| Fault Code | Err41, Err42, Err43, Err45, Err51 |  |

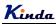

# 7.2 Common Faults and Solutions

| Fault                                                                                       | Reason                                                                                                    | Solution                                                                                                    |
|---------------------------------------------------------------------------------------------|----------------------------------------------------------------------------------------------------|----------------------------------------------------------------------------------------------------|
| <b>No display</b><br>when power-on                                                          | <ol> <li>The input voltage is 0 or too low.</li> <li>The switching power supply on the<br/>power board is broken.</li> <li>Rectifier bridge is broken.</li> <li>Buffer resistors are broken.</li> <li>The control board or keypad is broken.</li> <li>Cables are loose connection</li> </ol> | <ol> <li>Check the input power-supply.</li> <li>Check the DC Bus voltage</li> <li>Reconnect the cables</li> <li>Ask for technical support</li> </ol> |
| Display <b>HC</b><br>when power-on                                                          | <ol> <li>Loose connection of the control board<br/>and power board.</li> <li>Control board is broken.</li> <li>Motor or motor cables short-circuited<br/>with ground.</li> <li>Hall sensor is broken.</li> <li>Input voltage is too low</li> </ol>                                           | <ol> <li>Check the mentioned reasons one by<br/>one.</li> <li>Ask for technical support</li> </ol>                                                   |
| Display <b>HC</b><br>when starting<br>the inverter,<br>and inverter<br>stops<br>immediately | 1, Fans are broken or air duct is blocked.<br>2, The control cables are short-circuited.                                                                                                    | <ol> <li>Measure the insulation of control<br/>cables with magneto-ohmmeter.</li> <li>Ask for technical support</li> </ol>                           |
| <b>Err23</b> is<br>displayed when<br>power-on                                               | <ol> <li>The motor or the output line is<br/>short-circuited to the ground.</li> <li>The inverter is damaged.</li> </ol>                                                                                                    | <ol> <li>Measure the insulation of the motor<br/>and output line with magneto-ohmmeter.</li> <li>Ask for technical support</li> </ol>                |
| Err14 is<br>displayed<br>frequently                                                         | <ol> <li>Carrier frequency setting is too high.</li> <li>Fans are broken or air duct is blocked.</li> <li>The inverter inside components are<br/>broken (such as thermocouple).</li> </ol>                                                                                                   | <ol> <li>Reduce the carrier frequency (F0-15).</li> <li>Replace fans, clear the air duct.</li> <li>Ask for technical support</li> </ol>              |

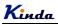

| Motor does not<br>run after<br>starting the<br>inverter            | <ol> <li>Motor and motor cables are abnormal.</li> <li>The inverter parameters are set<br/>improperly (motor parameters).</li> <li>The connection of the cables of the<br/>driver board and control board are not<br/>good.</li> <li>The power board is broken</li> </ol> | <ol> <li>Make sure the connection of the<br/>inverter and motor is very well.</li> <li>Replace the motor or clear the<br/>mechanical failure.</li> <li>Check &amp; reset the motor parameters.</li> </ol> |
|--------------------------------------------------------------------|----------------------------------------------------------------------------------------------------|----------------------------------------------------------------------------------------------------|
| Digital input<br>(MIn) terminal<br>is invalid                      | <ol> <li>The parameter is set improperly.</li> <li>The external signal is wrong.</li> <li>The jumper between OP and 24V is loose.</li> <li>The control board is broken.</li> </ol>                                                                                        | <ol> <li>Check &amp; reset F5 group parameters.</li> <li>Reconnect the external signal cable.</li> <li>Reconnect the jumper between OP and 24V.</li> </ol>                                                |
| Over voltage<br>and over<br>current fault<br>happens<br>frequently | <ol> <li>Motor parameters are set improperly.</li> <li>The ACC/DEC time is improper.</li> <li>The load has big fluctuation.</li> </ol>                                                                                                    | <ol> <li>Reset motor parameters or perform<br/>auto tuning.</li> <li>Set proper ACC/DEC time.</li> </ol>                                                                                                  |
| Err17 is<br>displayed when<br>power-on or<br>running               | The DC contactor is not closed                                                                                                    | <ol> <li>Check if the contactor cables are loose</li> <li>Check if the contactor is broken.</li> <li>Check if the contactor 24V power supply<br/>is broken.</li> </ol>                                    |
| Power on<br>display                                                | <ol> <li>The control board is broken.</li> <li>Loose connection of control board and<br/>power board.</li> </ol>                                                                                                    | <ol> <li>Replace the control board.</li> <li>Reconnect the control board and<br/>power board</li> </ol>                                                                                                   |

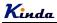

# Chapter 8 EMC (Electromagnetic Compatibility)

## 8.1 Definition

Electromagnetic compatibility is the ability of the electric equipment to work in the electromagnetic interference environment and implement its function stably without interferences in the electromagnetic environment.

# 8.2 EMC Standard Description

In accordance with the requirements of the national standard GB/T12668.3, the inverter needs to comply with electromagnetic interference and anti-electromagnetic interference requirements.

Products apply the latest international standard—IEC/EN61800-3: 2004 (Adjustable speed electrical power drive systems part 3: EMC requirements and specific test methods), which is equivalent to the national standard GB/T12668.3.

IEC/EN61800-3 assesses the inverter in terms of electromagnetic interference and anti-electronic interference. Electromagnetic interference mainly tests the radiation interference, conduction interference and harmonics interference on the inverter (required for the inverter for civil use). Anti-electromagnetic interference mainly tests the conduction interference rejection, radiation interference rejection, surge interference rejection, fast and mutable pulse group interference rejection, ESD interference rejection and power low frequency end interference rejection (specific test items including: 1. Interference rejection tests of input voltage sag, interrupt and change; 2. Phase conversion interference rejection test; 3. Harmonic input interference rejection test; 4. Input frequency change test; 5. Input voltage unbalance test; 6. input voltage fluctuation test).

The tests should be conducted strictly in accordance with the above requirements of IEC/ EN61800-3, and the products of our company are installed and used according to Section 7.3 and have good electromagnetic compatibility in general industry environment.

## 8.3 EMC Guide

### 8.3.1 Harmonic effect

Higher harmonics of power supply may damage the inverter. Thus, at some places where mains quality is rather poor, it is recommended to install AC input reactor.

#### 8.3.2 Electromagnetic interference and installation precautions

There are two kinds of electromagnetic interferences, one is interference of electromagnetic noise in the surrounding environment on the inverter, and the other is interference of inverter on the surrounding equipment.

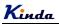

Installation precautions:

- 1) The earth wires of the Inverter and other electric products should be well grounded;
- 2) The power input and output power cables of the inverter and weak current signal cables (e.g. control line) should not be arranged in parallel and vertical arrangement is preferable.
- 3) It is recommended that the output power cables of the inverter employ shield cables or steel pipe shielded cables and that the shielding layer be earthed reliably. The lead cables of the equipment suffering interferences are recommended to employ twisted-pair shielded control cables, and the shielding layer should be earthed reliably.
- 4) When the length of motor cable is longer than 100 meters, it needs to install output filter or reactor.

### 8.3.3 Handling method for the interferences of the surrounding equipment on the inverter

The electromagnetic interference on the inverter is generated because plenty of relays, contactors and electromagnetic brakes are installed near the inverter. When the inverter has error action due to the interferences, the following measures can be taken:

- 1) Install surge suppressor on the devices generating interference;
- 2) Install filter at the input end of the inverter. Refer to Section 7.3.6 for the specific operations;
- 3) The lead cables of the control signal cable of the inverter and the detection line employ shielded cable and the shielding layer should be earthed reliably.

#### 8.3.4 Handling method for the interferences of inverter on the surrounding equipment

These interferences include two types: one is radiation interference of the inverter, and the other is conduction interference of the inverter. These two types of interferences cause the surrounding electric equipment to suffer electromagnetic or electrostatic induction. The surrounding equipment hereby produces error action. For different interferences, it can be handled by referring to the following methods:

- 1) For the measuring meters, receivers and sensors, their signals are generally weak. If they are placed nearby the inverter or together with the inverter in the same control cabinet, they are easy to suffer interference and thus generate error actions. It is recommended to handle with the following methods: Put in places far away from the interference source; do not arrange the signal cables with the power cables in parallel and never bind them together; both the signal cables and power cables employ shielded cables and are well earthed; install ferrite magnetic ring (with suppressing frequency of 30 to 1,000MHz) at the output side of the inverter and wind it 2 to 3 cycles; install EMC output filter in more severe conditions.
- 2) When the equipment suffering interferences and the inverter use the same power supply, it may cause conduction interference. If the above methods cannot remove the interference, it should install EMC filter between the inverter and the power supply (refer to Section 8.3.6 for the prototyping operation); the

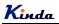

surrounding equipment is separately earthed, which can avoid the interference caused by the leakage current of the inverter's earth wire when common earth mode is adopted.

3) The surrounding equipment is separately earthed, which can avoid the interference caused by the leakage current of the inverter's earth wire when common earth mode is adopted.

### 8.3.5 Leakage current and handling

There are two forms of leakage current when using the inverter. One is leakage current to the earth, and the other is leakage current between the cables.

1) Factors influencing the leakage current to the earth and the solutions:

There are distributed capacitance between the lead cables and the earth. The larger the distributed capacitance is, the larger the leakage current will be. The distributed capacitance can be reduced by

effectively reducing the distance between the inverter and the motor. The higher the carrier frequency is, the larger the leakage current will be. The leakage current can be reduced by reducing the carrier frequency. However, reducing the carrier frequency may result in addition of motor noise. Note that additional installation of reactor is also an effective method to remove the leakage current.

The leakage current may increase following the addition of circuit current. Therefore, when the motor power is high, the corresponding leakage current will be high too.

2) Factors of producing leakage current between the cables and solutions:

There is distributed capacitance between the output cables of the inverter. If the current passing the lines has higher harmonic, it may cause resonance and thus result in leakage current. If thermal relay is used, it may generate error action.

The solution is to reduce the carrier frequency or install output reactor. It is recommended that thermal relay not be installed before the motor when using the inverter, and that electronic over current protection function of the inverter be used instead.

#### 8.3.6 Precautions for Installing EMC input filter at the input end of power supply

- 1) When using the inverter, please follow its rated values strictly. Since the filter belongs to Classification I electric appliances, the metal enclosure of the filter should be large and the metal ground of the installing cabinet should be well earthed and have good conduction continuity. Otherwise there may be danger of electric shock and the EMC effect may be greatly affected.
- 2) Through the EMC test, it is found that the filter ground must be connected with the PE end of the inverter at the same public earth. Otherwise the EMC effect may be greatly affected.
- 3) The filter should be installed at a place close to the input end of the power supply as much as possible.

Kinda

# **Chapter 9 MODBUS Communication Protocol**

KD330 series inverter provides RS485 communication interface, and adopts MODBUS communication protocol. User can realize centralized monitoring through PC/PLC, host computer, and also can set inverter's operating commands, modify or read function parameters, read operating status and fault information, etc.

## 9.1 About Protocol

This serial communication protocol defines the transmission information and use format in the series communication. It includes the formats of master-polling, broadcast and slave response frame, and master coding method with the content including slave address (or broadcast address), command, transmitting data and error checking. The response of slave adopts the same structure, including action confirmation, returning the data and error checking etc. If slave takes place the error while it is receiving the information or cannot finish the action demanded by master, it will send one fault signal to master as a response.

## 9.2 Application Method

The inverter could be connected into a "Single-master & Multi-slaves" PC/PLC control network with RS485 bus.

# 9.3 Bus Structure

- (1) Interface mode RS485
- (2) Transmission mode

There provide asynchronous series and half-duplex transmission mode. At the same time, just one can send the data and the other only receives the data between master and slave. In the series asynchronous communication, the data is sent out frame by frame in the form of message.

(3) Topological structure

In Single-master Multi-slave system, the setup range of slave address is 0 to 247. 0 refers to broadcast communication address. The address of slave must be exclusive in the network. That is basic condition of MODBUS communication.

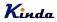

a. Connect with PC

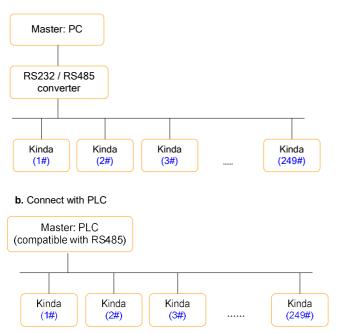

# 9.4 Interfaces and wiring connection

KD330 series inverter provides S+ and S- interfaces for Modbus communication.

There are two kinds of communication type suitable for Modbus connection;

(1) Daisy chain connection

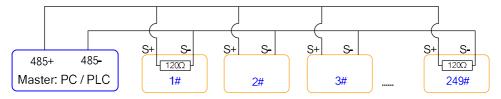

Notice: the first one and last one inverters should connect the terminal resistor.

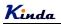

(2) star connection

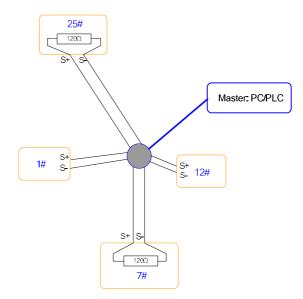

Notice: the furthest one (25#) and second furthest one (7#) inverters should connect the terminal resistor.

## 9.5 Protocol Description

KD330 series inverter communication protocol is a kind of asynchronous serial master-slave communication protocol. In the network, only one equipment (master) can build a protocol (Named as "Inquiry/Command"). Other equipment (slave) response "Inquiry/Command" of master only by providing the data, or doing the action according to the master's "Inquiry/Command". Here, master is Personnel Computer, Industrial control equipment or Programmable logical controller, and the slave is inverter or other communication equipment with the same communication protocol. Master not only can visit some slave separately for communication, but also sends the broadcast information to all the slaves. For the single "Inquiry/Command" of master, all of slaves will return a signal that is a response; for the broadcast information provided by master, slave needs not feedback a response to master.

# 9.6 Communication Data Structure

MODBUS protocol communication data format of KD330 series inverter is shown as below:

In RTU mode, the Modbus minimum idle time between frames should be no less than 3.5 bytes. The checksum adopts CRC-16 method. All data except checksum itself sent will be counted into the calculation. Please refer to section: CRC Check for more information. Note that at least 3.5 bytes of Modbus idle time should be kept and the start and end idle time need not be summed up to it.

The entire message frame must be transmitted as a continuous data stream. If a idle time is more than 1.5

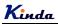

bytes before completion of the frame, the receiving device flushes the incomplete message and assumes that the next byte will be the address field of a new message. Similarly, if a new message begins earlier than 3.5 bytes interval following a previous message, the receiving device will consider it as a continuation of the previous message. Because of the frame's confusion, at last the CRC value is incorrect and communication fault will occur.

## RTU frame format:

| START         | Transmission time of 3.5 bytes                            |
|---------------|-----------------------------------------------------------|
| Slave Address | Communication address : 0 to 249                          |
| Command Code  | 03H: Read slave parameters<br>06H: Write slave parameters |
| DATA (N-1)    | Data:<br>– Function code parameter address, the number of |
| DATA (N-2)    |                                                           |
|               | function code parameter, Function code parameter, etc     |
| DATA 0        |                                                           |
| CRC Low byte  |                                                           |
| CRC High byte | Detection Value: CRC value                                |
| END           | Transmission time of 3.5 bytes                            |
|               |                                                           |

## 9.7 Command Code and Communication Data Description

9.7.1 Command code: 03H, reads N words. (There are 12 characters can be read at the most.)

For example: The inverter start address F002 of the slave 01 continuously reads two consecutive values.

Master command information

| Address                   | 01H |
|---------------------------|-----|
| Command Code              | 03H |
| Start Address High byte   | F0H |
| Start Address Low byte    | 02H |
| Register Number High byte | 00Н |
| Register Number Low byte  | 02H |
| CRC Low byte              | 56H |
| CRC High byte             | СВН |
|                           |     |

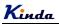

Slave responding information

| Address              | 01H |
|----------------------|-----|
| Command Code         | 03H |
| Byte Number          | 04H |
| Data F002H High byte | 00Н |
| Data F002H Low byte  | 00Н |
| Data F003H High byte | 00Н |
| Data F003H Low byte  | 01H |
| CRC Low byte         | ЗВН |
| CRC High byte        | F3H |
|                      |     |

## 9.7.2 Command code: 06H, write a word

For example: Write 5000(1388H) into address F00AH, slave address 02H.

Master command information

| Address                | 02H |
|------------------------|-----|
| Command Code           | 06H |
| Data Address High byte | F0H |
| Data Address Low byte  | 0AH |
| Data Content High byte | 13H |
| Data Content Low byte  | 88H |
| CRC Low byte           | 97H |
| CRC High byte          | ADH |
|                        |     |

# Slave responding information

| Address                | 02H |
|------------------------|-----|
| Command Code           | 06H |
| Data Address High byte | F0H |
| Data Address Low byte  | 0AH |
| Data Content High byte | 13H |

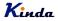

{

KD330 series inverter user manual

| Data Content Low byte | 88H |
|-----------------------|-----|
| CRC Low byte          | 97H |
| CRC High byte         | ADH |

#### 9.7.3 CRC checking

In RTU mode, messages include an error-checking field that is based on a CRC method. The CRC field checks the contents of the entire message. The CRC field is two bytes, containing a 16-bit binary value. The CRC value is calculated by the transmitting device, which appends the CRC to the message. The receiving device recalculates a CRC during receipt of the message, and compares the calculated value to the actual value received in the CRC field. If the two values are not equal, an error results.

The CRC is started by 0xFFFF. Then a process begins of applying successive eight-bit bytes of the message to the current contents of the register. Only the eight bits of data in each character are used for generating the CRC. Start and stop bits, and the parity bit, do not apply to the CRC.

During generation of the CRC, each eight-bit character is exclusive ORed with the register contents. Then the result is shifted in the direction of the least significant bit (LSB), with a zero filled into the most significant bit (MSB) position. The LSB is extracted and examined. If the LSB was a 1, the register is then exclusive ORed with a preset, fixed value. If the LSB was a 0, no exclusive OR takes place. This process is repeated until eight shifts have been performed. After the last (eighth) shift, the next eight-bit byte is exclusive ORed with the register's current value, and the process repeats for eight more shifts as described above. The final contents of the register, after all the bytes of the message have been applied, is the CRC value.

When the CRC is appended to the message, the low byte is appended first, followed by the high byte. The following are C language source code for CRC-16.

unsigned int crc\_cal\_value(unsigned char \*data\_value,unsigned char data\_length)

```
int i;
unsigned int crc_value = 0xffff;
while(data_length--)
{
     crc_value ^= *data_value++;
     for(i=0;i<8;i++)
     {
          if(crc_value&0x0001)
              crc_value = (crc_value>>1)^0xa001;
              else
```

```
crc_value = crc_value>>1;
}
return(crc_value);
}
```

## 9.7.4 Address definition of communication parameter

Here is about address definition of communication parameter. It's used to control the inverter operation, status and related parameter setting.

The mark rules of function code parameters address:

The group number and mark of function code is the parameter address for indicating the rules.

(1) F0~FF group parameter address:

High byte: F0 ~ FF (F group),

Low byte: 00 to FF

(2) U0 group parameter address:

High byte: 70H,

Low byte: 00 to FF

#### For example:

F3-12, address indicates to 0xF30C FC-05, address indicates to 0xFC05 U0-03, address indicates to 0x7003

#### Note:

- 1. Group FF: Either the parameter cannot be read, nor be changed.
- 2. Group U0: Only for reading parameter, cannot be changed parameters.
- Some parameters cannot be changed during operation; some parameters regardless of what kind of status the inverter in, the parameters cannot be changed. Change the function code parameters, pay attention to the scope of the parameters, units, and relative instructions.

Besides, due to EEPROM be frequently stored, it will reduce the lifetime of EEPROM. So in the communication mode, some function codes needn't be stored, only change the RAM value.

For F group parameters, to achieve this function, just change high bit F of the function code into 0..

Corresponding function code addresses are indicated below:

(1) F0~FF group parameter address:

High byte: 00 to FF,

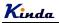

Low byte: 00 to FF

(2) U0 group parameter address: High byte: 70H, Low byte: 00 to FF

## For example:

F3-12, address indicates to 030C FC-05, address indicates to 0C05

These addresses can only act writing RAM, it cannot act reading. When act reading, it is an invalid address.

### (2) Stop/start parameter address

| Parameter Address | Parameter Description                                         |
|-------------------|---------------------------------------------------------------|
| 1000H             | * Communication setting frequency (-10000 to 10000) (Decimal) |
| 1001H             | Running frequency                                             |
| 1002H             | DC Bus voltage                                                |
| 1003H             | Output voltage                                                |
| 1004H             | Output current                                                |
| 1005H             | Output power                                                  |
| 1006H             | Output torque                                                 |
| 1007H             | Running speed                                                 |
| 1008H             | MIn input status                                              |
| 1009H             | AO1, AO2 output status                                        |
| 100AH             | Al1 voltage                                                   |
| 100BH             | Al2 voltage                                                   |
| 100CH             | Al3 voltage                                                   |
| 100DH             | Counting value input                                          |
| 100EH             | Length value input                                            |
| 100FH             | Load speed                                                    |
| 1010H             | PID setting                                                   |
| 1011H             | PID feedback                                                  |

# <u>K</u>inda

| Parameter Address | Parameter Description          |
|-------------------|--------------------------------|
| 1012H             | Simple PLC running step        |
| 1013H             | HDI setting (kHz)              |
| 1014H             | Feedback speed, unit is 0.1Hz  |
| 1015H             | Remain running time            |
| 1016H             | Al1 voltage before calibration |
| 1017H             | Al2 voltage before calibration |
| 1018H             | Al3 voltage before calibration |
| 1019H             | Linear speed                   |
| 101AH             | Current power on time          |
| 101BH             | Current running time           |
| 101CH             | HDI setting (Hz)               |
| 101DH             | Communication setting value    |
| 101EH             | Actual feedback speed          |
| 101FH             | Main frequency A display       |
| 1020H             | Auxiliary frequency B display  |

## Note:

Communication setting value is the percentage of relative value, and 10,000 corresponds to 100.00%, -10000 corresponds to -100.00%.

To the data of frequency, the percentage is the percentage of relative maximum frequency (F0-10).

To the data of torque, the percentage is F2-10 (torque upper limit).

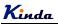

(3) Control command input to inverter (write only)

| Command Word Address | Command Function           |
|----------------------|----------------------------|
| 2000H                | 0001: Forward running      |
|                      | 0002: Reverse running      |
|                      | 0003: Forward jog          |
|                      | 0004: Reverse jog          |
|                      | 0005: Coast to stop        |
|                      | 0006: Deceleration to stop |
|                      | 0007: Fault reset          |

## (4) Read inverter status: (read only)

| Status Word Address | Status Word Function  |
|---------------------|-----------------------|
|                     | 0001: Forward running |
| 3000H               | 0002: Reverse running |
|                     | 0003: Stop            |

(5) Parameters locking password check: (If the return is 8888H, it means the password check passes.)

| Password Address | Content of Input password |
|------------------|---------------------------|
| 1F00H            | ****                      |

### (6) Digital output terminal control: (write only)

| Command Address | Command Content             |
|-----------------|-----------------------------|
|                 | BIT0: HDO output control    |
|                 | BIT1: DO output control     |
| 2001H           | BIT2: RELAY1 output control |
|                 | BIT3: RELAY2 output control |
|                 | BIT4 ~ BIT9: Reserved       |

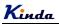

(7) Analog output AO1 control: (write only)

| Command Address | Command Content          |
|-----------------|--------------------------|
| 2002H           | 0~7FFF refers to 0%~100% |

## (8) Analog output AO2 control: (write only)

| Command Address | Command Content                          |
|-----------------|------------------------------------------|
| 2003H           | $0{\sim}7FFF$ refers to $0\%{\sim}100\%$ |

## (9) Pulse output control: (write only)

| Command Address | Command Content           |  |
|-----------------|---------------------------|--|
| 2004H           | 0~7FFF refers to 0% ~100% |  |

# (10) Inverter fault code description:

| Inverter Fault Address | Inverter Fault Information                     |  |
|------------------------|------------------------------------------------|--|
|                        | 0000: No fault                                 |  |
|                        | 0001: Reserved                                 |  |
|                        | 0002: Over current when acceleration           |  |
|                        | 0003: Over current when deceleration           |  |
|                        | 0004: Over current when constant speed running |  |
|                        | 0005: Over voltage when acceleration           |  |
|                        | 0006: Over voltage when deceleration           |  |
| 8000H                  | 0007: Over voltage when constant speed running |  |
| 80000                  | 0008: Buffer resistor overload                 |  |
|                        | 0009: Under voltage                            |  |
|                        | 000A: Inverter overload                        |  |
|                        | 000B: Motor overload                           |  |
|                        | 000C: Reserved                                 |  |
|                        | 000D: Output phase failure                     |  |
|                        | 000E: Module overheat                          |  |
|                        | 000F: External fault                           |  |

| 0010: Communication fault             |
|---------------------------------------|
| 0011: Contactor fault                 |
| 0012: Current detection fault         |
| 0013: Motor auto-tuning fault         |
| 0014: Reserved                        |
| 0015: Parameter R/W fault             |
| 0016: Inverter hardware fault         |
| 0017: Motor short circuit to ground   |
| 0018: Reserved                        |
| 0019: Reserved                        |
| 001A: Running time arrival            |
| 001B: Customized fault 1              |
| 001C: Customized fault 2              |
| 001D: Power on time arrival           |
| 001E: Off load                        |
| 001F: PID feedback lost when running  |
| 0028: Fast current limiting over time |
| 0029: Switch the running motor        |
| 002A: Speed deviation oversize        |
| 002B: Motor over speed                |
| 002D: Motor over temperature          |

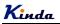

|       | Baud Rate     | Factory Setting                                                                                                    | 6005 |
|-------|---------------|----------------------------------------------------------------------------------------------------|------|
| FC-00 | Setting range | Unit place: Modbus<br>0: 300BPS<br>1: 600BPS<br>2: 1200BPS<br>3: 2400BPS<br>4: 4800BPS<br>5: 9600BPS<br>6: 19200BPS<br>6: 19200BPS<br>7: 38400BPS<br>8: 57600BPS<br>9: 115200BPS<br>Tens place: Reserved<br>Hundred place: Reser | ved  |

# 9.8 FC Group Communication Parameter Description

This parameter is used to set the data transmission rate between host computer and the inverter. Please note that baud rate of the host computer and inverter must be the same. Otherwise, the communication is impossible. The bigger baud rate is, the faster communication is.

|       | Data Format   | Factory Setting                                                                                         | 0                                          |
|-------|---------------|----------------------------------------------------------------------------------------------------|--------------------------------------------|
| FC-01 | Setting range | 0: No check: Data form<br>1: Even parity Check : c<br>2: Odd Parity Check : c<br>3: No check: Data form | data format <8-E-1><br>data format <8-O-1> |

The setting data format of host computer and inverter must be the same; otherwise, the communication is impossible.

| FC-02 | Local Address | Factory Setting               | 1 |
|-------|---------------|-------------------------------|---|
|       | Setting range | 1~249, 0 is broadcast address |   |

When the local address is set to be 0, that is broadcast address, it can realize the broadcast function of host computer.

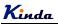

Local address must be unique (except broadcast address). This is the base of point-to-point communication between host computer and inverter.

| FC-03 | Response Delay | Factory Setting | 2ms |
|-------|----------------|-----------------|-----|
|       | Setting range  | 0~20ms          |     |

Response delay: It refers to the interval time from the inverter finishes receiving data to sending data to the host computer. If the response delay is less than system processing time, then the response delay is based on the system processing time. If the response delay is more than system processing time, after the system processing the data, it should be delayed to wait until the response delay time arrives, then sending data to host computer.

|       | Communication Timeout | Factory Setting             | 0.0s |
|-------|-----------------------|-----------------------------|------|
| FC-04 | Setting range         | 0.0s (invalid)<br>0.1~60.0s |      |

When the function code set to be 0.0 s, the communication timeout parameter is invalid.

When the function code set to be valid value, if the interval time between the communication and the next communication is beyond the communication timeout, the system will report communication failure error (Err16). At normal circumstances, it is set to be invalid. If in the continuous communication system, set the parameter, you can monitor the communication status.

|       | Communication Protocol selection | Factory Setting                                                                            | 31      |
|-------|----------------------------------|--------------------------------------------------------------------------------------------|---------|
| FC-05 | Setting range                    | Unit place: Modbus<br>0: Nonstandard Modbu<br>1: Standard Modbus p<br>Tens place: Reserved | rotocol |

FC-05=01: Select standard MODBUS protocol

FC-05=00: When reading the command, the slave return is one byte than the standard MODBUS protocol's, for details refer to communications Data Structure of this protocol.

| FC-06 | Communication Read Current<br>Resolution | Factory Setting | 0 |
|-------|------------------------------------------|-----------------|---|
|       | Setting range                            | 0: 0.01A        |   |
|       |                                          | 1: 0.1A         |   |

It is used to confirm the output current unit when communication reads output current.